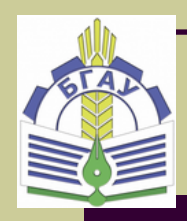

**БРЯНСКИЙ ГОСУДАРСТВЕННЫЙ АГРАРНЫЙ УНИВЕР-**

*Петракова Н.В.*

**СИТЕТ**

# **ЭКОНОМИКО-МАТЕМАТИЧЕСКИЕ МЕТОДЫ И МОДЕЛИ В ЗЕМЛЕУСТРОЙСТВЕ**

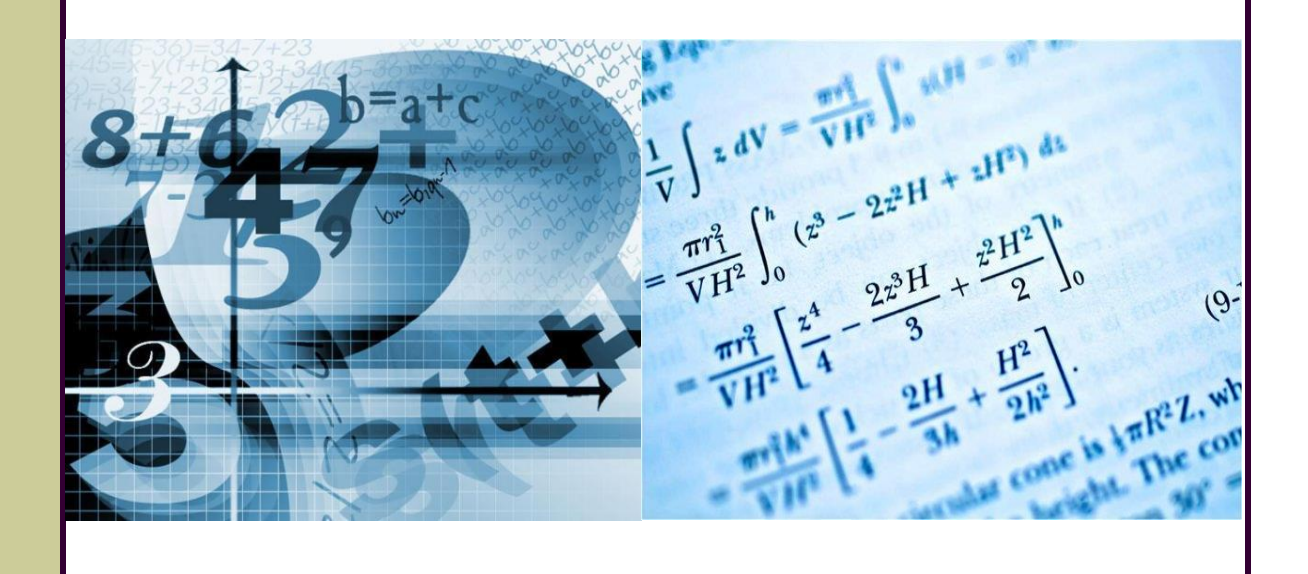

*для бакалавров*

# **БРЯНСКИЙ ГОСУДАРСТВЕННЫЙ АГРАРНЫЙ УНИВЕРСТИТЕТ**

*Кафедра математики, физики и информатики*

*Петракова Наталья Васильевна*

# **ЭКОНОМИКО-МАТЕМАТИЧЕСКИЕ МЕТОДЫ И МОДЕЛИ В ЗЕМЛЕУСТРОЙСТВЕ**

**Учебное пособие для студентов по направлению подготовки 21.03.02 «Землеустройство и кадастры» очной и заочной формы обучения**

> БРЯНСКАЯ ОБЛАСТЬ **2016**

# УДК 519.86:332.3(07) ББК 22.193:65.32-5 П30

Петракова Н.В. **Экономико-математические методы и модели в землеустройстве**: Учебное пособие. /Н.В. Петракова. – Брянск. Издательство Брянский ГАУ, 2016. - 120 с.

Учебное пособие «Экономико-математические методы и модели в землеустройстве» для студентов по направлению подготовки 21.03.02 «Землеустройство и кадастры» бакалавров очной и заочной формы обучения высшего образования подготовлено в соответствии с рабочей программой дисциплины. Приведены необходимые теоретические сведения, а также математические методы, дающие возможность на основе математического моделирования решать задачи принятия наилучших (оптимальных) решений.

Материал учебного пособия направлен на формирование у студентов знаний основных методов принятия оптимальных решений для применения их к решению задач, возникающих в профессиональной деятельности.

**Рецензенты**: доцент кафедры математики, физики и информатики, к.т.н. *Панкова Е.А.* доцент кафедры природообустройства и водопользования, к.т.н. *Демина О.Н.*

Рекомендовано к изданию учебно-методической комиссией факультета энергетики и природопользования от 25 февраля 2016 г., протокол № 3.

> © Н.В. Петракова, 2016 © Брянский ГАУ, 2016

# **СОДЕРЖАНИЕ**

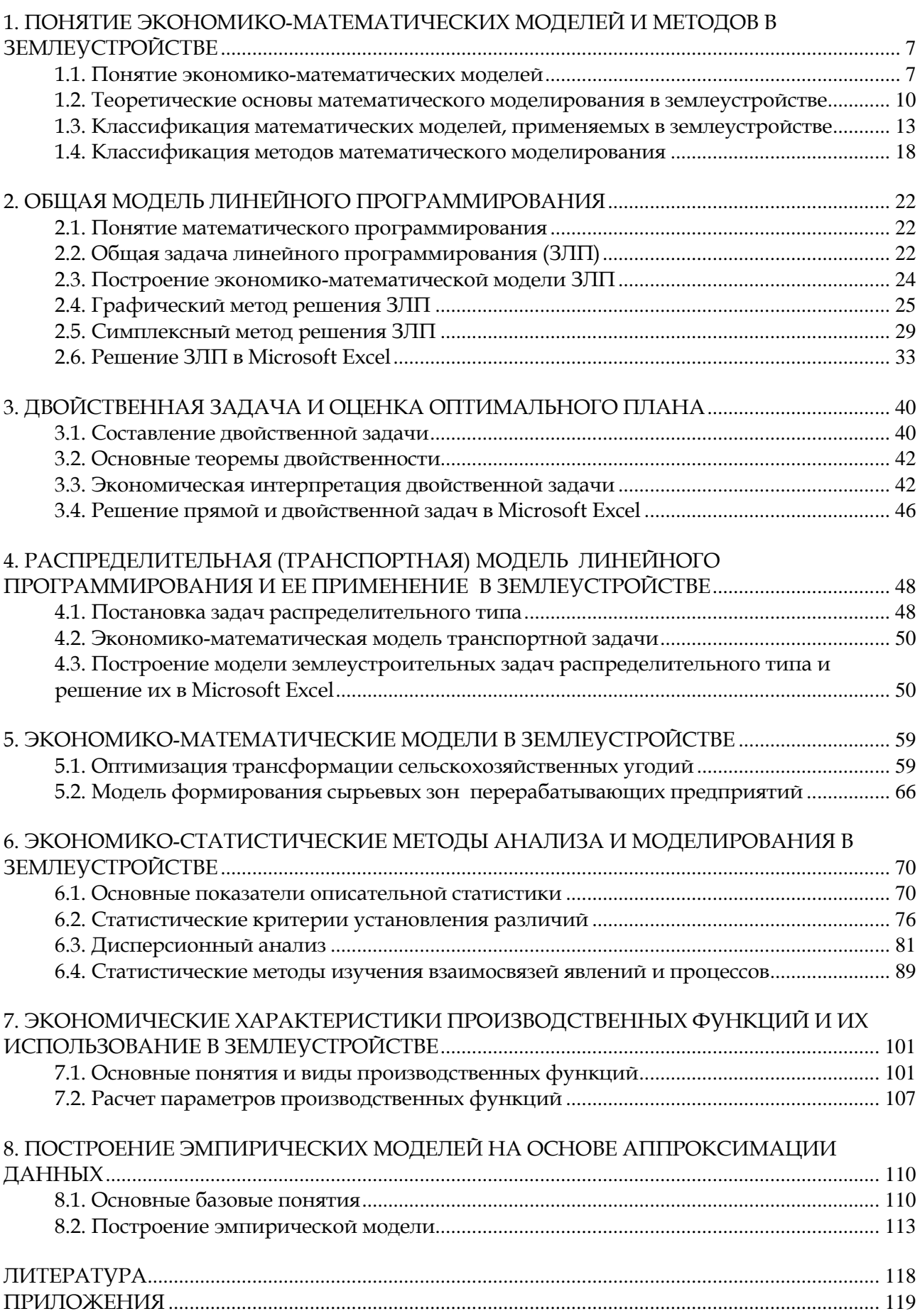

### **ВВЕДЕНИЕ**

Для принятия управленческих и организационно-хозяйственных решений в области регулирования землепользования целесообразно шире использовать математический аппарат, в том числе экономико-математические методы и моделирование с использованием средств вычислительной техники.

Учебное пособие «Экономико-математические методы и модели в землеустройстве» разработано для дисциплины «Экономико-математические методы и моделирование», целью освоения которой является обучение студентов методам математического моделирования экономических процессов при организации использования земель и способам статистической обработки землеустроительной и кадастровой информации.

Особенностью данного учебного пособия является то, что наряду с теоретическим материалом разбирается большое количество примеров и задач, цель которых - закрепление основных понятий и математических методов.

Примеры и задачи дают возможность практического освоения процесса и практических навыков и имеют ряд указаний по их реализации на компьютере с помощью прикладной программы Microsoft Excel.

В результате освоения дисциплины обучающийся должен:

### Знать:

- экономическую сущность, количественные и качественные характеристики экономических явлений и процессов, протекающих в отраслях народного хозяйства, связанных с использованием земельных ресурсов;
- характер их взаимосвязей;
- основы математической статистики;
- методы математического программирования и моделирования.

### $V$ MeTh:

- использовать экономико-математические методы и модели, связанные с решением оптимизационных задач;
- применять экономико-статистические модели и функции при сборе и обработке информации (без данных) для целей землеустройства, земельного и городского кадастра, мониторинга земель.

### Влалеть:

- решением оптимизационных задач с использованием методов линейного программирования;
- применением пакета прикладных программ при экономикостатистическом моделировании, сбором и обработкой данных;
- составлением оптимизационных экономико-математических моделей.

# <span id="page-6-0"></span>1. ПОНЯТИЕ ЭКОНОМИКО-МАТЕМАТИЧЕСКИХ МОДЕЛЕЙ И МЕТОДОВ В ЗЕМЛЕУСТРОЙСТВЕ

#### 1.1. Понятие экономико-математических моделей

<span id="page-6-1"></span>Термин «модель» происходит от латинского *modulus* - образец, норма, мера. Модель является частным случаем аналогии - важного метода научного познания.

Сходство или аналогию в жизни можно встретить повсеместно. Например, макет (модель) здания воспроизводит его архитектуру, топографогеодезическая карта местности говорит о характере ландшафта, модель корабля или самолета свидетельствует об их внешнем виде, возможностях, пропорциях.

Наиболее известны три типа моделей: геометрические, физические, математические.

Геометрические модели представляют некоторый объект, геометрически подобный своему оригиналу. Они дают внешнее представление об оригинале и большей частью служат для демонстрационных целей. К этому виду моделей можно отнести репродукции или копии картин, скульптур, демонстрационные модели деталей машины, муляжи плодов и др. Чаще, однако, модели выполняются в другом масштабе (макет здания, модель корабля, топографогеодезический макет местности, модель почвенного разреза).

Физические модели отражают подобие между оригиналом и моделью не только с точки зрения их формы и геометрических пропорций, но и с точки зрения происходящих в них основных физических процессов. По своей природе они могут быть механическими, гидравлическими, электрическими. При физическом моделировании модель и ее оригинал всегда являются объектами, имеющими одинаковую физическую природу. Типичный пример - исследование предполагаемого «поведения» гидротехнических сооружений (плотин, дамб, шлюзов и т. д.) путем проведения испытаний аналогичных объектов значительно меньших размеров, сконструированных специально для этих целей. В данном случае изменяются не только геометрические размеры модели, но соответ-

ственно им и другие физические свойства объекта. Например, при построении модели плотины в  $1/10$  натуральной величины в 10 раз уменьшается и давление на нее воды, что должно учитываться в дальнейшем при строительстве.

Геометрические и физические модели относятся к классу вещественных (материальных) моделей. Они являются или материальными копиями, или физически действующими устройствами (например, модель трактора или ирригационной системы), точно копируя объект или заметно отличаясь от него, сохраняя общность лишь в принципах строения или функционирования.

Математические модели представляют собой абстрактные описания объектов, явлений или процессов с помощью знаков (символов), поэтому их называют также абстрактными или знаковыми. Обычно они имеют вид некой совокупности уравнений или неравенств, таблиц, графиков, формул и других средств математического описания моделируемых объектов, явлений, процессов [3].

Математические модели применяются, как правило, в тех случаях, когда геометрическое или физическое моделирование объекта затруднено или невозможно вообще.

В экономике и землеустройстве геометрические и физические модели применяются крайне редко. Примером могут служить экспериментальные системы ведения сельского хозяйства, экспериментальные севообороты, системы расселения и организации территории, освоение которых происходит в течение многих лет и эффективность которых проявляется также через многие годы. Как правило, в этих науках пользуются математическими моделями.

Все модели обладают рядом общих свойств:

- модели подобны изучаемому объекту и отражают его наиболее существенные стороны;
- при исследовании модели способны замещать изучаемый объект, явление или процесс;
- модели дают информацию не только о самом моделируемом объекте, но и о его предполагаемом поведении при изменяющихся условиях.

 $\,8\,$ 

Таким образом, основное назначение модели - служить средством познания оригинала. При этом нет необходимости, чтобы модель отражала абсолютно все свойства изучаемого объекта (которых может быть бесчисленное множество). Создавая модель, исследователь должен заранее поставить конкретную цель, определяющую ее характер. Для решения практических задач крайне важно обеспечить такое подобие модели оригиналу, при котором в наиболее существенных аспектах достигается цель моделирования [5].

Под моделированием в узком смысле слова мы понимаем построение модели изучаемого объекта, явления или процесса.

Объект – это физическое (материальное) тело, вещь. Для его изучения используются, как правило, геометрические модели (хотя современные компьютерные технологии позволяют создавать и цифровые математические модели материальных объектов).

Явление – это внешние свойства и признаки предмета, постигаемые через ощущение, восприятие, представление. Например, цветок - это объект (предмет), а его свойства проявляются через форму, цвет, запах. В парфюмерной промышленности моделируются запахи, в текстильной - цветовая гамма и формы.

Процесс – это ход, развитие явления, последовательная смена состояний объекта. Если явление представляет статическое, постоянное качество, то процесс всегда обладает динамическими характеристиками. Например, моделирование роста и развития растений в биологии – это моделирование процессов.

Экономико-математическая модель - это математическое описание исследуемого экономического процесса или объекта. Эта модель выражает закономерности экономического процесса в абстрактном виде с помощью математических соотношений.

Основное требование, предъявляемое к моделям - это адекватность реальной действительности [8].

Параметры, описывающие экономические объекты, выступают в модели в качестве либо известных, либо неизвестных величин. Известные величины

9

рассчитываются вне модели и вводятся в нее в готовом виде, поэтому их называют экзогенными. Эндогенные величины - это величины, которые определяются в результате решения модели.

# <span id="page-9-0"></span>1.2. Теоретические основы математического моделирования в землеустройстве

В условиях интенсификации сельского хозяйства большое значение приобретает проблема эффективного использования земельных ресурсов. В научно обоснованном ее решении особая роль принадлежит умению квалифицированно анализировать имевшиеся в прошлом тенденции, делать обоснованные выводы, применять их для планирования и прогнозирования использования земель и находить оптимальные решения.

При этом приходится сталкиваться с такими задачами, эффективное решение которых практически невозможно без использования математических методов и ЭВМ.

Математические методы позволяют решать большой круг экономических и землеустроительных задач, связанных с использованием земельных ресурсов, определением перспективных параметров экономических показателей, обоснованием оптимальных вариантов устройства территории, а также использования материальных, трудовых и денежных ресурсов.

Математические модели, применяемые в землеустройстве, имеют свои особенности. Это связано с тем, что земля имеет ряд специфических свойств, которые сильно отличают ее от других средств производства. Кроме того, использование земли как природного фактора зависит от наличия и параметров различных ресурсов производства, а обеспеченность землями различного качества определяет необходимые размеры этих ресурсов и экономические показатели производства.

При построении математических моделей в землеустройстве возникает вопрос об установлении их класса, степени сложности и конструктивных осо-

10

бенностей. Класс модели определяется целью решаемой задачи и спецификой ее постановки. С точки зрения народнохозяйственного значения землеустроительных проблем и охвата объектов землеустроительного проектирования математические модели можно подразделить на следующие классы (рис.1.1).

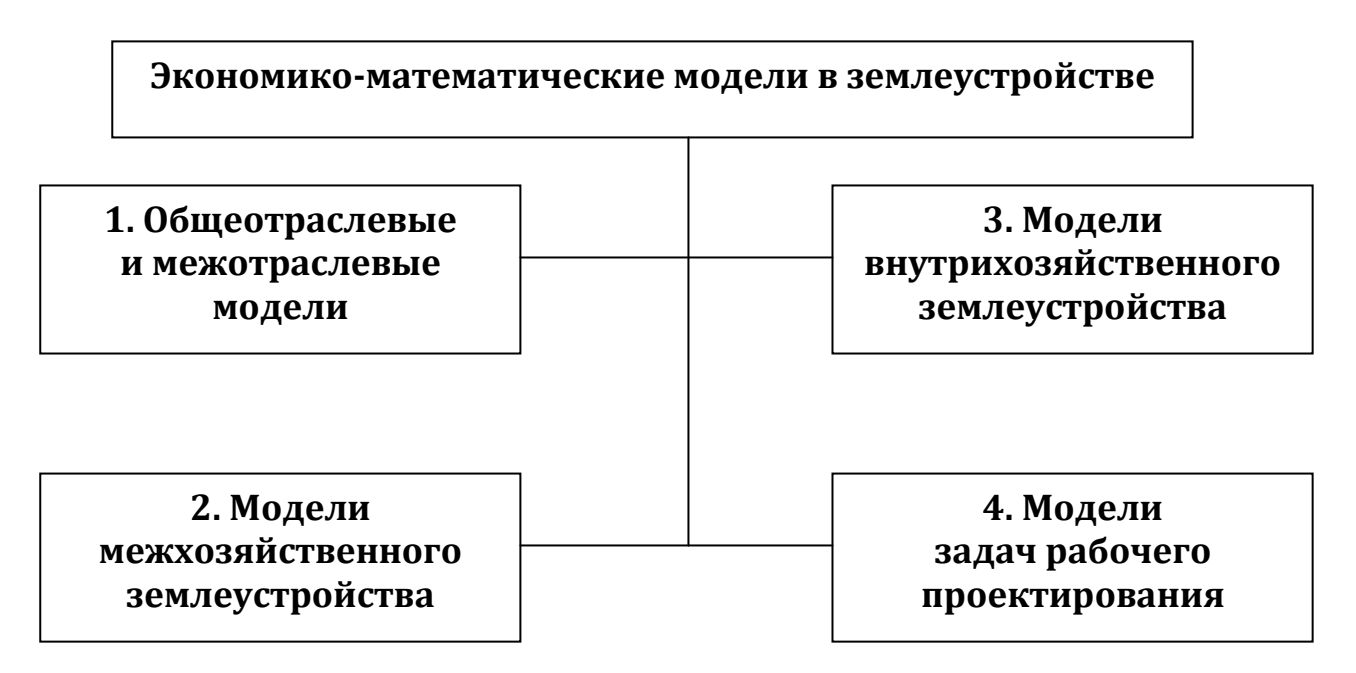

*Рис. 1.1. Классификация экономико-математических моделей в землеустройстве*

- **1. Класс общеотраслевых и межотраслевых математических моделей**, обеспечивающих решение задач по прогнозированию и оптимальному планированию использования земельных и связанных с ним ресурсов в республике, области, районе, хозяйстве (при составлении схем использования земельных ресурсов).
- **2. Класс моделей межхозяйственного землеустройства**, позволяющих решать задачи по межхозяйственному устройству территории. К этому классу относятся задачи по определению оптимальных размеров землепользований и рациональному размещению производства на территории, по наиболее целесообразной ликвидации недостатков в использовании земель, по установлению наилучшего размера населенных пунктов и их территориальному размещению и др.
- **3. Класс моделей внутрихозяйственного землеустройства.** Модели этого класса предназначены для решения вопросов наиболее полного рационального и эффективного использования земель и организации производства в конкретных сельскохозяйственных предприятиях. Основными задачами данного класса являются следующие: установление оптимального сочетания отраслей, состава и площадей угодий; определение видов, площадей и севооборотов и их размещение; рациональная организация кормопроизводства; планирование грузоперевозок; планирование комплекса мелиоративных работ; оптимальная трансформация угодий; установление оптимальных размеров производства и иных подразделений хозяйств и др.
- **4. Класс моделей задач рабочего проектирования** обеспечивают решение конкретных задачи при составлении проектов на отдельные землеустроительные мероприятия: строительство орошаемых культурных пастбищ, внедрение системы земледелия, выполаживание оврагов, строительство скотопрогонов и др.

Сложность математических моделей зависит от числа учитываемых факторов и характера взаимосвязи между ними, от наличия, точности и достоверности исходной информации и непосредственно от изучаемого процесса или явления. Сложностью определяются и конструктивные особенности моделей (число неизвестных, их степени, количество условий, виды целевой функции и др.).

Для решения землеустроительных задач различных классов используется разнообразное количество математических моделей позволяющих анализировать использование земельных ресурсов, выявлять определенные тенденции и находить оптимальные варианты устройства территории.

# *1.3. Классификация математических моделей, применяемых в землеустройстве*

<span id="page-12-0"></span>Изучение математических моделей, применяемых в землеустройстве, позволило сгруппировать их следующим образом:

- *аналитические* (дифференциального исчисления),
- *экономико-статистические* (математической статистики),
- *оптимизационные* (математического программирования),

Представим обобщенную схему математических моделей, применяемых в землеустройстве на рис. 1.2.

В зависимости от степени определенности информации, используемой в математических моделях, они делятся на два вида: **детерминистические и стохастические.**

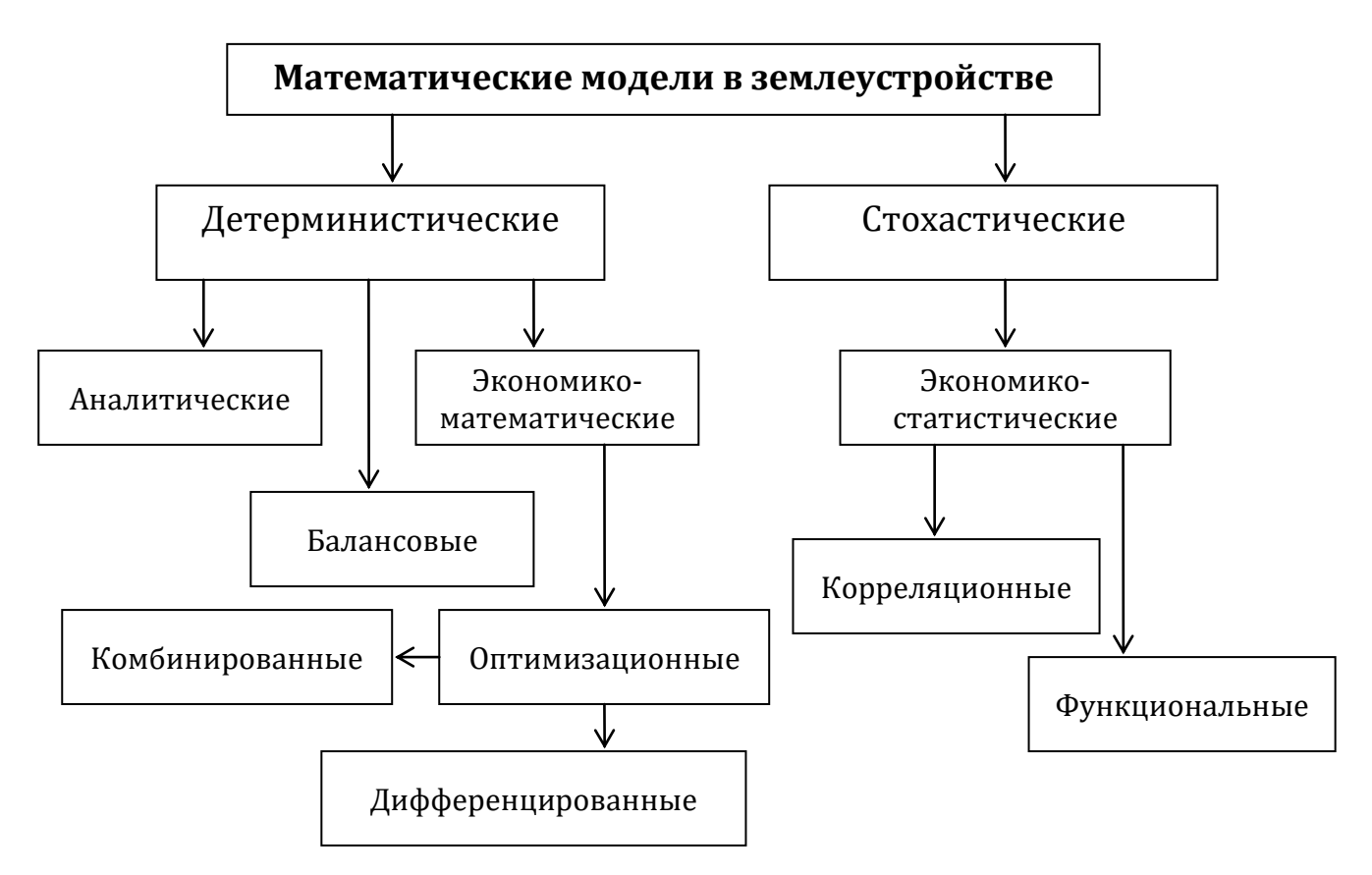

*Рис. 1.2. Виды математических моделей в землеустройстве*

Детерминистические модели предполагают жесткие функциональные связи, основаны на информации, которая является или считается абсолютноточной.

В детерминистических моделях результат полностью и однозначно определяется набором независимых переменных.

Стохастические модели основаны на информации, носящей вероятностный (стохастический) характер. Эти модели описывают явления и процессы, которые зависят от случайных величин, подчиняющихся законам теории вероятности. Обработка информации осуществляется методами математической статистики.

Аналитические модели основаны на применении классических математических методов (алгебры, геометрии, дифференциального и интегрального исчисления), а также строятся на доказательстве различных теорем, выводе формул. Аналитические модели имеют вид формул и функциональный характер.

Аналитические модели рассматриваются в курсе землеустроительного проектирования, применяются в целях подготовки исходной информации и обоснования проектных землеустроительных решений, включают в себя взаимосвязи в виде точных алгебраических выражений. Аналитические модели имеют функциональный характер, когда каждому набору значений независимых переменных (факторов) соответствует строго определенное значение результата. Например, с помощью аналитических моделей рассчитывают средние рабочие уклоны, условную длину поля (рабочего участка), находят различные технические параметры, используемые для проектирования.

Балансовые модели применяются для обоснования проектных решений и определения наилучших пропорций при организации сельскохозяйственного производства. Балансовые модели представляют собой систему различного рода межотраслевых, внутриотраслевых, хозяйственных и др. балансов: баланс технических ресурсов, кормов, труда, удобрений, трансформации и перераспределения земель.

14

Оптимизационные модели основаны на методах математического программирования, позволяющих находить экстремальные (минимальные или максимальные) значения целевой функции по перечню основных переменных при заданных ограничениях. Оптимизационные экономико-математические модели применятся для разработки наилучших проектных землеустроительных решений. Например, решается задача по определению размеров крестьянского (фермерского) хозяйства (искомые переменные - общая земельная площадь, площадь пашни, состав земельных угодий и отраслей), которые, исходя из специализации хозяйства, его трудоопеспеченности и фондообеспеченности (основные ограничения), давали бы максимальную прибыль (максимальное значение целевой функции).

Оптимизационные модели в землеустройстве делятся на две разновидности: комбинированные и дифференцированные.

При комбинированном моделировании все вопросы землеустроительного проекта решаются комплексно по всем составным частям и элементам проекта. Этот вид моделирования является более правильным, однако он приводит к громоздким задачам, решение которых затруднено.

Дифференцированное моделирование заключается в последовательном решении частных задач проекта в сочетании с традиционными методами. Модели при этом получаются значительно меньшего объема и их решение существенно облегчается. Применение дифференцированного моделирования в землеустройстве объясняется сложностью и многообразием решаемых вопросов.

Экономико-статистические модели основаны на использовании теории вероятности и математической статистики (корреляционного, регрессивного и дисперсионного анализа).

Главное место среди стохастических моделей занимают производственные функции, представляющие собой уравнения связи результата производства (зависимой переменной) и факторов производства (аргументов). Например, модель максимизации полезности потребителем или прибыли фирмой; модель прогнозирования урожайности сельскохозяйственных культур. Производственные функции используются для анализа уровня использования земли, производства, подготовки информации для применения оптимизационных методов, оценки и обоснования проектировочных землеустроительных решений.

Экономико-статистические модели делятся на функциональные и корреляционные.

Функциональные экономико-статистические модели аналогичны аналитическим моделям, но основаны на статистической информации. Данные модели встречаются в землеустройстве редко из-за неоднозначности взаимосвязи между результатом и факторами-аргументами.

Корреляционные экономико-статистические модели основываются на корреляционных уравнениях связи между факторами и результатом. Они описывают неоднозначную зависимость результата от факторов в силу объективных (природа моделируемого объекта) и субъективных (погрешности исходной информации) причин. К объективным причинам относится, например, влияние климатических условий на величину урожайности, к субъективным - влияние выбранных разработчиком модели значений технолого-экономических показателей и т.п. Не всегда можно четко разделить объективные и субъективные причины, влияющие на результативный показатель, но, тем не менее, корреляционные экономико-статистические модели более адекватно описывают те или иные реальные процессы и явления, чем функциональные.

Экономико-математическое моделирование в землеустройстве проводится в несколько этапов, основными из которых являются:

- 1) постановка задачи (словесная формулировка с экономическим анализом количественных зависимостей);
- 2) сбор необходимых данных;
- (составление 3) математическая формулировка задачи экономикоматематической модели);
- 4) решение задачи;
- 5) анализ полученных результатов.

16

Первый этап предполагает установление объекта моделирования, его описание, формулировку цели задачи и выбор критерия оптимальности. Землеустроительные проблемы тесно связаны с экономическими вопросами развития сельского хозяйства исследуемых объектов. Поэтому целевые установки отдельных задач в основном определяют экономический результат, который должен, быть достигнут при решении вопросов использования земель, а, следовательно, и критерий оптимальности поставленной задачи.

При решении землеустроительных задач применяются различные критерии оптимальности. Общим правилом их построения является условие преимущественного значения народнохозяйственных интересов в использовании земель с соблюдением приоритета сельского хозяйства. Составление экономико-математической модели заключается в установлении связи между исходными данными и исковыми неизвестными в виде уравнений и неравенств.

Экономико-статистическое моделирование осуществляется в следующем порядке:

- 1) определение цели решаемой задачи, экономический анализ и выявление факторов, влияющих на целевой результат;
- 2) определение математической формы связи независимых переменных (факторов) и результата;
- 3) сбор необходимых данных и их обработка;
- 4) вычисление параметров экономико-статистической модели;
- 5) анализ полученных данных, экономическая оценка и интерпретация модели.

Экономико-статистические модели могут быть представлены в виде производственных функций.

Математические модели в землеустройстве дают возможность определить взаимосвязи между изучаемыми явлениями, установить количество и точность требуемой для решения информации. Полученные при реализации моделей данные анализируют, в случае необходимости корректируют применительно к конкретным природно-экономическим условиям и используют для целей проектирования и обоснования принятых решений.

### <span id="page-17-0"></span>1.4. Классификация методов математического моделирования

Среди математических методов, применяемых в экономических расчетах, можно выделить некоторые из них, например, численные методы, аналитические методы, математическое программирование, имитационные методы и др.

Математические методы позволяют решать большой круг экономических и землеустроительных задач, связанных с использованием земельных, трудовых, денежных и материальных ресурсов, обоснованием оптимальных вариантов проектов землеустройства, устройства территории.

Представим обобщенную cxemy методов решения экономикоматематических задач на рис. 1.3.

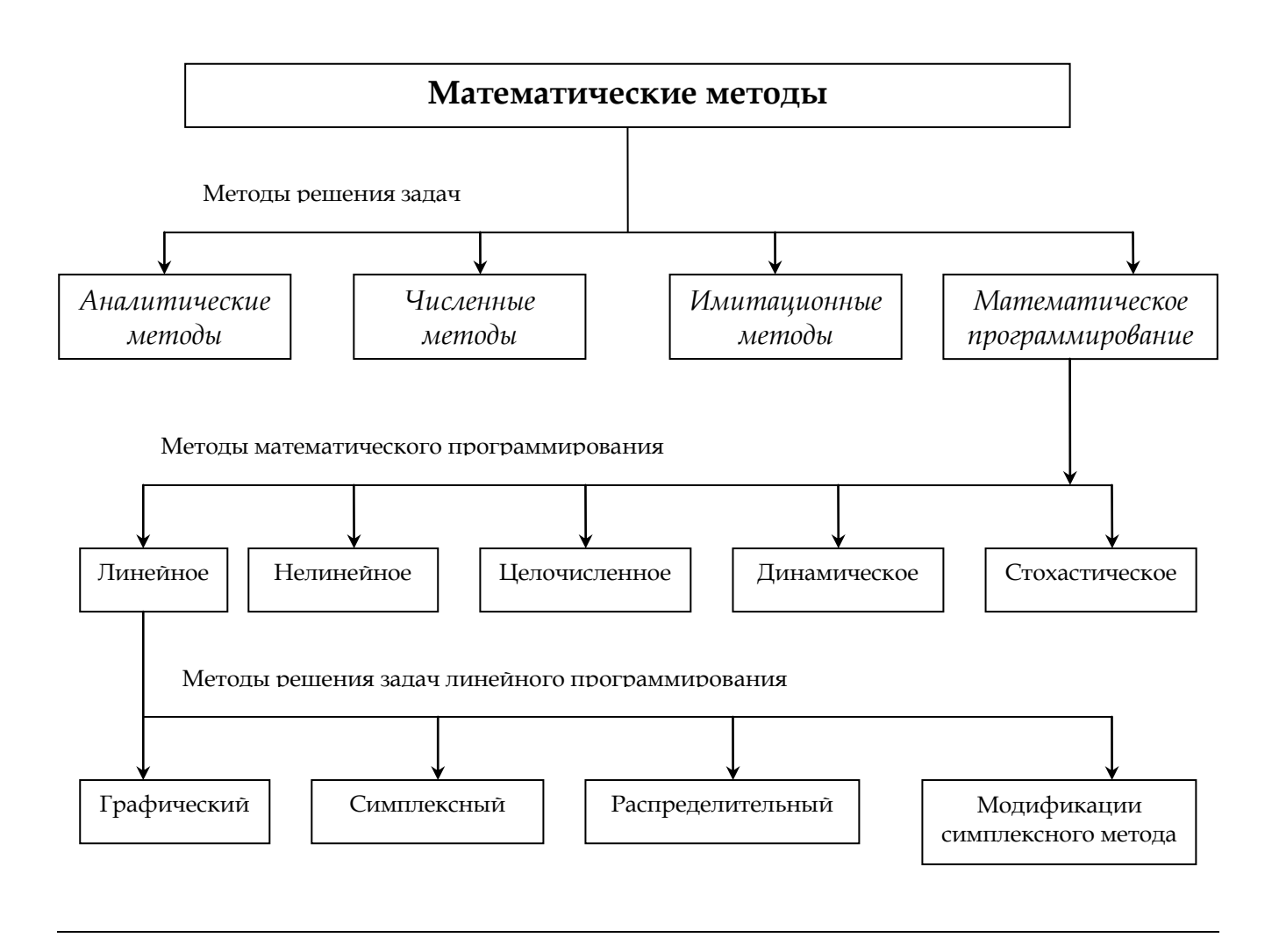

Рис. 1.3. Методы решения экономико-математических задач

Аналитические методы описываются соответствующей теорией, например, линейно-дифференциальными, конечно-разностными уравнениями.

Численные методы основаны на реализации формальных процедур с целью получения информации о свойствах этих структур.

Имитационные методы основаны на воспроизведении поведения исследуемого объекта с помощью ЭВМ. Имитационная модель - алгоритмическое описание в виде программы элементов системы и их взаимодействия.

Методами математического программирования решается широкий класс экономико-математических задач, позволяющих найти экстремальное (max, min) значение целевой функции при ограниченных ресурсах.

Основу экономико-математического моделирования составляет математическое моделирование экономических систем. Как правило, все землеустроительные экономико-математические задачи имеют многовариантный, альтернативный характер, и основной вопрос заключается в том, как из множества допустимых вариантов выбрать наилучший, оптимальный вариант по заданному критерию. Математически такие задачи сводятся к отыскиванию максимумов или минимумов различных функций, т. е. к решению задач на экстремум.

При решении задач на экстремум применяют так называемые методы математического программирования, которые находят широкое применение при решении различных инженерно-экономических задач. Термин «программирование» указывает на тот факт, что эти методы позволяют последовательно находить программы действий, начиная от исходного допустимого плана до наилучшего решения.

Формулировка задачи математического программирования включает целевую функцию вида  $f(x_1, x_2,...,x_n) \rightarrow \max(\min)$ , которая является зависимостью критерия оптимизации, а именно какого либо обобщенного показателя, в качестве которого может выступать, например, доход, издержки, себестоимость от параметров модели  $x_1, x_2, \ldots x_n$  (искомых переменных величин, которые могут принимать различные численные значения). На эти неизвестные налагаются

определенные условия, образующие так называемую систему ограничений. Ограничениями служат уравнения или неравенства, построенные в соответствии с логическим содержанием задачи:  $q_i(x_1, x_2, ..., x_n) \leq i \geq 0; i = 1, 2, ..., m$ . Данная система ограничений дополняется условием неотрицательности переменных:  $x_i \ge 0$ . В задаче требуется найти такой набор значений неизвестных, который удовлетворяет системе ограничений и дает целевой функции наибольшее или наименьшее значение [3].

В зависимости от характера функции и системы ограничений различают линейные и нелинейные задачи математического программирования.

Если система ограничений и целевая функция линейны относительно искомых величин  $x_1, x_2,...,x_n$ , то имеется задача линейного программирования.

Линейное программирование выражает совокупность приемов, в которых для решения задач количественные зависимости могут быть выражены с помощью линейных уравнений и неравенств с неизвестными в первой степени.

Если же в задаче фигурирует хотя бы одно нелинейное выражение, программирование будет нелинейным.

Нелинейное программирование применяют для решения задач, зависимости в которых выражаются нелинейными целевой функцией и ограничениями и результаты (кривые – гипербола, парабола и др.) при этом возрастают или убывают непропорционально изменению масштабов использования ресурсов.

Математическое программирование объединяет задачи обоих типов.

Имеются и другие классификации задач математического программирования.

Целочисленное программирование используется для решения задач, требующих ответа в целых числах.

К задачам, в которых исходные параметры выражены вполне определенными числами, применимы методы, разработанные для условий полной информации; если же эти параметры случайные величины - используют методы стохастического программирования.

20

Задачи, для которых необходимо вычислить экстремум на одном этапе, являются одноэтапными или статическими; многоэтапные задачи требуют применения методов динамического программирования, которое используется для решения задач, в которых переменные рассматриваются в динамике и решение их определяют в зависимости от изменения целевой функции во времени.

Если исходные параметры оптимизационных задач изменяются в некоторых пределах, то их исследуют с помощью методов параметрического программирования.

Если же параметры задач могут принимать лишь ограниченное число дискретных значений (при использовании некоторых стандартов), то применяют методы дискретного программирования.

Кроме названных задач математического программирования в экономических исследованиях широкое применение находят и другие методы количественного анализа (корреляционно-регрессионного, дисперсного и др.), а также методы межотраслевого баланса, основанные на выявлении и количественной оценке взаимосвязей, сложившихся между различными отраслями производства в регионе.

## <span id="page-21-0"></span>2. ОБЩАЯ МОДЕЛЬ ЛИНЕЙНОГО ПРОГРАММИРОВАНИЯ

### 2.1. Понятие математического программирования

<span id="page-21-1"></span>Математическое программирование - это раздел математического моделирования, посвященный решению задач на нахождение экстремума функций при наличии ограничений на переменные.

Такие задачи зачастую возникают при планировании и организации сельскохозяйственного производства. В такой задаче требуется из всех возможных вариантов решения выбрать наилучший, то есть оптимальный.

Математическое программирование включает в себя линейное, нелинейное динамическое программирование.

Одна из наиболее развитых ветвей математического программирования линейное программирование, в котором функция и ограничения описываются линейными соотношениями.

Нелинейное программирование допускает отступление от требования линейности.

### 2.2. Общая задача линейного программирования (ЗЛП)

<span id="page-21-2"></span>Задачи оптимального планирования, связанные с отысканием оптимума заданной целевой функции (линейной формы) при наличии ограничений в виде линейных уравнений или линейных неравенств относятся к задачам линейного программирования.

Линейное программирование - наиболее разработанный и широко применяемый раздел математического программирования.

Общая задача линейного программирования (ЗЛП) формулируется следующим образом: требуется найти максимум или минимум линейной функции, называемой целевой функцией на множестве неотрицательных решений системы линейных ограничений (уравнений или неравенств).

Математическая модель задачи линейного программирования имеет вид:

$$
Z = \sum_{j=1}^{n} c_j x_j \rightarrow \max(\min)
$$
  

$$
\sum_{j=1}^{n} \hat{a}_{ij} x_j = b_i, (i = 1 : m)
$$
  

$$
\leq
$$

$$
x_j \geq 0, (j = 1:n)
$$

где *j* – номер переменной;

*n* – число переменных;

 $i$  – номер ограничений;

*m* – число ограничений;

 $x_i$  – переменные (неизвестные);

*aij* – технико-экономические коэффициенты при переменных;

*с<sup>j</sup>* – оценка целевой функции;

 $b_i$  – объемы ограничений.

Совокупность чисел  $X = (x_1, x_2,...,x_n)$ , удовлетворяющих ограничениям задачи, называется *допустимым решением* (или планом).

План  $X = (x_1, x_2,...,x_n)$ , при котором целевая функция задачи принимает максимальное (минимальное) значение называется *оптимальным*.

Задачи линейного программирования могут быть записаны в трех формах в зависимости от постановки задачи.

### *1. Стандартная (симметричная) форма записи:*

$$
Z = \sum_{j=1}^{n} c_j x_j \to \max
$$
  
\n
$$
\sum_{j=1}^{n} \hat{a}_{ij} x_j \le b_i, (i = 1 : m)
$$
  
\n
$$
x_j \ge 0, (j = 1 : n)
$$
  
\n
$$
x_j \ge 0, (j = 1 : n)
$$
  
\n
$$
x_j \ge 0, (j = 1 : n)
$$
  
\n
$$
x_j \ge 0, (j = 1 : n)
$$

### 2. Основная (каноническая) форма записи:

$$
\sum_{j=1}^{n} \tilde{a}_{ij} x_j = b_i, (i = 1 : m)
$$

$$
x_j \ge 0, (j = 1 : n)
$$

$$
Z = \sum_{j=1}^{n} c_j x_j \rightarrow \max(\min)
$$

Если система ограничений задачи линейного программирования является системой уравнений, то такая задача называется канонической формой ЗЛП.

3. Общая форма записи: в ней для отдельных ограничений могут присутствовать как знаки равенства, так и знаки неравенства.

Любая форма записи приводит к любой другой.

Например, чтобы перейти от стандартной задачи к канонической необходимо ввести новые переменные, а затем в зависимости от знака неравенства либо прибавить, либо вычесть их из каждого неравенства.

# <span id="page-23-0"></span>2.3. Построение экономико-математической модели задачи линейного программирования

Рассмотрим процесс построения математической модели задачи линейного программирования на примере [6].

<span id="page-23-1"></span>Пример. В хозяйстве имеется 200 га неиспользуемых земель, пригодных для освоения под пашню и сенокосы. Затраты труда на освоение 1 га земель под пашню составляют 200 чел.-ч., в сенокосы - 50 чел.-ч. Для вовлечения земель в сельскохозяйственный оборот предприятие может затратить не более 15 тыс. чел.-ч. механизированного труда. Стоимость продукции, получаемой с 1 га пашни, составляет 600 руб., а с 1 га сенокосов – 200 руб. В задании на проектирование установлено, что площадь земель, осваиваемых под пашню, не должна превышать 2/3 площади сенокосов. Требуется определить, какую площадь необходимо освоить под пашню и сенокосы, чтобы получить максимальное количество продукции в стоимостном выражении.

### Экономико-математическая модель

Система переменных:

 $x_1$  – площадь, трансформируемая в пашню, га

 $x_2$  – площадь, трансформируемая в сенокосы, га

Система ограничений:

1. Ограничение по общему количеству земли, выделяемой для освоения:

 $x_1 + x_2 = 200$ 

2. Ограничение по использованию трудовых ресурсов:

 $200x_1 + 50x_2 \le 15000$ 

3. Ограничение по соотношению площадей пашни и сенокосов:

 $x_1 \leq 2/3x_2$ 

или после преобразования  $x_1 - 2/3x_2 \le 0$  или  $x_1 - 0.667x_2 \le 0$ 

4. Условие неотрицательности

 $x_1 \geq 0$ ,  $x_2 \geq 0$ 

Целевая функция - максимальное количество продукции в стоимостном выражении

 $Z = 600x_1 + 200x_2 \rightarrow max$ 

### <span id="page-24-0"></span>2.4. Графический метод решения задачи линейного программирования

### Этапы решения задачи:

- 1. Строим прямые, которые получаем в результате замены в ограничениях знаков неравенств на знаки точных равенств.
- 2. Находим полуплоскости, определяемые каждым из ограничений задачи.
- 3. Находим многоугольник решений.
- 4. Строим вектор  $\vec{c}$  с координатами (c<sub>1</sub>; c<sub>2</sub>)
- 5. Строим прямую  $c_1x_1+c_2x_2=0$
- 6. Передвигаем прямую  $c_1x_1+c_2x_2=0$  в направлении вектора С, в результате чего находим точку (точки), в которой целевая функция принимает максимальное (минимальное) значение, либо устанавливаем неограниченность целевой функции.
- 7. Определяем координаты точки максимума (минимума) функции и вычисляем значение целевой функции в этой точке.

### Задача линейного программирования:

Найти максимум функции:

 $Z = 600x_1 + 200x_2 \rightarrow max$ 

При ограничениях:

$$
\begin{cases}\n\tilde{o}_1 + \tilde{o}_2 = 200 \\
200\tilde{o}_1 + 50\tilde{o}_2 \le 15000 \\
\tilde{o}_1 - 0,667\tilde{o}_2 \le 0 \\
\tilde{o}_1 \ge 0, \ \tilde{o}_2 \ge 0\n\end{cases}
$$

Найти решение задачи, используя ее геометрическую интерпретацию.

#### Первый способ решения задачи

1. Строим прямые (рис. 2.1).

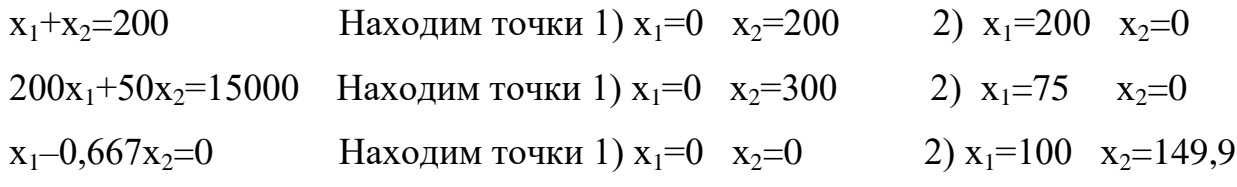

### 2. Находим полуплоскости, определяемые каждым из ограничений задачи.

Каждая из построенных прямых делит плоскость на две полуплоскости. Координаты точек одной полуплоскости удовлетворяют исходному неравенству, а другой – нет. Чтобы определить искомую полуплоскость, нужно взять в качестве контрольной точки – точку О с координатами  $(0, 0)$  и проверить, удовлетворяют ли ее координаты данному неравенству. Если координаты точки О удовлетворяют данному неравенству, то искомой является та полуплоскость, которой принадлежит эта точка, в противном случае - другая полуплоскость.

Найлем. полуплоскость, определяемую например, неравенством  $x_1+x_2$ <200. Для этого, построив прямую  $x_1+x_2=200$  (на рисунке эта прямая I),

возьмем точку  $O(0; 0)$ , принадлежащую одной из двух полученных плоскостей. Координаты этой точки удовлетворяют неравенству  $1 \cdot 0 + 1 \cdot 0 < 200$  или  $0 < 200$ ; значит, полуплоскость, которой принадлежит точка  $O(0; 0)$ , определяется нера-BEHCTBOM  $x_1+x_2 \leq 200$ .

Пересечение полученных полуплоскостей и определяет многоугольник решений данной задачи.

#### 3. Находим многоугольник решений.

Как видно из рисунка 2.1 многоугольником решений является ОАВС (область синего цвета). Координаты любой точки, принадлежащей этому многоугольнику, удовлетворяют данной системе неравенств и условию неотрицательности переменных. Поэтому сформулированная задача будет решена, если мы сможем найти точку, принадлежащую многоугольнику ОАВС, в которой функция Z принимает максимальное значение.

4. Строим вектор  $\vec{C}$  с координатами  $(c_1, c_2)$ 

Координаты вектора  $\vec{c}$  (600; 200) – коэффициенты при переменных в целевой функции.

### 5. Строим прямую  $c_1x_1+c_2x_2=0$

 $600x_1+200x_2=0$  – эта прямая проходит через начало координат.

Вторую ее точку найдем, полагая, например,  $x_1=10$ , тогда  $x_2=-30$ .

Перемещая построенную прямую в направлении вектора  $\vec{c}$ , в результате чего находим точку (точки), в которой целевая функция принимает максимальное значение. По условию задачи необходимо найти максимум функции  $Z$ максимум будет достигнут, как только прямая Z=0 коснется последней точки построенного многоугольника - это точка В.

6. Определяем координаты точки максимума функции и вычисляем значение целевой функции в этой точке.

Найдем координаты точки В, ее координаты удовлетворяют уравнениям

прямых I и II  $\begin{cases} \tilde{\sigma}_1 + \tilde{\sigma}_2 = 200 \\ 200 \tilde{\sigma}_1 + 50 \tilde{\sigma}_2 = 15000 \end{cases}$ 

Решив эту систему уравнений, получим,  $x_1=33,3$   $x_2=166,7$ 

Следовательно,

 $Z_{\text{max}} = 600.33,3 + 200.166,7 = 53320$ 

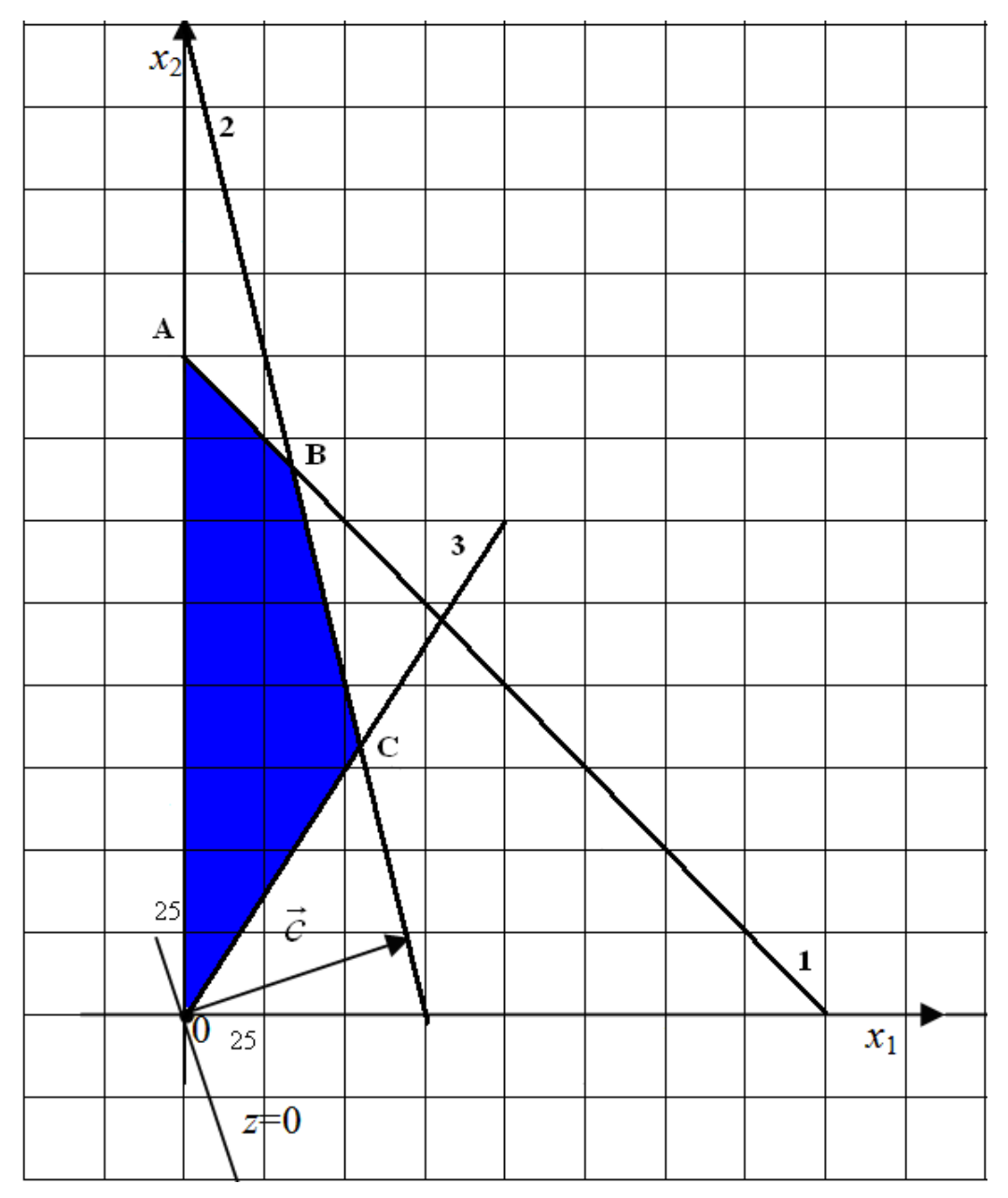

*Рис. 2.1. Множество решений*

### *Второй способ решения задачи*

- 1. Строим прямые, которые получаем в результате замены в ограничениях знаков неравенств на знаки точных равенств.
- 2. Находим полуплоскости, определяемые каждым из ограничений задачи.
- 3. Находим многоугольник решений.

На рисунке 2.1 изображена область решений данной системы ограничений. Это многоугольник ОАВС, имеющий четыре угловые точки  $O(0; 0)$ ; A(0; 200); B(33,3; 166,7); C(54,5; 81,8)

Подставляя в функцию Z координаты любой точки из области допустимых решений (из многоугольника ОАВС), получим числовые значения этой функции.

 $Z_0=0$  $Z_A = 600 \cdot 0 + 200 \cdot 200 = 40000$  $Z_B = 600.33,3 + 200.166,7 = 53320$  $Z_c = 600.54, 5 + 200.81, 8 = 49060$ Следовательно,  $Z_{\text{max}} = 53320$ 

#### <span id="page-28-0"></span>2.5. Симплексный метод решения задачи линейного программирования

Для канонической формы записи разработан общий алгоритм решения задач линейного программирования, называемый симплексным методом.

Симплексный метод основан на последовательном переходе от одного опорного плана задачи линейного программирования к другому, при этом значение целевой функции изменяется.

Рассмотрим алгоритм симплексного метода на примере вышеуказанной задачи (стр. 24-25).

Решим задачу линейного программирования симплексным методом:

 $\tilde{\omega}_1 + \tilde{\omega}_2 = 200$  $200\tilde{o}_1 + 50\tilde{o}_2 \le 15000$  $\tilde{o}_1 - 0,667 \tilde{o}_2 \le 0$  $\delta_1 \geq 0$ ,  $\delta_2 \geq 0$ 

 $Z=600x_1+200x_2 \rightarrow \text{max}$ 

Приведем ЗЛП к каноническому виду путем введения дополнительных переменных у<sub>1</sub>, у<sub>2</sub>, у<sub>3</sub>. Получим следующую систему:

$$
\begin{cases} \tilde{o}_1 + \tilde{o}_2 + y_1 = 200 \\ 200 \tilde{o}_1 + 50 \tilde{o}_2 + y_2 = 15000 \\ \tilde{o}_1 - 0,667 \tilde{o}_2 + y_3 = 0 \\ Z - 600 \tilde{o}_1 - 200 \tilde{o}_2 = 0 \end{cases}
$$

Эта система называется расширенной.

#### Примечание:

Ограничение-неравенство исходной задачи линейного программирования, имеющее вид  $\le$ , преобразуется в ограничение-равенство добавлением к левой части дополнительной неотрицательной переменной, а ограничениенеравенство вида  $\geq$  - в ограничение-равенство вычитанием из левой части дополнительной неотрицательной переменной.

Исходную расширенную систему заносим в первую симплексную таблицу.

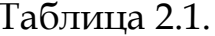

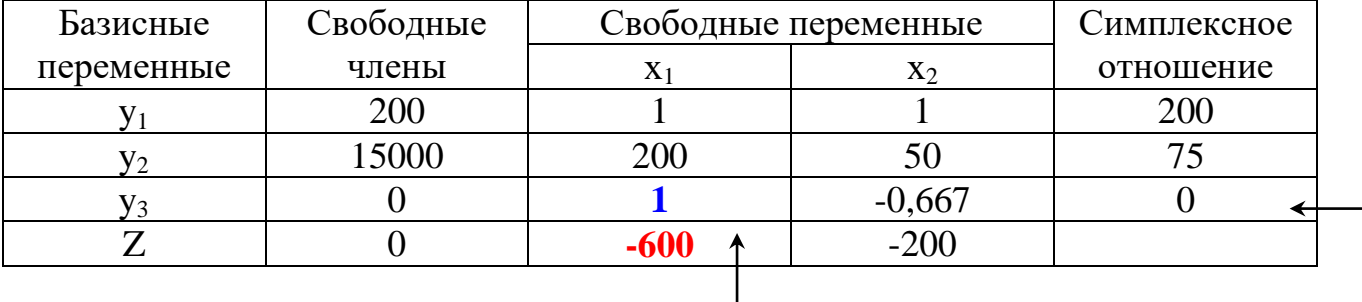

- 1. Проверяем выполнение критерия оптимальности. Если в строке Z отсутствуют отрицательные элементы, то найденное решение является оптимальным (для задачи на max). Достигнут максимум - в левом нижнем углу таблицы. Базисные переменные принимают значения, записанные во втором столбце (Свободные члены), остальные переменные равны нулю.
- 2. Определяем разрешающий столбец, который выбирается по минимальному отрицательному коэффициенту в строке целевой функции. Если наименьших коэффициентов несколько, то разрешающий столбец выбирается по наименьшему номеру.
- 3. Если в разрешающем столбце есть хотя бы один положительный элемент, то продолжаем решение задачи, если нет, то целевая функция неограниченна.
- 4. Вычисление *симплексного отношения* это отношение положительных свободных членов к строго положительным элементам разрешающего столбца.
- 5. По наименьшему симплексному отношению находится *разрешающая строка*. Если минимальных симплексных отношений несколько, то разрешающая строка выбирается по наименьшему номеру.
- 6. В новой симплексной таблице в разрешающей строке в столбец базисных переменных записывается переменная разрешающего столбца (*например*, *х*1, см. табл. 2.2). В разрешающем столбце записывается переменная разрешающей строки (*например*, *у*3, см. табл. 2.2).
- 7. На пересечении разрешающего столбца и разрешающей строки находится *разрешающий элемент aij*.
- 8. Пересчет симплексной таблицы:
	- элемент, стоящий на месте разрешающего = 1/  $a_{ii}$  (разрешающий элемент предыдущей таблицы) и записывается в ту же клетку;
	- все остальные элементы разрешающего столбца делятся на разрешающий элемент, умножаются на (-1) и записываются в тот же столбец;
	- все элементы разрешающей строки (кроме разрешающего элемента) делятся на разрешающий элемент и записываются в ту же строку;
	- все остальные элементы таблицы рассчитываются по правилу прямоугольника:

$$
H\Theta = C\Theta - \frac{A \cdot B}{P\Theta}, \text{ r,}
$$

- НЭ новое значение элемента;
- СЭ старое значение элемента;
- А элемент матрицы, находящейся на пересечении i-го столбца и разрешающей строки;
- В элемент матрицы, находящейся на пересечении i-й строки и разрешающего столбца;
- РЭ разрешающий элемент.
- 9. Если в строке целевой функции (при решении задачи на max) есть отрицательный коэффициент, то переходим к п.1. При решении задачи на минимум целевой функции признаком оптимальности решения задачи является отрицательные значения всех коэффициентов в строке Z симплексной таблицы.
- Запись оптимального решения и двойственных оценок. 10.

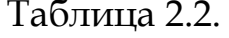

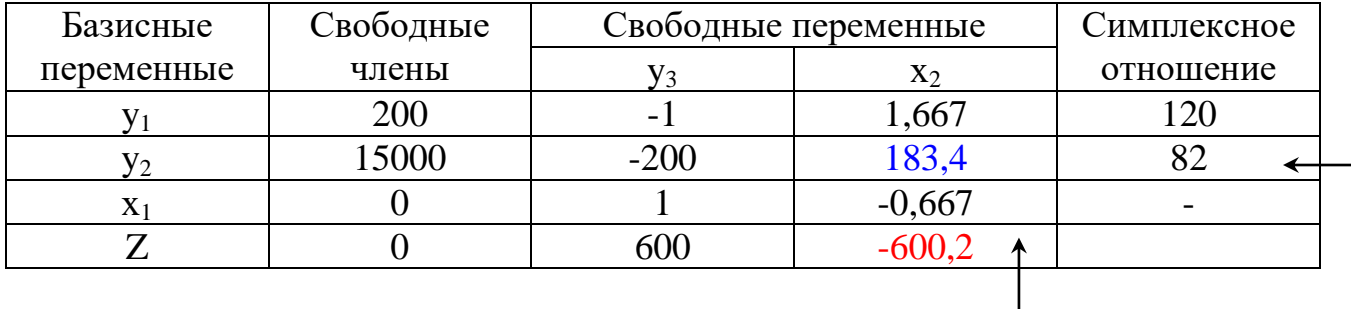

### Таблица 2.3.

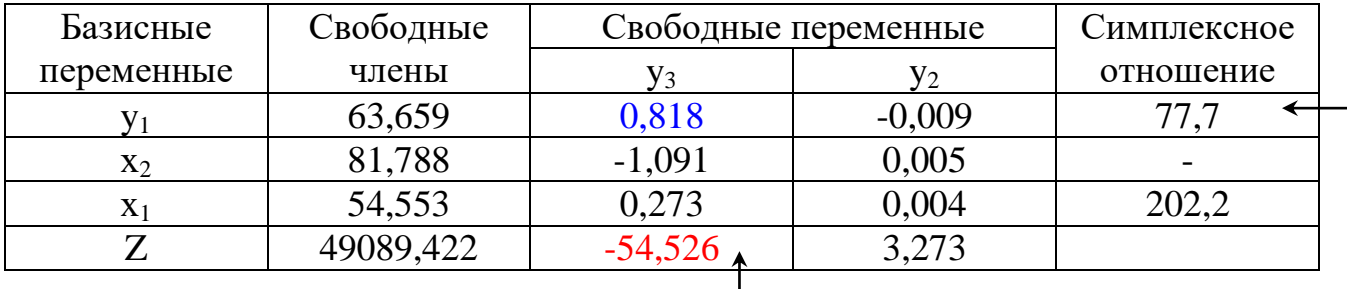

### Таблица 2.4.

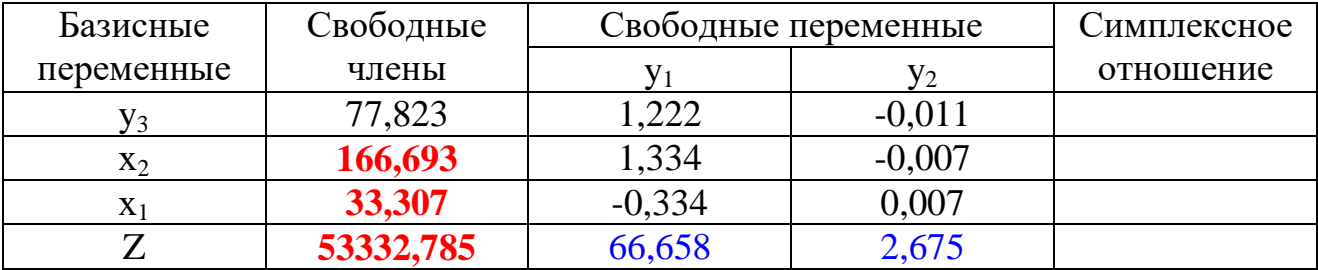

В строке Z все коэффициенты положительны, следовательно, получено оптимальное решение задачи:

 $x_1 = 33,307$   $x_2 = 166,6937$ 

Z=53332,785

Двойственные оценки у<sub>1</sub>=66,658 у<sub>2</sub>=2,675 у<sub>3</sub>=0

## <span id="page-32-0"></span>*2.6. Решение задачи линейного программирования в Microsoft Excel*

1. Ввести исходные данные задачи и формулы для вычислений (рис. 2.2).

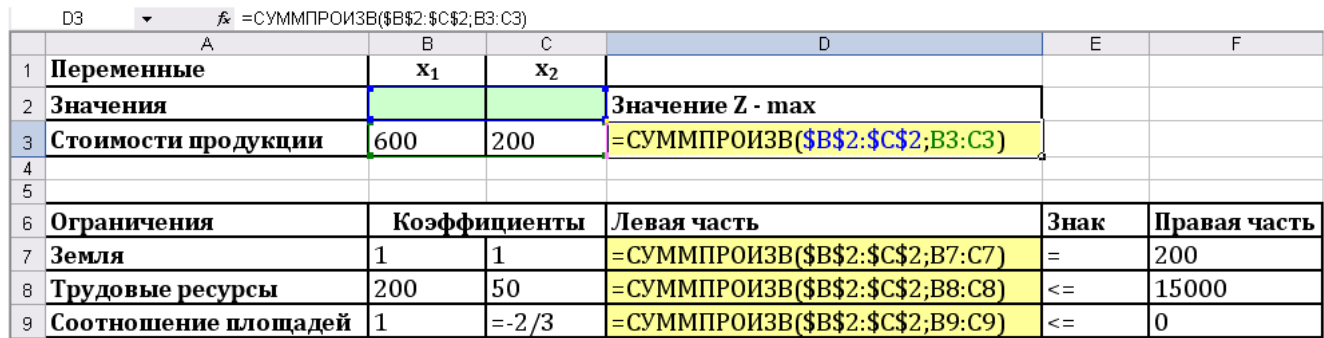

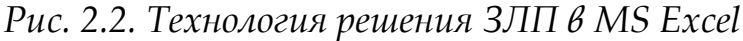

## **Вод формул:**

-

- *установить курсор в ячейку* D3*, на панели формул щелкнуть по кнопке (Вставка функции);*
- *в открывшемся диалоговом окне Мастер функций выбрать Категория:* **Математические** *– Функция:* **СУММПРОИЗВ**
- *в диалоговом окне Аргументы функции ввести (выделением на рабочем листе) диапазоны ячеек:*

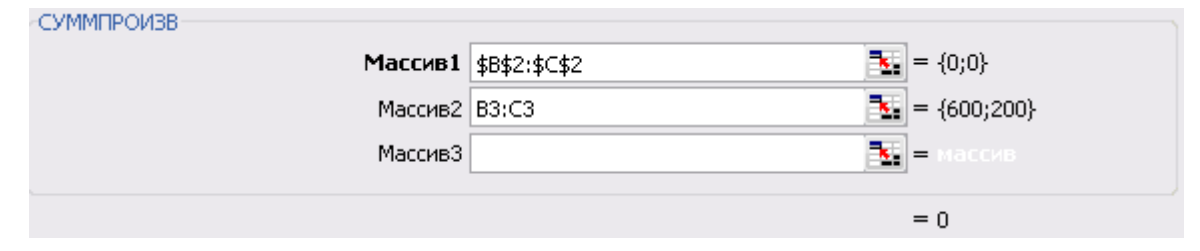

*для ввода абсолютной адресации диапазона* В2:С2 *щелкнуть по кнопке* **F4***.*

- *в диалоговом окне щелкнуть по кнопке* Ok*;*
- *в ячейке* D3 *будет отображен результат* 0*;*
- *скопировать формулу из ячейки* D3 *в диапазон ячеек* D7:D9.
- 2. Установить курсор в ячейку D3, выбрать пункт меню **Данные,** в ленте команд выбрать **Поиск решения<sup>1</sup> .** В открывшемся диалоговом окне **Параметры поиска решения** (рис. 2.3) текстовое поле **Оптимизировать целевую функцию** будет содержать адрес целевой ячейки \$D\$3.

<sup>1</sup> Если в ленте команд отсутствует **Поиск решения**, следует выполнить следующие действия: выбрать в меню **Файл – Параметры – Надстройки** – из списка надстроек выбрать **Поиск решения**, щелкнуть по кнопке **Перейти**. В открывшемся диалоговом окне *Надстройки* активизировать **Поиск решения** и щелкнуть по кнопке Ok.

3. Выбрать вариант поиска решений - <sup>• Максимум</sup>

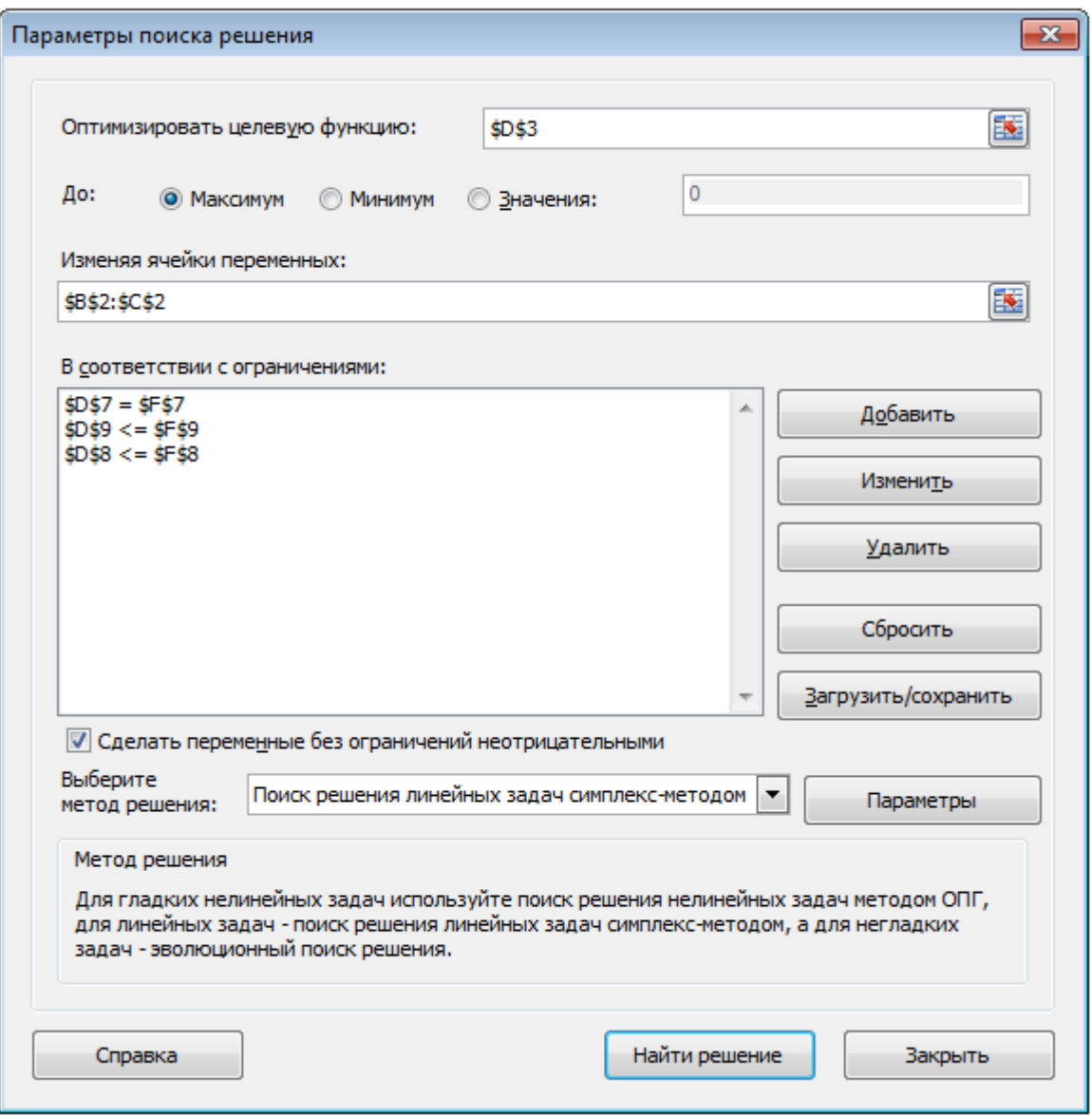

*Рис. 2.3. Диалоговое окно Параметры поиска решения*

- 4. Щелкнуть левой кнопкой мыши в текстовом поле **Изменяя ячейки переменных** и указать диапазон ячеек для получения оптимального результата, для этого следует выделить диапазон ячеек В2:С2. В текстовом поле будет записано \$В\$2:\$С\$2.
- 5. Для ввода ограничений щелкнуть по кнопке <u>добавить</u> и в открывшемся диалоговом окне (рис. 2.4) ввести все ограничения. После ввода последнего ограничения щелкнуть по кнопке Ok, заданные ограничения будут отражены в диалоговом окне **Параметры поиска решения** (рис. 2.3).

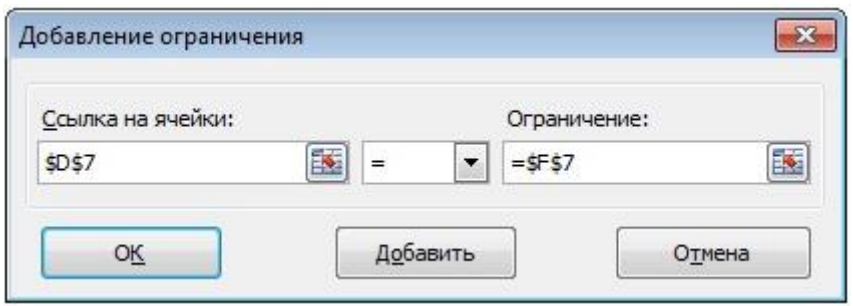

*Рис. 2.4. Диалоговое окно Добавление ограничения*

6. Чтобы удалить введенное ограничение, выделить его в списке и щелкнуть по

кнопке <u>Удалить</u> Для изменения ограничения следует использовать кнопку **. Изменить [прется диалоговое окно Изменение ограничения**, аналогичное окну **Добавление ограничения**, где следует внести изменения. 7. Для выполнения условия неотрицательности переменных установить:

- √ Сделать переменные без ограничений неотрицательными
- 8. Выбрать метод решения

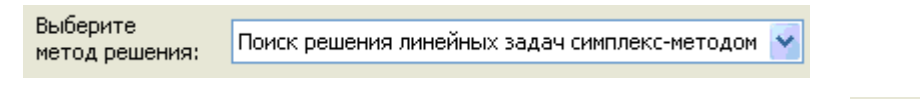

- Найти решение 9. Запустить задачу на выполнение щелчком по кнопке
- 10.В случае успешного завершения решения задачи на экране появится диалоговое окно **Результаты поиска решения** (рис. 2.5), в котором сообщается о найденном решении задачи. Установить переключатель *Сохранить найденное решение* выделить *Отчеты: Результаты, Устойчивость, Пределы* и щелкнуть по кнопке Ok.

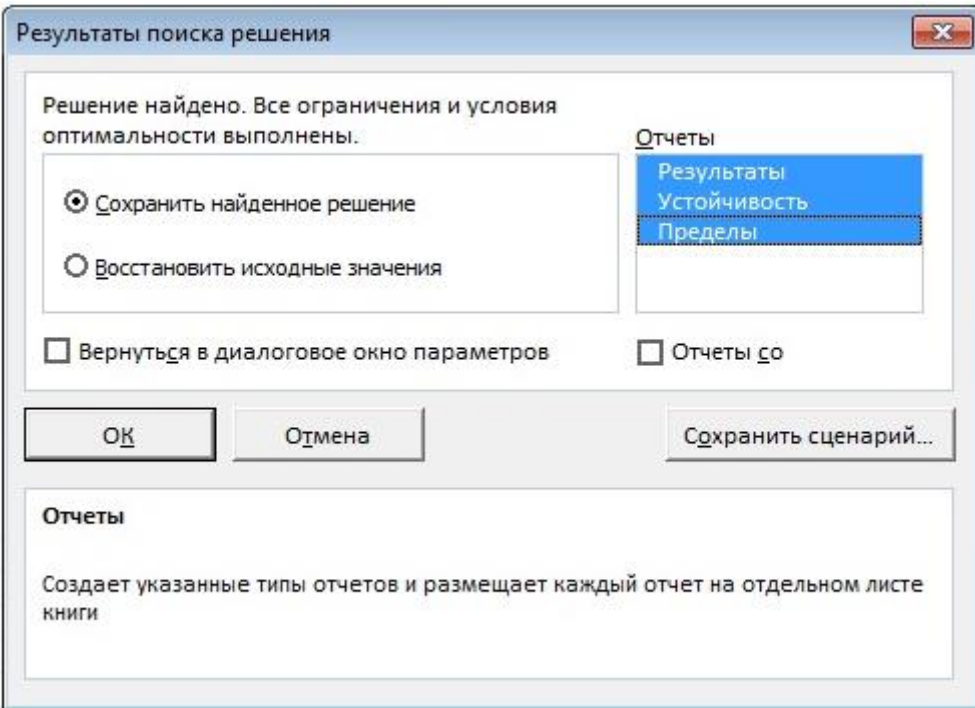

*Рис. 2.5. Диалоговое окно Результаты поиска решения*

## *Примечание:*

В результате решения задачи в диалоговом окне **Результаты поиска решения** (рис. 2.5) возможно сообщение: **В ходе поиска не удалось найти допустимого решения**, которое свидетельствует о том, что при вводе условий задачи были допущены **ошибки**, не позволяющие MS Excel найти оптимальное решение.

|   | А                    | в              | С              | D                        | E    |              |
|---|----------------------|----------------|----------------|--------------------------|------|--------------|
|   | Переменные           | $\mathbf{x}_1$ | X <sub>2</sub> |                          |      |              |
|   | Значения             | 33.333         |                | 166,667 Значение Z - max |      |              |
| 3 | Стоимости продукции  | 600            | 200            | 53333,33333              |      |              |
| 4 |                      |                |                |                          |      |              |
| 5 |                      |                |                |                          |      |              |
| 6 | Ограничения          | Коэффициенты   |                | Левая часть              | Знак | Правая часть |
|   | Земля                |                |                | 200                      |      | 200          |
| 8 | Трудовые ресурсы     | 200            | 50             | $15000$ <=               |      | 15000        |
| 9 | Соотношение площадей |                | $-0.6667$      | $-77.77777778$ <=        |      |              |

*Рис. 2.6. Результаты поиска решения задачи*

Анализ оптимального решения показывает, что для получения максимального количества продукции в стоимостном выражении в размере 53333,3 руб. необходимо освоить под пашню 33,3 га и сенокосы 167,7 га.
#### **Создание отчетов о результатах поиска решения**

Для того чтобы сохранить результаты работы процедуры поиска решения в виде отчета, необходимо тип отчета выбрать из списка в диалоговом окне **Результаты поиска решения**.

Программа предлагает отчеты следующих типов:

- Результаты
- Устойчивость
- Пределы

Каждый отчет создается на отдельном листе.

На рис. 2.7 представлен **отчет о результатах**.

Отчет состоит из трех таблиц:

- *таблица 1.* Сведения о целевой функции
- *таблица 2.* Значения искомых переменных
- *таблица 3.* Результаты оптимального решения

В столбце **Формулы** (табл. 3) приведены ограничения, которые были введены в диалоговом окне **Параметры поиска решения**, в столбце **Значение ячейки** приведены значения использованного ресурса; в столбце **Допуск** отражено количество неиспользованного ресурса. Если ресурс используется полностью (т.е. в ограничении используется строгое равенство), то в столбце **Состояние** указывается *привязка*, при неполном использовании ресурса (т.е. в ограничении используется строгое неравенство) указывается – *без привязки*.

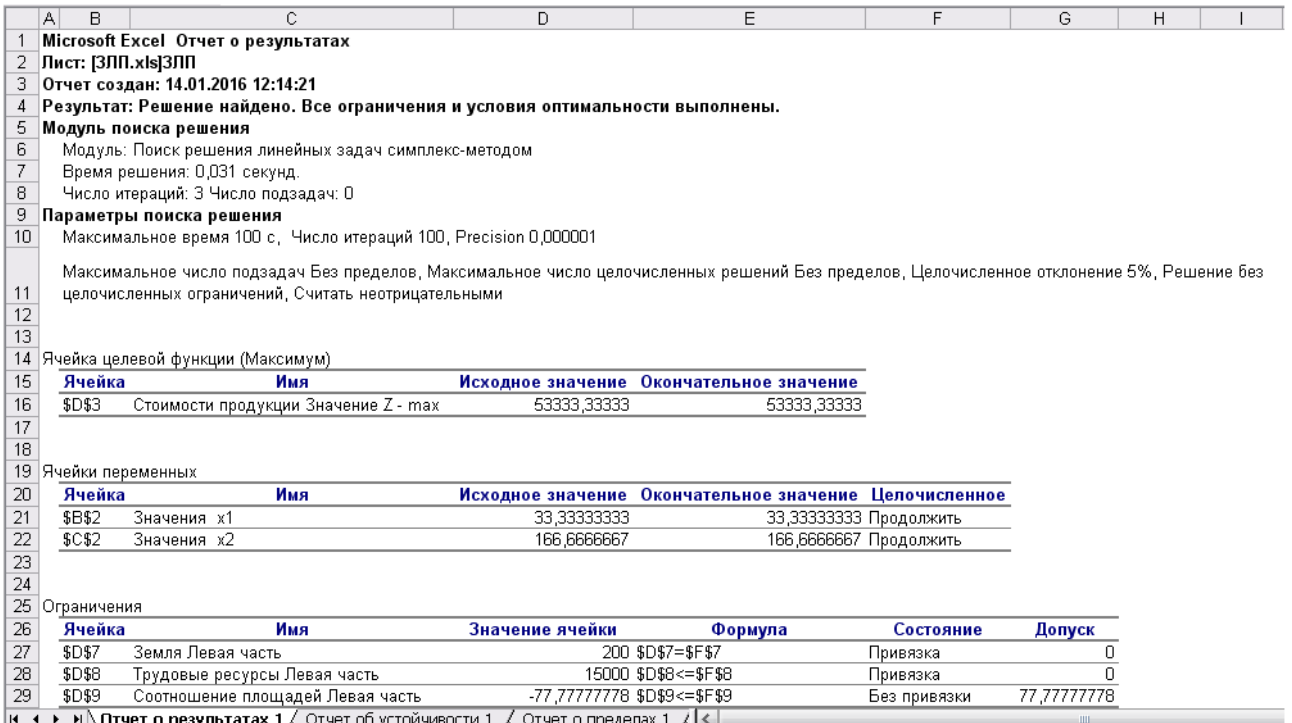

*Рис. 2.7. Отчет о результатах* 

На рис. 2.8 представлен отчет об **устойчивости**.

|         | A | B           | С                                                                                                    | D             | E           | F                                                              | G     | H                     |
|---------|---|-------------|----------------------------------------------------------------------------------------------------|---------------|-------------|----------------------------------------------------------------|-------|-----------------------|
|         |   |             | Microsoft Excel Отчет об устойчивости                                                                                        |               |             |                                                                |       |                       |
| 2       |   |             | Лист: [ЗЛП.хІѕ]ЗЛП                                                                                                    |               |             |                                                                |       |                       |
| 3       |   |             | Отчет создан: 14.01.2016 12:14:22                                                                                            |               |             |                                                                |       |                       |
| 4       |   |             |                                                                                                    |               |             |                                                                |       |                       |
| 5       |   |             |                                                                                                    |               |             |                                                                |       |                       |
| 6       |   |             | Ячейки переменных                                                                                                    |               |             |                                                                |       |                       |
|         |   |             |                                                                                                    |               |             | Окончательное Приведенн. Целевая функция Допустимое Допустимое |       |                       |
| 8       |   | Ячейка      | Имя                                                                                                    | Значение      | Стоимость   | Коэффициент                                                    |       | Увеличение Уменьшение |
| 9       |   | \$B\$2      | Значения х1                                                                                                    | 33,33333333   | 0           | 600                                                            | 1E+30 | 400                   |
| 10      |   | \$C\$2      | Значения х2                                                                                                    | 166,666667    | 0           | 200                                                            | 400   | 1E+30                 |
| 11      |   |             |                                                                                                    |               |             |                                                                |       |                       |
| 12      |   | Ограничения |                                                                                                    |               |             |                                                                |       |                       |
| 13      |   |             |                                                                                                    | Окончательное | Тень        | Ограничение                                                    |       | Допустимое Допустимое |
| 14      |   | Ячейка      | Имя                                                                                                    | Значение      | Цена        | Правая сторона                                                 |       | Увеличение Уменьшение |
| 15      |   | \$D\$7      | Земля Левая часть                                                                                                    | 200.          | 66,66666667 | 200                                                            | 100   | 63,63636364           |
| 16      |   | \$D\$8      | Трудовые ресурсы Левая часть                                                                                                 | 15000         | 2.666666667 | 15000                                                          | 7000  | 5000                  |
| 17      |   | \$D\$9      | Соотношение площадей Левая часть                                                                                             | -77.7777778   |             | 0                                                              | 1E+30 | 77.77777778           |
| $H = 4$ |   |             | $\blacktriangleright$ Orчет о результатах 1 $\lambda$ <b>Отчет об устойчивости 1</b> $\angle$ Отчет о пределах 1 $\lambda$ < |               |             |                                                                |       |                       |

*Рис. 2.8. Отчет об устойчивости*

### **Отчет об устойчивости** состоит из двух таблиц.

В таблице 1 приводятся следующие значения для переменных:

окончательное значение – результат решения задачи;

- приведенная стоимость, которая показывает, на сколько изменяется значение целевой функции при принудительном включении единицы этого изделия в оптимальное решение;
- коэффициенты целевой функции;
- предельные значения приращения коэффициентов целевой функции, при которых сохраняется набор переменных, входящих в оптимальное решение.

В таблице 2 приводятся значения для ограничений:

- окончательное значение величина использованных ресурсов;
- тень (теневая) цена двойственные оценки, которые показывают, как изменится целевая функция при изменении ресурсов на единицу;
- значения приращения ресурсов, при которых сохраняется оптимальный набор переменных, входящих в оптимальное решение.

На рис. 2.9 представлен **отчет о пределах**.

В отчете отражены пределы, в которых могут изменяться переменные, вошедшие в оптимальное решение.

|            | A                                 | B.                 | C                                |  | D                                                                                                  | E | F       | G                      | Η |          | J                       |
|------------|-----------------------------------|--------------------|----------------------------------|--|----------------------------------------------------------------------------------------------------|---|---------|------------------------|---|----------|-------------------------|
|            |                                   |                    | Microsoft Excel Отчет о пределах |  |                                                                                                    |   |         |                        |   |          |                         |
| 2          |                                   | Лист: [ЗЛП.хІѕ]ЗЛП |                                  |  |                                                                                                    |   |         |                        |   |          |                         |
| з          | Отчет создан: 14.01.2016 12:14:22 |                    |                                  |  |                                                                                                    |   |         |                        |   |          |                         |
| 4          |                                   |                    |                                  |  |                                                                                                    |   |         |                        |   |          |                         |
| 5          |                                   |                    |                                  |  |                                                                                                    |   |         |                        |   |          |                         |
| 6          |                                   |                    | Целевая функция                  |  |                                                                                                    |   |         |                        |   |          |                         |
| 7          |                                   | Ячейка             | Имя                              |  | Значение                                                                                           |   |         |                        |   |          |                         |
| 8          |                                   | \$D\$3             |                                  |  | Стоимости прс 53333,333                                                                            |   |         |                        |   |          |                         |
| 9          |                                   |                    |                                  |  |                                                                                                    |   |         |                        |   |          |                         |
| 10         |                                   |                    |                                  |  |                                                                                                    |   |         |                        |   |          |                         |
| 11         |                                   |                    | Переменная                       |  |                                                                                                    |   |         | Нижний Целевая функция |   |          | Верхний Целевая функция |
| 12         |                                   | Ячейка             | Имя                              |  | Значение                                                                                           |   | Предел  | Результат              |   | Предел   | Результат               |
| 13         |                                   | \$B\$2             | Значения х1                      |  | 33,333333                                                                                          |   | 33,3333 | 53333,33333            |   | 33,33333 | 53333,33333             |
| 14         |                                   | \$C\$2             | Значения х2                      |  | 166,66667                                                                                          |   | 166,667 | 53333,33333            |   | 166,6667 | 53333,33333             |
| <b>K</b> 4 |                                   |                    |                                  |  | $\blacktriangleright$   $\ell$ Отчет об устойчивости 1 $\lambda$ Отчет о пределах 1 $\ell$   $\le$ |   |         |                        |   |          |                         |

*Рис. 2.9. Отчет о пределах*

## 3. ДВОЙСТВЕННАЯ ЗАДАЧА И ОЦЕНКА ОПТИМАЛЬНОГО ПЛАНА

## 3.1. Составление двойственной задачи

Каждой задаче линейного программирования соответствует другая задача, называемая двойственной задачей по отношению к исходной.

Теория двойственности оказалась полезной для проведения качественных исследований задач линейного программирования.

### Правила составления задачи, двойственной исходной:

- 1. Привести все неравенства системы ограничений исходной задачи к одному виду, а именно: если в исходной задаче ищется максимум линейной формы (Z), то все неравенства системы ограничений привести к виду  $\leq$ , а если минимум - то к виду  $\geq$ . Для этого неравенства, в которых это требование не выполняется, умножить на  $(-1)$ .
- 2. Число переменных в двойственной задаче равно числу ограничений в прямой залаче.
- 3. Матрица коэффициентов системы ограничений двойственной задачи получается из матрицы коэффициентов системы ограничений прямой задачи путем транспонирования.
- 4. Система ограничений двойственной задачи записывается в виде неравенств противоположного смысла неравенствам системы ограничений прямой задачи.
- 5. Свободными членами системы ограничений двойственной задачи являются коэффициенты целевой функции прямой задачи.
- 6. На каждую переменную двойственной задачи накладывается условие неотрицательности.
- 7. Двойственная задача решается на минимум, если целевая функция прямой задачи задается на максимум, и наоборот.
- 8. Коэффициентами целевой функции двойственной задачи служат свободные члены системы ограничений прямой задачи.

Пример. Составим двойственную задачу к прямой задаче, которая решена графическим и симплексным методами (см. стр. 25, 29).

$$
\begin{cases}\n\tilde{o}_1 + \tilde{o}_2 \le 200 \\
200 \tilde{o}_1 + 50 \tilde{o}_2 \le 15000 \\
\tilde{o}_1 - 0,667 \tilde{o}_2 \le 0 \\
\tilde{o}_1 \ge 0, \ \tilde{o}_2 \ge 0\n\end{cases}
$$
\n
$$
Z = 600x_1 + 200x_2 \rightarrow \text{max}
$$

Число переменных в двойственной задаче будет равно числу ограничений в прямой задаче, т.е.  $3 - y_1$ ,  $y_2$ ,  $y_3$ .

Матрица коэффициентов системы ограничений прямой задачи:

$$
A = \begin{pmatrix} 1 & 1 \\ 200 & 50 \\ 1 & -0,667 \end{pmatrix}
$$

Матрица коэффициентов системы ограничений двойственной задачи:

$$
A^{\delta} = \begin{pmatrix} 1 & 200 & 1 \\ 1 & 50 & -0.667 \end{pmatrix}
$$

Свободными членами системы ограничений двойственной задачи являются коэффициенты целевой функции прямой задачи - 600, 200.

Коэффициентами целевой функции двойственной задачи служат свободные члены системы ограничений прямой задачи - 200, 15000, 0.

Сформулируем двойственную задачу:

Определить  $Y=(y_1, y_2, y_3)$ , который удовлетворяет ограничениям:

$$
\begin{cases} 1y_1 + 200y_2 + 1y_3 \ge 600 \\ 1y_1 + 50y_2 - 0,667y_3 \ge 200 \\ y_1, y_2, y_3 \ge 0 \end{cases}
$$

 $\mathbf{M}$ обеспечивает минимальное значение целевой функции:  $F = 200y_1 + 15000y_2 \rightarrow min$ 

#### 3.2. Основные теоремы двойственности

Теория двойственности в линейном программировании строится на следующих основных теоремах:

#### Теорема 1. Достаточный признак оптимальности.

Если  $X=(x_1, x_2, ..., x_n)$  есть допустимое решение прямой задачи,  $Y=(y_1, y_2, ...)$ ...,  $y_m$ ) есть допустимое решение двойственной задачи, при этом  $Z(X)=F(Y)$ , то  $X$  – оптимальное решение исходной задачи, а  $Y$  – оптимальное решение двойственной задачи.

#### Теорема 2. Основная теорема двойственности.

Если одна из взаимно двойственных задач имеет оптимальное решение, то его имеет и другая, причем оптимальные значения их целевых функций равны  $Z_{max} = F_{min}$ .

Если целевая функция одной из задач не ограничена (т.е.  $Z_{\text{max}} = \infty$ ), то условия другой задачи противоречивы (т.е. допустимых решений в двойственной задачи быть не может).

Теорема 3.

Пусть  $X=(x_1, x_2, ..., x_n)$  есть оптимальное решение прямой задачи, а  $Y=(y_1, y_2, ..., y_n)$  $y_2, ..., y_m$ ) – оптимальное решение двойственной задачи.

В этом случае должны выполняться условия:

- а) если i-ое ограничение прямой задачи оптимальным решением обращается в строгое равенство, то соответствующая переменная двойственной задачи будет строго положительна  $(y_i>0)$ ;
- b) если i-ое ограничение прямой задачи выполняется как строгое неравенство, то соответствующая переменная двойственной задачи будет равна нулю  $(y_i=0)$ .

#### 3.3. Экономическая интерпретация двойственной задачи

Двойственные оценки вытекают из двойственности задач линейного программирования. Они были открыты академиком Л.В. Канторовичем и названы

объективно обусловленными. Он же впервые охарактеризовал их экономическое содержание и основные свойства. Впоследствии появились другие названия: оптимальные, двойственные оценки, теневая цена. Двойственные оценки являются оптимальным базисом двойственной задачи. Из теории известно, что одновременно с решением прямой задачи линейного программирования решается задача, в которой искомыми величинами являются двойственные оценки.

Решение задачи симплексным методом (подробно рассмотрено на стр. 29-32) позволяет получить оптимальный вариант плана, являющийся наилучшим с точки зрения выбранного критерия оптимальности и поставленных условий задачи, при этом, как известно, оптимальное решение находится в последней симплекс-таблице.

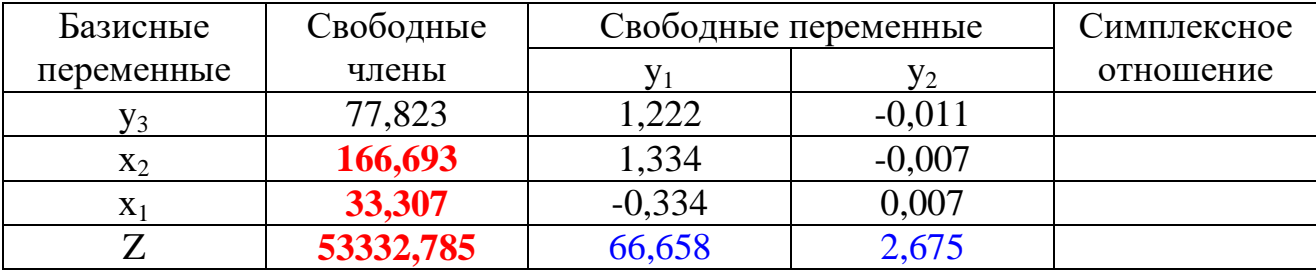

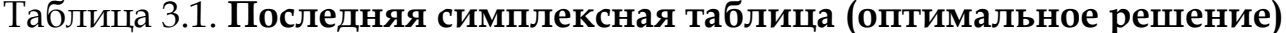

К основным блокам информации в последней симплексной таблице относятся:

- собственно оптимальное решение;
- оптимальное значение целевой функции;
- коэффициенты замещения;
- элементы индексной строки, соответствующие небазисным переменным.  $\equiv$

Значения элементов индексной строки (строка Z - столбцы  $y_1, y_2$ ) называют двойственными оценками или, точнее, оценками переменных двойственной задачи линейного программирования. Они позволяют оценить изменения целевой функции при отклонении переменных от нуля. Напомним, что элементы индексной строки, соответствующие переменным, равны нулю.

Основные переменные, попавшие в базис, характеризуют эффективные отрасли хозяйства, которые целесообразно развивать для достижения максимального чистого дохода. Основные переменные, не попавшие в базис, характеризуют неэффективные отрасли хозяйства, которые развивать не целесообразно.

Остаточные переменные, попавшие в базис, характеризуют недоиспользованные ресурсы, то есть соответствующие им ресурсы являются недефицитными. Остаточные переменные, не попавшие в базис, (и, соответственно, равные нулю), характеризуют полностью исчерпанные, то есть дефицитные ресурcы.

Коэффициенты, стоящие в *i-*х строках и *j-*х столбцах последней симплексной таблицы, называются коэффициентами замещения или коэффициентами структурных сдвигов. Они показывают, как изменяется значение базисной переменной из *i*-й строки при изменении небазисной переменной на единицу (то есть при введении в оптимальный план небазисной переменной), соответствующей *j*-у столбцу. Коэффициентами замещения или коэффициентами структурных сдвигов они называются, прежде всего, потому, что с их использованием можно корректировать оптимальное решение по данным последней симплексной таблицы, «замещая» значения базисных переменных небазисными. При этом существенно экономится время на приближение оптимального решения к новым экономическим условиям, возникающим после решения задач.

Увеличение дефицитных ресурсов, например, выявление их резервов или дополнительное привлечение извне, должно способствовать развитию некоторых отраслей и увеличению чистого дохода хозяйства целом. Соответственно, уменьшение дефицитных ресурсов приведет противоположному эффекту. Коэффициенты замещения в последней симплексной таблице могут использоваться для отыскания новых решений, близких по значению целевой функции к оптимальному, не нарушающих исходные ограничения задачи. При этом в определенных пределах изменения в оптимальный план могут вноситься без пересчета всего плана. Такая корректировка оптимального решения основана на фундаментальном свойстве решений симплексных задач - сохранять свою

44

структуру, а также значения коэффициентов замещения и элементов индексной строки при «малых» изменениях небазисных переменных.

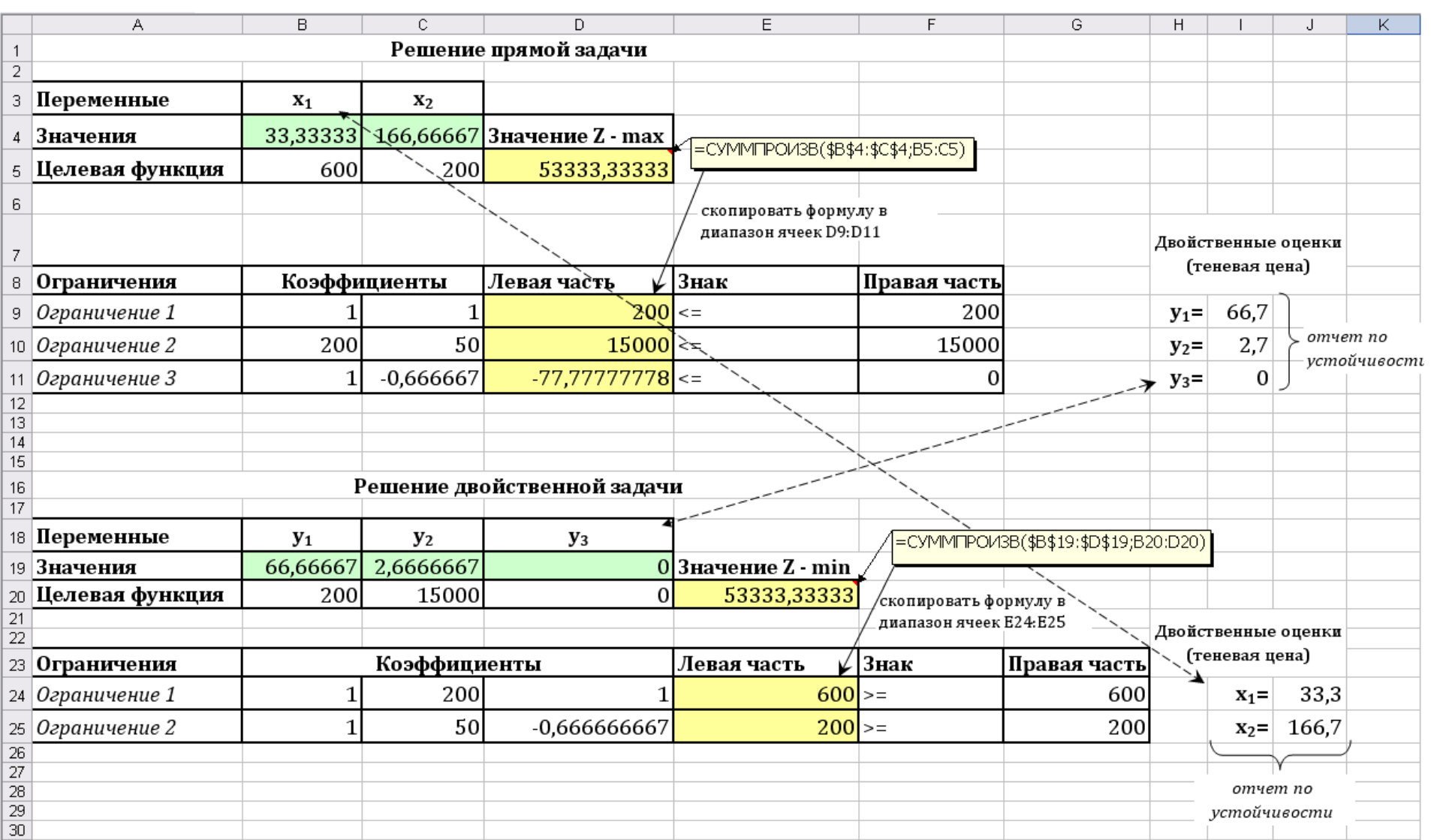

## *3.4. Решение прямой и двойственной задач в Microsoft Excel*

устойчивости

Решение прямой задачи дает оптимальные площади пашни и сенокосов, а решение двойственной - оптимальную систему оценок ресурсов.

Решение задачи симплексным методом в MS Excel привело к следующему результату: максимальное значение целевой функции Z=53333 руб., достигается при оптимальном решении (33,3; 166,7; 66,7; 2,7; 0).

Переменные  $y_1=66.7$  и  $y_2=2.7$ , свидетельствуют о том, что второе и третье ограничения оптимальным решением обращаются в строгое равенство:

 $1.33,3+1.166,7=200$ 

 $200.33.3+50.166.7=15000$ 

Экономический смысл этих ограничений состоит в том, что ресурсы (земля и трудовые ресурсы) на производство продукции используются полностью. Следовательно, при увеличении площади, неиспользуемых земель на 1 га стоимость продукции возрастет на 66,7 руб. и при увеличении трудовых ресурсов на 1 чел.-ч. стоимость продукции также возрастет на 2,7 руб.

Равенство нулю переменной уз в оптимальном решении свидетельствует о том, что третье ограничение прямой задачи оптимальным решением обращается в строгое неравенство  $1.33,3 - 0.667.166,7 < 0$ 

$$
-77,83<0
$$

Экономический смысл этого ограничения состоит в том, что при изменении соотношения площадей пашни и сенокосов на 1 га, стоимость продукции не изменится.

## 4. РАСПРЕДЕЛИТЕЛЬНАЯ (ТРАНСПОРТНАЯ) МОДЕЛЬ ЛИНЕЙНОГО ПРОГРАММИРОВАНИЯ И ЕЕ ПРИМЕНЕНИЕ В ЗЕМЛЕУСТРОИСТВЕ

#### 4.1. Постановка задач распределительного типа

Транспортная задача принадлежит к классу задач линейного программирования. Выделение транспортной задачи в отдельную тему обусловлено тем, что эта задача имеет специфическую экономико-математическую модель и решается, как правило, не универсальным симплексным методом, а с помощью так называемого распределительного метода и его различных модификапий<sup>2</sup>.

Транспортная задача является одной из наиболее распространенных специальных задач линейного программирования. Первый точный метод решения транспортной задачи разработан Канторовичем Л.В. и Гавуриным М.К. Под названием «транспортная задача» объединяется широкий круг задач, не только транспортного характера, с единой математической моделью [2]. Общим для них является, как правило, распределение ресурсов находящихся у *т* производителей (поставщиков), по *и* потребителям этих ресурсов.

Различают два типа транспортных задач:

- $\blacksquare$  . по критерию стоимости (план перевозок оптимален, если достигнут минимум затрат на его реализацию);
- по критерию времени (план оптимален, если на его реализацию затрачивается минимум времени).

#### Постановка транспортной задачи.

Имеется *т*и пунктов отправления (поставщиков) грузов:

 $A_1, A_2, A_3, ..., A_i, A_m$ 

на которых сосредоточены запасы какого-либо однородного груза в объемах соответственно:  $a_1, a_2, a_3, ..., a_i, a_m$ .

<sup>&</sup>lt;sup>2</sup> Метод северо-западного угла, метод минимального элемента, метод потенциалов, метод аппроксимации Фогеля.

Величины а<sub>i</sub> определяют максимально возможные размеры вывоза груза с

пунктов отправления. Суммарный запас груза поставщиков составляет  $\sum_{\scriptscriptstyle i=1}^m$ *i i a* 1

Имеется *n* пунктов назначения:

 $B_1, B_2, B_3, ..., B_j, B_n$ 

которые подали заявку на поставку грузов в объемах соответственно:  $b_1$ ,  $b_2$ ,  $b_3$ ,

..., b<sub>j</sub>, b<sub>n</sub>. Суммарная величина заявок составляет  $\sum_{j=1}^{n}$ *j*  $b_j$ 1

Стоимость перевозки одной единицы груза от поставщика **А***<sup>i</sup>* к потребителю **В***<sup>j</sup>* обозначим через **с***ij* (транспортный тариф), образующих матрицу транспортных затрат. В качестве критерия оптимальности выбираем суммарные затраты по перевозке грузов.

#### *Формулировка транспортной задачи*.

Необходимо составить оптимальный план, т.е. найти такие значения объема перевозок грузов *xij* от поставщиков **A***<sup>i</sup>* к потребителям **B***<sup>j</sup>* , чтобы удовлетворить заявки каждого потребителя и обеспечить минимальные транспортные затраты на перевозку груза.

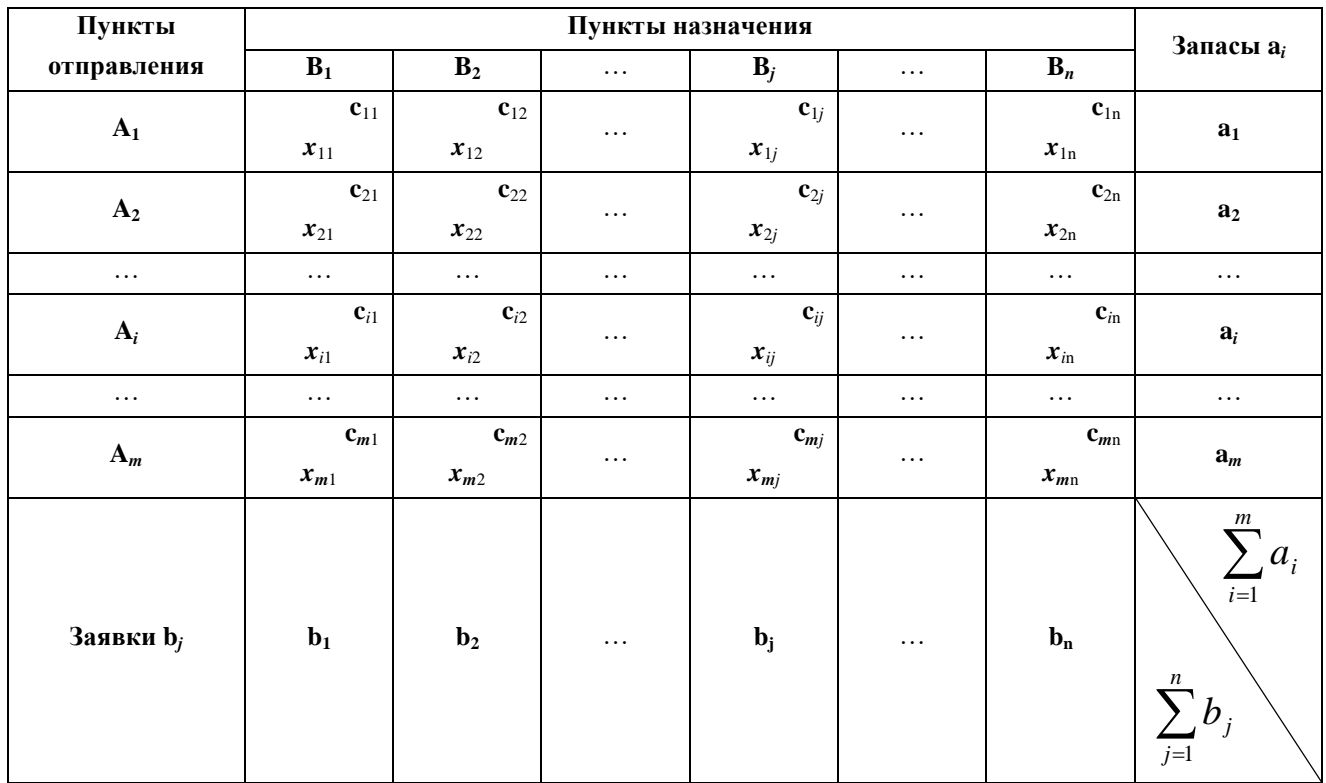

Данные задачи можно представить в таблице.

#### *4.2. Экономико-математическая модель транспортной задачи*

Целевая функция имеет вид:

$$
Z = \sum_{i=1}^{m} \sum_{j=1}^{n} c_{ij} x_{ij} \rightarrow \min(\max)
$$

при условиях:

1. Ограничения по запасам:

$$
\sum_{j=1}^{n} x_{ij} = a_i (i = 1 : m)
$$

2. Ограничения по потребностям:

$$
\sum_{i=1}^{m} x_{ij} = b_j (j = 1:n)
$$

3. 
$$
x_{ij} \ge 0
$$
, r<sub>4</sub> = (1:m) j = (1:n)

где:

- *i* номер поставщика;
- *m* число поставщиков;
- *j* номер потребителя;
- *n* число потребителей;

*xij* – количество груза, распределяемого от *i*-го поставщика *j*-му потребителю;

- *cij* затраты на единицу распределяемого груза;
- *a<sup>i</sup>* наличие груза у *i-го* поставщика;
- *b<sup>j</sup>* потребность в грузе *j-*го потребителя.

В рассмотренной модели транспортной задачи предполагается, что суммарные запасы поставщиков равны суммарным запросам потребителей:

$$
\sum_{i=1}^m a_i = \sum_{j=1}^n b_j
$$

*модель* такой транспортной задачи называется *закрытой*.

Если общая потребность в грузе в пунктах назначения не равна запасу груза в пунктах отправления, т.е.

$$
\sum_{i=1}^m a_i \neq \sum_{j=1}^n b_j
$$

то *модель* такой транспортной задачи называется *открытой*.

1. Если суммарные запасы поставщиков превосходят суммарные запросы потребителей, т.е.

$$
\sum_{i=1}^m a_i > \sum_{j=1}^n b_j
$$

то вводится фиктивный (*n+1*) потребитель с запросами  $\sum_{i=1}^{n} a_i - \sum_{j=1}^{n} a_j$  $_{+1} = \sum a_i$ *m i n j*  $b_{n+1} = \sum a_i - \sum b_j$  $-1$   $j=1$  $1 - \sum u_i \quad \sum v_j$ равными разности суммарных запросов поставщиков и запросов потребителей,

и нулевыми стоимостями перевозок единицы  $c_{i(n+1)}=0$ .

2. Если суммарные запросы потребителей превосходят запасы поставщиков, т.е.

$$
\sum_{i=1}^m a_i < \sum_{j=1}^n b_j
$$

то вводится фиктивный (*m+1*) поставщик с запасами  $\sum_{j=1} b_j - \sum_{i=1}$  $_{+1} = \sum b_{j}$ *n j m i*  $a_{m+1} = \sum b_j - \sum a_i$  $-1$   $i=1$  $a_1 = \sum_i b_i - \sum_i a_i$ , рав-

ными разности суммарных запросов потребителей и запросов поставщиков, и нулевыми стоимостями перевозок единицы с(m+1)*j*=0.

Таким образом, открытая модель задачи преобразуется в закрытую.

## *4.3. Построение модели землеустроительных задач распределительного типа и решение их в Microsoft Excel*

Рассмотрим процесс построения экономико-математической модели землеустроительных задач распределительного типа на примерах.

*Пример 1*. Три хозяйства имеют семь чересполосных участков, продукция которых используется на кормовые цели. Необходимо так перераспределить участки между хозяйствами, чтобы транспортные затраты на перевозку кормов были минимальными, при условии, что общий объем потребления кормов в каждом хозяйстве сохраняется. Общее производство кормов в хозяйстве на первоначально закрепленных за ним участках: «1 Мая» – 6000, «Луч» – 4000, «Победа» – 10000. Объемы производства кормов на различных участках: 1 – 1000, 2 – 2000, 3  $-3000$ ,  $4-2500$ ,  $5-1500$ ,  $6-9000$ ,  $7-1000$ . Стоимость транспортировки кормов с участков в хозяйства в рублях и первоначальное закрепление участков за хозяйствами представлены в таблице.

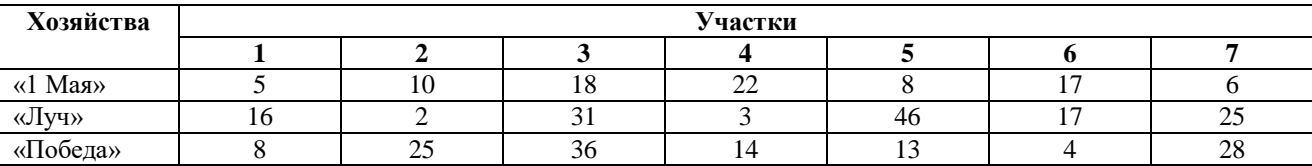

Исходные данные задачи представим в следующей таблице:

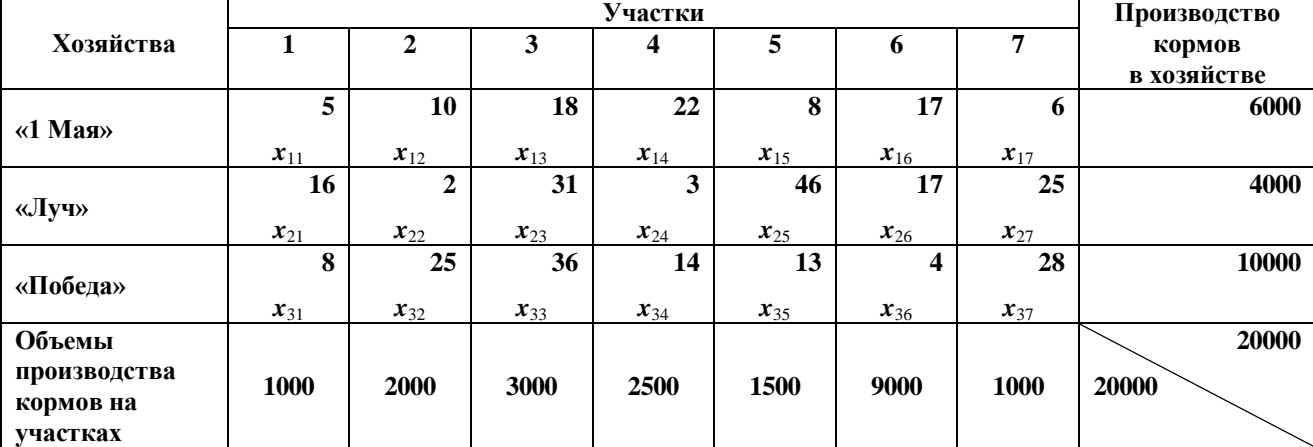

В данной модели транспортной задачи суммарные объемы производства кормов в хозяйствах  $\sum a_i = 20000$  $\sum_{i=1}^{\infty} a_i =$ *m i*  $a_i = 20000$  (запасы поставщиков) равны суммарным объемам производства кормов на участках  $\sum b_i = 20000$  $\sum_{j=1}^n b_j =$ *n j*  $b_j = 20000$  (запросам потребите-

лей), *модель* такой транспортной задачи называется *закрытой*.

Экономико-математическая модель задачи имеет следующий вид:

Система ограничений:

1. Ограничения по производству кормов в хозяйствах (по запасам):

 $x_{11} + x_{12} + x_{13} + x_{14} + x_{15} + x_{16} + x_{17} = 6000$  $x_{21} + x_{22} + x_{23} + x_{24} + x_{25} + x_{26} + x_{27} = 4000$  $x_{31} + x_{32} + x_{33} + x_{34} + x_{35} + x_{36} + x_{37} = 10000$ 

- 2. Ограничения по объему производства кормов на участках (по потребностям):
	- $x_{11} + x_{21} + x_{31} = 1000$  $x_{12} + x_{22} + x_{32} = 2000$  $x_{13} + x_{23} + x_{33} = 3000$  $x_{14} + x_{24} + x_{34} = 2500$  $x_{15} + x_{25} + x_{35} = 1500$

 $x_{16} + x_{26} + x_{36} = 9000$  $x_{17} + x_{27} + x_{37} = 1000$ 

#### 3. Условие неотрицательности:

 $x_{11}, x_{12}, x_{13}, x_{14}, x_{15}, x_{16}, x_{17}, x_{21}, x_{22}, x_{23}, x_{24}, x_{25}, x_{26}, x_{27}, x_{31}, x_{32}, x_{33}, x_{34}, x_{35}, x_{36}, x_{37} \ge 0$ 

Целевая функция – минимум транспортных затрат на перевозку кормов (руб.)  $Z = 5x_{11} + 10x_{12} + 18x_{13} + 22x_{14} + 8x_{15} + 17x_{16} + 6x_{17} + 16x_{21} + 2x_{22} + 31x_{23} + 3x_{24} +$ +  $46x_{25} + 17x_{26} + 25x_{27} + 8x_{31} + 25x_{32} + 36x_{33} + 14x_{34} + 13x_{35} + 4x_{36} + 28x_{37} \rightarrow \text{min}$ 

### <span id="page-52-0"></span>Решение закрытой транспортной задачи в Microsoft Excel

- 1. Ввести исходные данные и формулы для вычислений, как указано на рис.4.1.
- 2. Установить курсор в ячейку 117, выбрать пункт меню Данные, в ленте команд выбрать Поиск решения. В открывшемся диалоговом окне Параметры поиска решения (рис. 4.2) текстовое поле Оптимизировать целевую **функцию** будет содержать адрес целевой ячейки \$I\$17.

|                 | Α                                                                       | B                         | C              | D               | E       | F              | G              | H    |                          | J | Κ              |  |
|-----------------|-------------------------------------------------------------------------|---------------------------|----------------|-----------------|---------|----------------|----------------|------|--------------------------|---|----------------|--|
|                 |                                                                         |                           |                | Исходные данные |         |                |                |      |                          |   |                |  |
| 2               | Хозяйства                                                               |                           |                |                 | Участки |                |                |      | Производство             |   |                |  |
| 3               |                                                                         | $\mathbf{1}$              | 2              | 3               | 4       | 5              | 6              | 7    | кормов в                 |   |                |  |
| 4               | «1 Мая»                                                                 | 5                         | 10             | 18              | 22      | 8              | 17             | 6    | 6000                     |   |                |  |
| 5               | «Луч»                                                                   | 16                        | 2              | 31              | 3       | 46             | 17             | 25   | 4000                     |   |                |  |
| 6               | «Победа»                                                                | 8                         | 25             | 36              | 14      | 13             | 4              | 28   | 10000                    |   |                |  |
|                 | Объемы<br>производства                                                  | 1000                      | 2000           | 3000            |         |                | 9000           |      |                          |   |                |  |
| 7<br>8          | комров на участках                                                      |                           |                |                 | 2500    | 1500           |                | 1000 | 20000                    |   |                |  |
| 9               |                                                                         |                           |                |                 |         |                |                |      |                          |   |                |  |
|                 |                                                                         |                           |                |                 |         |                |                |      |                          |   |                |  |
| 10<br>11        |                                                                         | Решение задачи<br>Участки |                |                 |         |                |                |      |                          |   |                |  |
| 12              | Хозяйства                                                               | 1                         | 2              | 3               | 4       | 5              | 6              | 7    | Производство<br>кормов в |   | =CYMM(B13:H13) |  |
| 13              | «1 Мая»                                                                 | 1                         | 1              |                 | 1       |                | 1              | 1    |                          |   |                |  |
| 14              | «Луч»                                                                   | 1                         | 1              |                 | 1       | 1              | 1              | 1    |                          |   |                |  |
|                 | 15 «Победа»                                                             |                           | 1              |                 | 1       |                | 1              | 1    | 7                        |   | =CYMM(B14:H14) |  |
| 16 <sup>1</sup> | Объемы<br>производства<br>комров на участках                            | 3                         | 3              |                 | 3       | 3              | 3              | 3    |                          |   | =CYMM(B15:H15) |  |
| 17              | 354<br>Целевая функция - минимум траспортных/затрат на перевозку кормов |                           |                |                 |         |                |                |      |                          |   |                |  |
| 18              | =CYMM(B13:B15)<br>=CYMM(E13:E15)                                        |                           |                |                 |         |                |                |      |                          |   |                |  |
| 19<br>20        | =CYMMΠPOИ3B(B4:H6;B13:H15)                                              |                           |                |                 |         |                |                |      |                          |   |                |  |
| 21              |                                                                         | $=CYMM(C13:C15)$          |                |                 |         | =CYMM(F13:F15) |                |      |                          |   |                |  |
| 22              |                                                                         |                           | =CYMM(D13:D15) |                 |         |                | =CYMM(G13:G15) |      | =CYMM(H13:H15)           |   |                |  |
| 23              |                                                                         |                           |                |                 |         |                |                |      |                          |   |                |  |
| 24              |                                                                         |                           |                |                 |         |                |                |      |                          |   |                |  |

*Рис. 4.1. Технология решения транспортной задачи в MS Excel*

- 3. Выбрать вариант поиска решений **Минимум**.
- 4. В текстовом поле **Изменяя ячейки переменных** указать диапазон ячеек для получения оптимального результата, для этого следует выделить диапазон ячеек В13:Н15. В текстовом поле будет записано \$В\$13:\$Н\$15.
- 5. Для ввода ограничений щелкнуть по кнопке <u>добавить</u> и в открывшемся диалоговом окне ввести все ограничения. После ввода последнего ограничения щелкнуть по кнопке Ok, заданные ограничения будут отражены в диалоговом окне **Параметры поиска решения** (рис. 4.2).
- 6. Для выполнения условия неотрицательности переменных установить:

√ Сделать переменные без ограничений неотрицательными

7. Выбрать метод решения

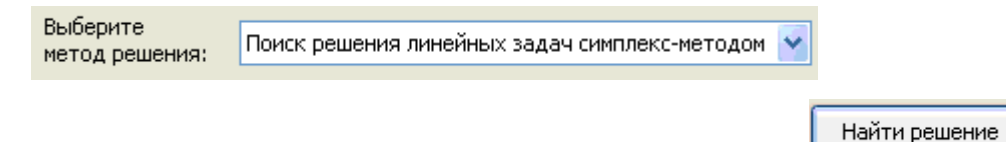

6. Запустить задачу на выполнение щелчком по кнопке

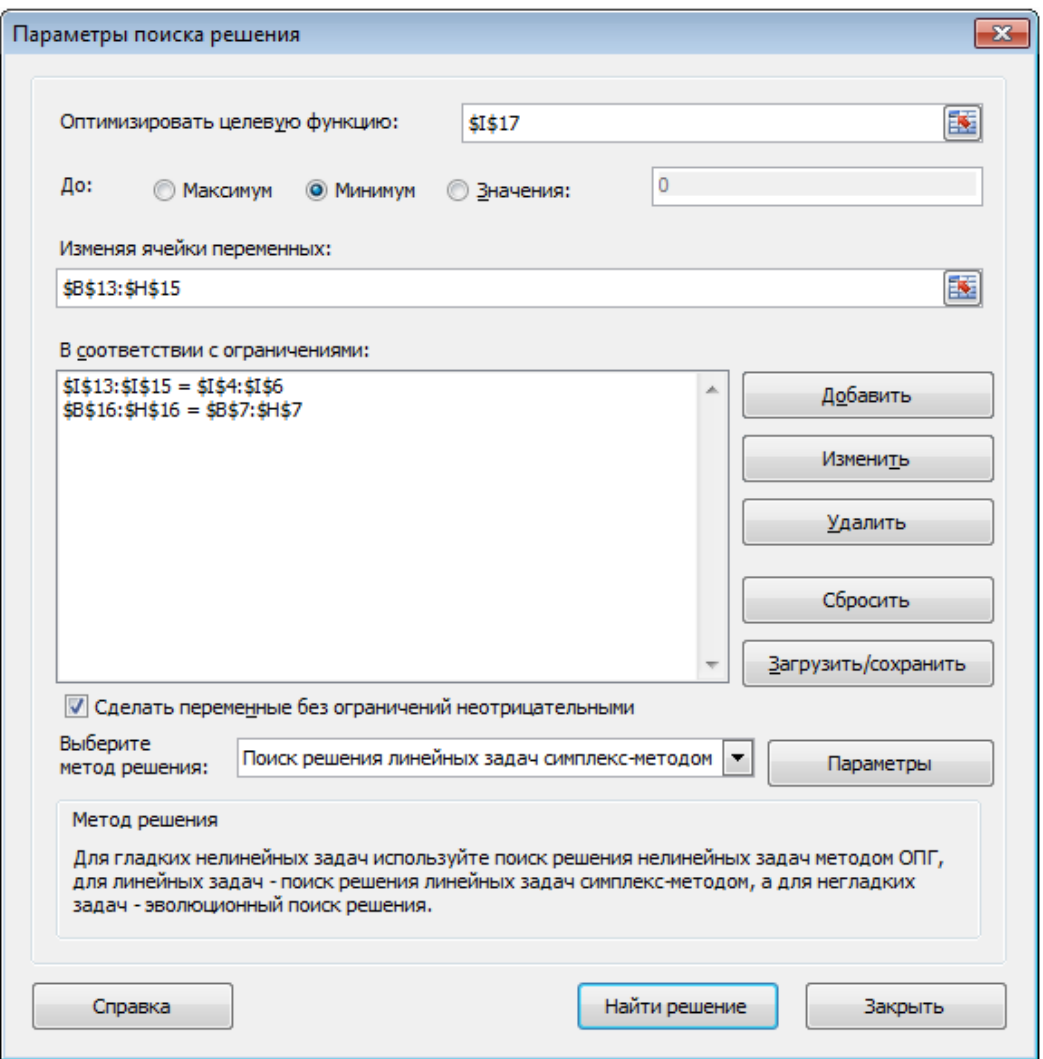

*Рис. 4.2. Диалоговое окно Параметры поиска решения*

В случае успешного завершения решения задачи на экране появится диалоговое окно **Результаты поиска решения**, в котором сообщается о найденном решении задачи. Установить переключатель *Сохранить найденное решение* и щелкнуть по кнопке Ok.

|    | 117                                                                        | $f_{\star}$ = CYMMNPOW3B(B4:H6;B13:H15) |      |      |         |      |      |      |              |
|----|----------------------------------------------------------------------------|-----------------------------------------|------|------|---------|------|------|------|--------------|
|    | А                                                                          | в                                       |      | D    | Ε       | F    | G    | Н    |              |
| 10 | Решение задачи                                                             |                                         |      |      |         |      |      |      |              |
| 11 | Хозяйства                                                                  |                                         |      |      | Участки |      |      |      | Производство |
| 12 |                                                                            |                                         |      | 3    |         |      | 6    |      | кормов в     |
| 13 | «1 Мая»                                                                    | 500                                     | 0    | 3000 | 0       | 1500 | 0    | 1000 | 6000         |
| 14 | ∣«Луч»                                                                     | 0                                       | 2000 | 0    | 2000    |      | 0    |      | 4000         |
| 15 | «Победа»                                                                   | 500                                     | 0    | 0    | 500     |      | 9000 |      | 10000        |
|    | Объемы                                                                     |                                         |      |      |         |      |      |      |              |
|    | производства                                                               |                                         |      |      |         |      |      |      |              |
| 16 | комров на участках                                                         | 1000                                    | 2000 | 3000 | 2500    | 1500 | 9000 | 1000 |              |
| 17 | 131500<br>Целевая функция - минимум траспортных затрат на перевозку кормов |                                         |      |      |         |      |      |      |              |

*Рис. 4.3. Результат решения транспортной задачи*

*Пример 2*. При землеустроительном обследовании в хозяйстве было выделено 5 участков с различным плодородием, пригодных для трансформации угодий. Площади этих участков 250, 100, 520, 310 и 130 га. По проекту на них намечается разместить: кормовой севооборот площадью 600 га, полевой – 560 га, улучшенные сенокосы – 250 га. Необходимо так распределить севообороты и угодья по участкам, чтобы чистый доход был максимальным.

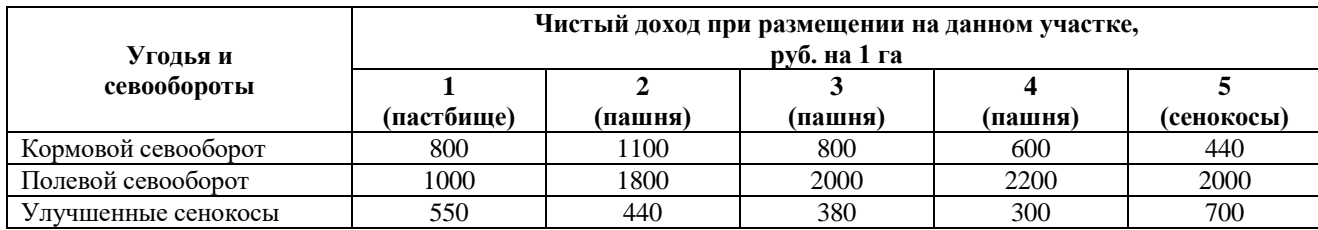

Исходные данные задачи представим в следующей таблице:

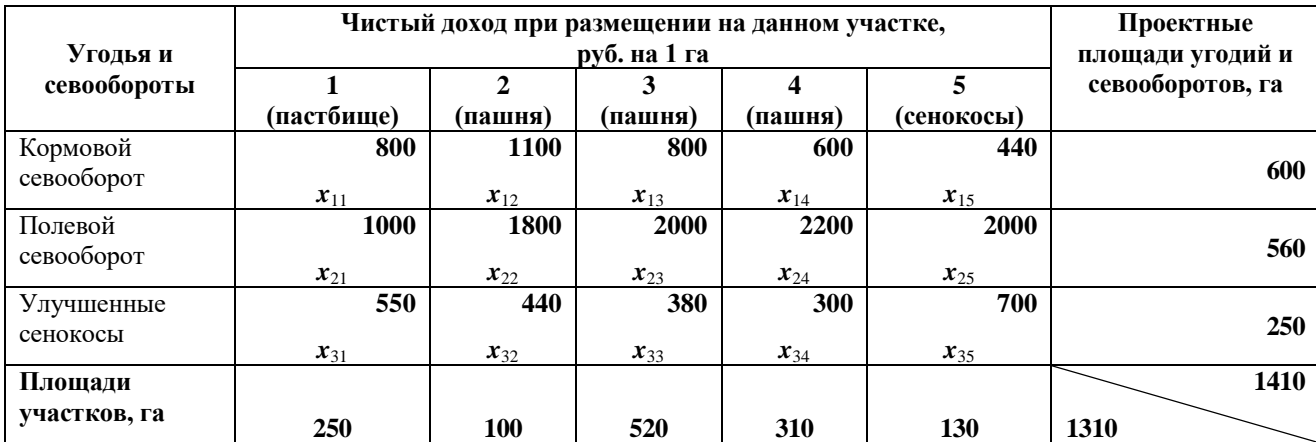

В данной модели суммарные проектные площади угодий и севооборотов 1410  $\sum_{i=1} a_i =$ *m i ai* (*запасы поставщиков*) неравны суммарным площадям участков 1310  $\sum_{j=1}^{\infty}b_j=$ *n j bj* (*запросам потребителей*), *модель* такой распределительной

(транспортной) задачи называется *открытой*.

Если суммарные проектные площади угодий и севооборотов (*запасы поставщиков*) превосходят суммарные площади участков (*запросы потреби-*

*телей*), т.е.  $\sum_{i=1} a_i > \sum_{j=1}$ *m i n j*  $a_i > \sum b_j$  $-1$   $j=1$ , то вводится фиктивный участок площадью

 $-1$   $j=1$  $a_6 = \sum_{i=1}^{n} a_i - \sum_{j=1}^{n} b_j = 1410 - 1310 =$ *m i n j*  $b_6 = \sum a_i - \sum b_j = 1410 - 1310 = 100$ , равный разности суммарных проектных

площадей и площадей участков, и нулевым чистым доходом при размещении на данном участке  $c_{i(n+1)} = 0$ .

Следовательно, исходные данные задачи будут представлены в таблице следующим образом:

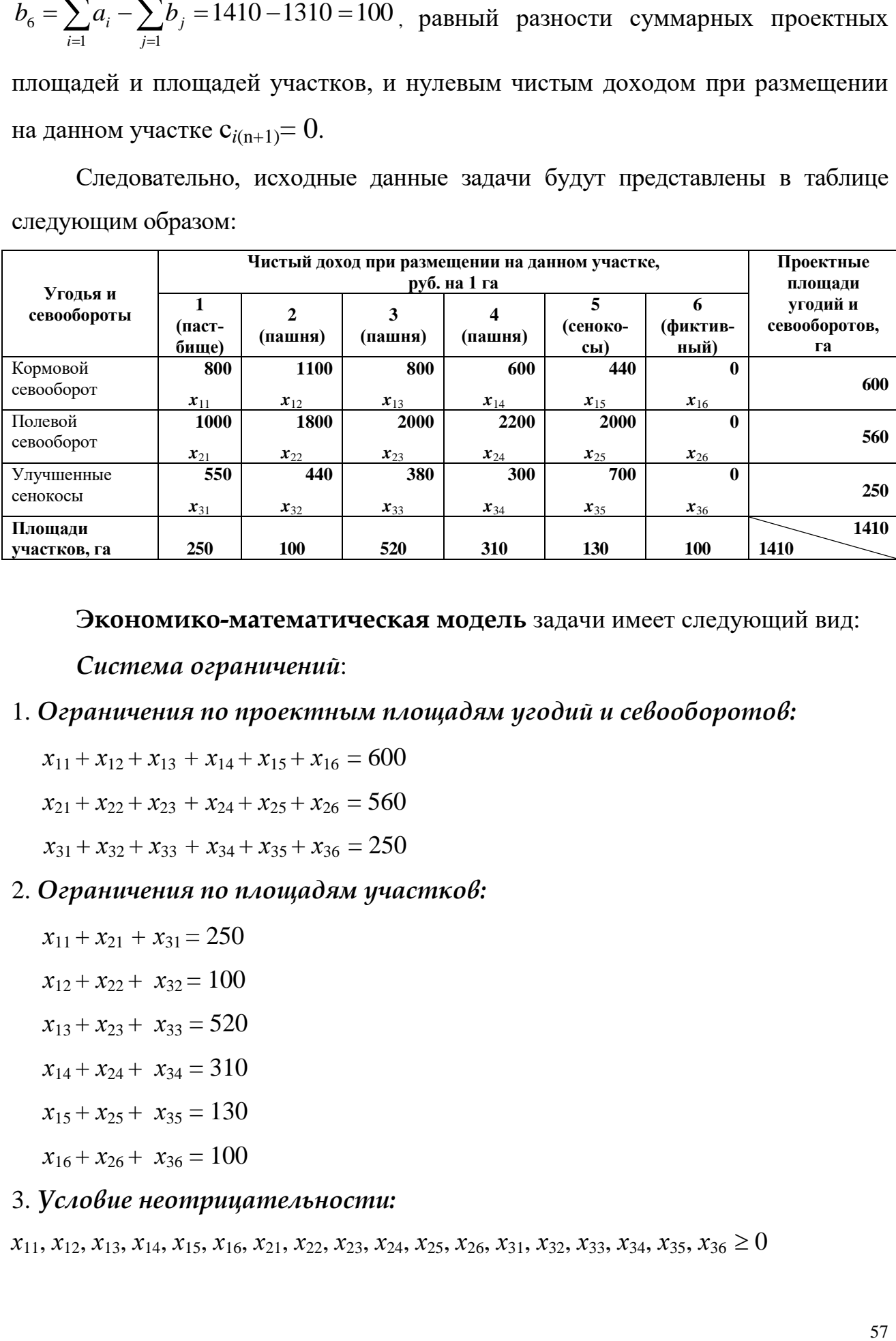

**Экономико-математическая модель** задачи имеет следующий вид:

*Система ограничений*:

### 1. *Ограничения по проектным площадям угодий и севооборотов:*

$$
x_{11} + x_{12} + x_{13} + x_{14} + x_{15} + x_{16} = 600
$$

$$
x_{21} + x_{22} + x_{23} + x_{24} + x_{25} + x_{26} = 560
$$

 $x_{31} + x_{32} + x_{33} + x_{34} + x_{35} + x_{36} = 250$ 

## 2. *Ограничения по площадям участков:*

 $x_{11} + x_{21} + x_{31} = 250$  $x_{12} + x_{22} + x_{32} = 100$  $x_{13} + x_{23} + x_{33} = 520$  $x_{14} + x_{24} + x_{34} = 310$  $x_{15} + x_{25} + x_{35} = 130$  $x_{16} + x_{26} + x_{36} = 100$ 

#### 3. *Условие неотрицательности:*

 $x_{11}$ ,  $x_{12}$ ,  $x_{13}$ ,  $x_{14}$ ,  $x_{15}$ ,  $x_{16}$ ,  $x_{21}$ ,  $x_{22}$ ,  $x_{23}$ ,  $x_{24}$ ,  $x_{25}$ ,  $x_{26}$ ,  $x_{31}$ ,  $x_{32}$ ,  $x_{33}$ ,  $x_{34}$ ,  $x_{35}$ ,  $x_{36} \ge 0$ 

*Целевая функция* – максимальный чистый доход, руб.  $Z = 800x_{11} + 1100x_{12} + 800x_{13} + 600x_{14} + 440x_{15} + 0x_{16} + 1000x_{21} + 1800x_{22} + 2000x_{23} +$  $+ 2200x_{24} + 2000x_{25} + 0x_{26} + 550x_{31} + 440x_{32} + 380x_{33} + 300x_{34} + 700x_{35} + 0x_{36} \rightarrow \text{max}$ 

## *Решение открытой транспортной задачи в Microsoft Excel*

Технология решения открытой транспортной задачи аналогична технологии решения закрытой. В данных задачах отличием является только то, что закрытая транспортная задача решается на минимум, а открытая – на максимум. Результаты решения открытой транспортной задачи представлены на рис. 4.4.

|     | H <sub>17</sub><br>$\overline{\phantom{a}}$ | $f_{\mathbf{k}}$ = CYMMΠPOИ3B(B4: G6; B13: G15) |                |              |                 |                                                             |             |                  |
|-----|---------------------------------------------|-------------------------------------------------|----------------|--------------|-----------------|-------------------------------------------------------------|-------------|------------------|
|     | А                                           | в                                               | C.             | D            | E.              | F                                                           | G           | H                |
|     |                                             |                                                 |                |              | Исходные данные |                                                             |             |                  |
| 2   |                                             |                                                 |                |              |                 | Чистый доход при размещении на данном участке, руб. на 1 га |             | Поектные         |
|     | Угодья и севообороты                        | 1                                               | $\overline{2}$ |              | 4               | 5                                                           | 6           | площади угодий и |
|     |                                             | (пастбище)                                      | (пашня)        | 3<br>(пашня) |                 | (пашня)   (сенокосы)                                        | (фиктивный) | севооборотов, га |
| 3   |                                             |                                                 |                |              |                 |                                                             |             |                  |
| 4   | Кормовой севооборот                         | 800                                             | 1100           | 800          | 600             | 440                                                         | 0           | 600              |
| 5   | Полевой севооборот                          | 1000                                            | 1800           | 2000         | 2200            | 2000                                                        | 0           | 560              |
| 6   | Улучшенные сенокосы                         | 550                                             | 440            | 380          | 300             | 700                                                         | 0           | 250              |
|     |                                             |                                                 |                |              |                 |                                                             |             |                  |
| 7   | Площади участков, га                        | 250                                             | 100            | 520          | 310             | 130                                                         | 100         | 1410             |
| 8   |                                             |                                                 |                |              |                 |                                                             |             |                  |
| 9   |                                             |                                                 |                |              |                 |                                                             |             |                  |
| 10  |                                             |                                                 |                |              | Решение задачи  |                                                             |             |                  |
| 11  |                                             |                                                 |                |              |                 | Чистый доход при размещении на данном участке, руб. на 1 га |             | Поектные         |
|     | Угодья и севообороты                        | 1                                               | $\overline{z}$ | 3            | 4               | 5                                                           | 6           | площади угодий и |
|     |                                             | (пастбище)                                      | (пашня)        | (пашня)      |                 | (пашня)   (сенокосы)                                        | (фиктивный) | севооборотов, га |
| 12  |                                             |                                                 |                |              |                 |                                                             |             |                  |
| 13  | Кормовой севооборот                         | 230                                             | 100            | 270          | $\Omega$        | 0                                                           | 0           | 600              |
| 14  | Полевой севооборот                          | 0                                               | $\bf{0}$       | 250          | 310             | 0                                                           | 0           | 560              |
| 15  | Улучшенные сенокосы                         | 20                                              | $\Omega$       | 0            | $\Omega$        | 130                                                         | 100         | 250              |
| 16  | Площади участков, га                        | 250                                             | 100            | 520          | 310             | 130                                                         | 100         |                  |
| 17. | Целевая функция • максимальный чистый доход |                                                 |                |              |                 |                                                             |             | 1794000          |

*Рис. 4.4. Результаты решения открытой транспортной задачи в Microsoft Excel*

## **5. ЭКОНОМИКО-МАТЕМАТИЧЕСКИЕ МОДЕЛИ В ЗЕМЛЕУСТРОЙСТВЕ**

#### *5.1. Оптимизация трансформации сельскохозяйственных угодий*

При внутрихозяйственном землеустройстве проводится трансформация сельскохозяйственных угодий, т. е. перевод угодий из одного вида в другой. Это необходимо в связи с возникшими новыми производственными задачами, при повышении удельного веса ценных сельскохозяйственных угодий, укрупнении земельных массивов путем освоения новых земель и комиссации угодий, ликвидации мелкоконтурности участков, улучшения их культуртехнического состояния, изменении специализации хозяйства, при защите почв от эрозии и др.

При наличии ограниченных ресурсов, отпускаемых на трансформацию угодий, необходимо найти такой план, который обеспечит хозяйству получение максимального экономического эффекта.

Математическая модель задачи формируется следующим образом: в качестве неизвестных (*xij*) выступает площадь *i*-го угодья, трансформируемого в *j*е, а также площади объектов мелиорации, имеющие в составе различные угодья.

В модель вводятся ограничения.

1. Наличие пригодных для трансформации земель:

$$
\sum_j x_{ij} \le P_i, i \in M_1
$$

где *Pi*(*iM*1) – площадь угодий пригодная для трансформации, га 2. Затраты денежных средств на трансформацию:

$$
\sum_j a_{ij} x_{ij} \le A_i, i \in M_2
$$

где *aij* – затраты денежных средств на перевод угодья из одного вида в другой, руб. на 1 га;

 $A_i$  – объем ежегодных производственных затрат на осуществление трансформации угодий, руб.

3. Трудовые ресурсы:

$$
\sum_j t_{ij} x_{ij} \leq T_i, i \in M_3
$$

где *tij* – затраты труда на перевод единицы *i*-го угодья в *j*-е, чел.-дн. на 1 га;

*T<sup>i</sup>* – объем трудовых ресурсов на трансформацию в *i*-й период, чел.-дн.

4. Наличие машин и механизмов:

$$
\sum_j l_{ij} x_{ij} \le L_i, i \in M_4
$$

где *lij* – норма затрат механизированных ресурсов на перевод единицы *i*-го угодья в *j*-е, усл. эт. га;

*L<sup>i</sup>* – *j*-й объем работ *i*-го вида, выполняемых машинами, усл. эт. га

5. Потребности в удобрениях:

$$
\sum_j w_{ij} x_{ij} \leq W_i, i \in M_5
$$

где *wij* – дозы вносимых удобрений в трансформируемые угодья, ц усл. ед.;

*W<sup>i</sup>* – количество имеющихся удобрений *i*-го вида, ц

6. Капиталовложения, выделяемые на трансформацию:

$$
\sum_j k_{ij} x_{ij} \leq K_i, i \in M_6
$$

где *kij* – норма затрат капиталовложений на перевод угодья из *i*-го вида в *j*-й, руб.;

*K<sup>i</sup>* – общий объем капиталовложений, расходуемых на трансформацию, руб.

Аналогично могут быть построены ограничения по другим ресурсам.

Срок окупаемости капитальных вложений (*T t* ) рассчитывается по формуле:

$$
T^t = \frac{\sum_{ij} d_{ij} x_{ij}}{\sum_{ij} g_{ij} x_{ij}}
$$

где  $g_{ii}$  – дополнительный чистый доход, получаемый при переводе *i*-го вида угодья в *j*-е, руб.

Величина обратная сроку окупаемости капитальных вложений, называется коэффициентом эффективности капитальных вложений  $(E)$ :

$$
E=\frac{1}{T^t}
$$

Чем больше коэффициент, тем меньше срок окупаемости затрат. При решении задач принимают  $E=E_{\mu}$ . Величину  $E_{\mu}$  устанавливают, исходя из принимаемого срока окупаемости затрат капиталовложений. Если  $T'$  принимается равным 5 лет, то  $E_n$ =0,2; если 10 лет, то  $E_n$ =0,1.

Целевая функция имеет вид:

$$
Z = \sum_{ij} p_{ij} x_{ij} \rightarrow \max
$$

В качестве  $p_{ii}$  можно использовать чистый доход  $g_i$  или прирост чистого дохода g<sub>ii</sub>. Прирост чистого дохода рассчитывается:

$$
g_{ij}=g_j-g_i
$$

где  $g_i$ -чистый доход после трансформации угодий;

 $g_i$ -чистый доход до трансформации угодий. Чистый доход рассчитывают по формулам:

$$
g_i = B_i - C_i
$$

$$
g_j = B_j - C_j
$$

где  $B_i$  и  $B_j$  – стоимость валовой продукции соответственно до и после трансформации, руб.;

 $C_i$ и  $C_j$  – себестоимость продукции соответственно до и после трансформации, руб.

Для решения задачи собирают исходную информацию, определяют состав переменных, рассчитывают показатели, необходимые для составления модели.

#### Исходная информация.

Затраты денежных средств на перевод угодья из одного вида в другой, руб./га; затраты труда, чел.-дн./га; объем механизированных работ, эт. га; дозы удобрений; планируемая и фактическая урожайность; продуктивность угодий; себестоимость продукции (фактическая и планируемая); закупочные цены; площади земель, пригодные для трансформации, га; объемы работ, выполняемых имеющейся и поставляемой техникой.

### *Расчетные показатели*.

Дополнительный чистый доход при переводе одного вида угодий в другой; чистый доход с 1 га угодья до и после освоения.

### *Пример.*

В сельскохозяйственном предприятии выделено четыре поля, пригодных для трансформации в другие виды угодий и улучшения их. Намечено шесть видов их использования и определены шесть неизвестных переменных *хij* (табл. 5.1):

### *Система переменных*:

*х<sup>1</sup>* – сад, трансформированный из пашни;

*х<sup>2</sup>* – пашня, трансформированная из сенокосов;

 $x_3$  – сенокос, улучшенный, трансформированный из бывшего сенокоса;

*х<sup>4</sup>* – пашня, трансформированная из пастбища;

*х<sup>5</sup>* – пастбище, улучшенное из бывшего пастбища;

*х<sup>6</sup>* – пастбище, улучшенное, трансформированное из прочих земель.

| Угодья          |                |                  |                |                  |                             |
|-----------------|----------------|------------------|----------------|------------------|-----------------------------|
| проек-<br>ПО    |                |                  |                |                  |                             |
| Ty              | Сады           | Пашня            | Сенокосы,      | Пастбища,        | Площадь, при-<br>годная для |
| Угодья          |                |                  | улучшенные     | улучшенные       | трансформации               |
| на год          |                |                  |                |                  |                             |
| землеустройства |                |                  |                |                  |                             |
| Пашня           | $\mathbf{x}_I$ |                  |                |                  | 200                         |
| Сенокосы        |                | $\mathbf{x}_2$   | $\mathbf{x}_3$ |                  | 400                         |
| Пастбища        |                | $\mathfrak{X}_4$ |                | $\mathbf{x}_5$   | 600                         |
| Прочие          |                |                  |                | $\mathfrak{X}_6$ | 200                         |

Таблица 5.1. **Переменные при трансформации угодий**

Капиталовложения на трансформацию составляют 200 тыс. руб. объем трудовых ресурсов 8000 чел.-дн. Необходимо составить план трансформации, который обеспечит хозяйству максимальную экономическую эффективность с учетом денежных средств и трудовых ресурсов. Исходные данные для построения экономико-математической модели представлены в табл. 5.2.

Таблица 5.2. Исходные данные для расчета технико-экономических

|                                       |                                  |                        |                                        | Затраты на<br>трансформа-<br>цию, на 1 га |                  | Урожай-<br>ность, ц/га |                  | Стои-<br>мость<br>единицы<br>продук-<br>ции, руб. |                  | Производствен-<br>ные затраты, руб.<br>на 1 га |
|---------------------------------------|----------------------------------|------------------------|----------------------------------------|-------------------------------------------|------------------|------------------------|------------------|---------------------------------------------------|------------------|------------------------------------------------|
| Угодья на год<br>землеустрой-<br>ства | Намечаемое<br>использова-<br>ние | Переменные             | капиталовложения,<br>py <sub>6</sub> . | трудовые ресурсы,<br>чел.-дн              | до трансформации | после трансформации    | до трансформации | после трансформации                               | до трансформации | после трансформации                            |
| Пашня                                 | $Ca\delta$                       | $\boldsymbol{x}_1$     | 300                                    | 20                                        | 20               | 40                     | 10               | 50                                                | 100              | 800                                            |
| Сенокосы                              | Пашня                            | $x_2$                  | 100                                    | $\overline{2}$                            | 20               | 30                     | $\overline{3}$   | 10                                                | 30               | 120                                            |
|                                       | Сенокосы,                        | $\mathfrak{X}_{\beta}$ | 50                                     |                                           | 20               | 50                     | 3                | 3                                                 | 30               | 40                                             |
|                                       | улучшенные                       |                        |                                        |                                           |                  |                        |                  |                                                   |                  |                                                |
| Пастбища                              | Пашня                            | $x_4$                  | 80                                     | 1,5                                       | 40               | 30                     | 0,9              | 10                                                | 27               | 120                                            |
|                                       | Пастбища,                        | $\boldsymbol{x}_5$     | 50                                     |                                           | 40               | 80                     | 0,9              | 0,9                                               | 27               | 30                                             |
|                                       | улучшенные                       |                        |                                        |                                           |                  |                        |                  |                                                   |                  |                                                |
| Прочие                                | Пастбища,                        | $x_{6}$                | 800                                    | 30                                        | $\overline{0}$   | 80                     | $\overline{0}$   | 0,9                                               | $\boldsymbol{0}$ | 30                                             |
|                                       | улучшенные                       |                        |                                        |                                           |                  |                        |                  |                                                   |                  |                                                |

коэффициентов экономико-математической модели

#### Экономико-математическая модель.

В качестве целевой функции используем максимальный чистый доход **после трансформации**. Используя данные табл. 5.2, рассчитаем значения  $p_{ii}$ для модели целевой функции:

$$
p_1 = 40 \cdot 50 - 800 = 1200
$$
  

$$
p_2 = 30 \cdot 10 - 120 = 180
$$
  

$$
p_3 = 50 \cdot 3 - 40 = 110
$$

$$
p_4 = 30 \cdot 10 - 120 = 180
$$
  

$$
p_5 = 80 \cdot 0.9 - 30 = 42
$$
  

$$
p_6 = 80 \cdot 0.9 - 30 = 42
$$

Подставим полученные значения  $p_{ij}$  в уравнение целевой функции:  $Z = \sum_{ii} p_{ij} x_{ij} \rightarrow \max$ 

Целевая функция - максимум чистого дохода, руб.

 $Z = 1200x_1 + 180x_2 + 110x_3 + 180x_4 + 42x_5 + 42x_6 \rightarrow \text{max}$ 

#### Система ограничений:

- 1. Ограничение по наличию пригодных для трансформации земель, га
	- $x_1 \leq 200$  $x_2 + x_3 \le 400$  $x_4 + x_5 \leq 600$  $x_6 \leq 200$

2. Ограничение по капитальным вложениям, руб.

 $300x_1 + 100x_2 + 50x_3 + 80x_4 + 50x_5 + 800x_6 \le 200\,000$ 

3. Ограничение по трудовым ресурсам, чел.-дн.

 $20x_1 + 2x_2 + 1,5x_3 + 2x_4 + 1,5x_5 + 30x_6 \le 8000$ 

4. Ограничение по эффективности капитальных вложений и трансформацию.

Для записи ограничения необходимо:

- рассчитать коэффициенты  $g_{ij}$ , показывающие прирост чистого дохода по формуле:  $g_{ij} = g_j - g_i = (B_j - C_j) - (B_i - C_i)$ 

$$
g_1 = (40 \cdot 50 - 800) - (20 \cdot 10 - 100) = 1100
$$
  
\n
$$
g_2 = (30 \cdot 10 - 120) - (20 \cdot 3 - 30) = 150
$$
  
\n
$$
g_3 = (50 \cdot 3 - 40) - (20 \cdot 3 - 30) = 80
$$
  
\n
$$
g_4 = (30 \cdot 10 - 120) - (40 \cdot 0.9 - 27) = 171
$$
  
\n
$$
g_5 = (80 \cdot 0.9 - 30) - (40 \cdot 0.9 - 27) = 33
$$
  
\n
$$
g_6 = (80 \cdot 0.9 - 30) - 0 = 42
$$

- рассчитать общие коэффициенты  $k_{ij}$  при переменных  $x_{ij}$ , приняв коэффициент эффективности капитальных вложений  $E_n = 0.1$ :

по формуле  $k_{ij} = K_i \cdot E_i - g_{ij}$ 

$$
k_1 = 300 \cdot 0, 1 - 1100 = -1070
$$
  
\n
$$
k_2 = 100 \cdot 0, 1 - 150 = -140
$$
  
\n
$$
k_3 = 50 \cdot 0, 1 - 80 = -75
$$
  
\n
$$
k_4 = 80 \cdot 0, 1 - 171 = -163
$$
  
\n
$$
k_5 = 50 \cdot 0, 1 - 33 = -28
$$
  
\n
$$
k_6 = 800 \cdot 0, 1 - 42 = 38
$$

Таким образом, ограничение по эффективности капиталовложений примет вид:  $-1070x_1 - 140x_2 - 75x_3 - 163x_4 - 28x_5 + 38x_6 \le 0$ 

После решения экономико-математической модели в Microsoft Excel (см. рис. 5.1) получены следующие результаты.

В хозяйстве необходимо в ходе трансформации угодий:

- 1. Заложить сад на площади 200 га на пашне  $(x_1 = 200)$
- 2. Освоить 400 га сенокосов под пашню  $(x_2 = 400)$
- 3. Трансформировать 600 га пастбищ в пашню (*x<sup>4</sup>* = 600)
- 4. Перевести 65 га прочих угодий в улучшенные пастбища ( $x_6 = 65$ )

В результате трансформации хозяйство получит максимальный чистый доход равный 422730 руб. ( $Z_{\text{max}} = 422730$ )

|     | А                                                                                                    | в                                                     | C.      | D            | E     |         | G       | Н                |              | J                                | Κ |
|-----|----------------------------------------------------------------------------------------------------|-------------------------------------------------------|---------|--------------|-------|---------|---------|------------------|--------------|----------------------------------|---|
|     |                                                                                                    | Оптимизация трансформации сельскохозяйственных угодий |         |              |       |         |         |                  |              |                                  |   |
| 2   |                                                                                                    | $x_1$                                                 | $x_{2}$ | $x_3$        | $x_4$ | $X_{5}$ | $x_{6}$ |                  |              | =CYMMΠPOИ3B(\$B\$3:\$G\$3;B4:G4) |   |
| з   | Переменные                                                                                                  | 200                                                   | 400     | 0            | 600   | 0       |         | $65 Z - max$     |              |                                  |   |
| 4   | Чистый доход                                                                                                | 1200                                                  | 180     | 110          | 180   | 42      | 42      | 422730           |              |                                  |   |
| 5   |                                                                                                    |                                                       |         |              |       |         |         |                  |              | Копируем формулу в диапазон      |   |
| 6   |                                                                                                    |                                                       |         |              |       |         |         |                  | ячеек H8:H14 |                                  |   |
|     |                                                                                                    |                                                       |         |              |       |         |         | Расход           |              | Наличие                          |   |
| 7   | Ограничения                                                                                                 |                                                       |         | коэффициенты |       |         |         | ресурс           | знак         | ресурса                          |   |
| 8   |                                                                                                    |                                                       |         |              |       |         |         | $200 \leq x$     |              | 200                              |   |
| 9   |                                                                                                    |                                                       |         |              |       |         |         | $400 \leq x =$   |              | 400                              |   |
| 10  | по площадям земель                                                                                          |                                                       |         |              |       |         |         | $600 \leq x =$   |              | 600                              |   |
| 11  |                                                                                                    |                                                       |         |              |       |         |         | 65               | $\lt =$      | 200                              |   |
| 12  | по капиталовложениям                                                                                        | 300                                                   | 100     | 50           | 80    | 50      | 800     | $200000 \leq x$  |              | 200000                           |   |
| 13  | по трудовым ресурсам                                                                                        | 20                                                    |         | 1,5          |       | 1,5     | 30      | $7950 < =$       |              | 8000                             |   |
| 14  | по эффективности КВ                                                                                         | $-1070$                                               | $-140$  | -75          | -163  | 28      | 38      | $-365330 \leq z$ |              |                                  |   |
| 15  |                                                                                                    |                                                       |         |              |       |         |         |                  |              |                                  |   |
| 16  | После ввода исходных данных и формул установить курсор в ячейку Н4 и выбрать в меню Данные - Поиск решения  |                                                       |         |              |       |         |         |                  |              |                                  |   |
| 17. | В открывшемся диалоговом окне установить все параметры для поиска решения, щелкнуть по кнопке Найти решение |                                                       |         |              |       |         |         |                  |              |                                  |   |

*Рис. 5.1. Технология и результаты решения ЭММ в MS Excel*

# 5.2. Модель формирования сырьевых зон перерабатывающих предприятий

Для математической модели формирования сырьевых предприятий используется распределительный метод линейного программирования. Сырьевая культура должна размещаться в хозяйствах, где возможно получение наибольшего чистого дохода или необходим минимум затрат на ее производство. Чтобы уменьшить транспортные расходы, посевы размещают вблизи перерабатывающих предприятий. Снижение затрат на переработку сырья определяется мощностью предприятий, которые обеспечивали бы их минимумом продукции.

Указанные критерии производства учитывают эффективность его в отдельном структурном звене. Для всех структурных звеньев аграрного промышленного комплекса следует рассчитать комплексный показатель - минимум удельных приведенных затрат всех звеньев в качестве критерия оптимальности [7]:

$$
\ddot{I}\dot{C}_{\delta} = \frac{\ddot{I}C_{\tilde{n}\tilde{\delta}} + \ddot{I}C_{\tilde{\delta}} + \ddot{I}C_{\tilde{n}\tilde{\delta}}}{V} = \frac{(\tilde{N}_{\tilde{n}\tilde{\delta}} + \AA_{\tilde{\delta}}\hat{E}_{\tilde{n}\tilde{\delta}}) + (\tilde{N}_{\tilde{\delta}} + \AA_{\tilde{\delta}}\hat{E}_{\tilde{\delta}}) + (\tilde{N}_{\tilde{n}} + \AA_{\tilde{\delta}}\hat{E}_{\tilde{n}})}{V},
$$

где

 $\overline{II3_v}$  – удельные приведенные затраты, руб. за 1 т;

 $\Pi 3_{cx}$ ,  $\Pi 3_{u}$ ,  $\Pi 3_{nn}$  - приведенные затраты соответственно в сельскохозяйственном производстве, инфраструктуре и перерабатывающей отрасли, тыс. руб.;

 $C_{cx}$ ,  $K_{cx}$  – издержки и капитальные вложения на сельскохозяйственных предприятиях по производству сырья, тыс. руб.;

 $C_u$ ,  $K_u$  – издержки и капитальные вложения в инфраструктуре отраслевого подкомплекса регионального АПК, связанные с доставкой и хранением сырья, тыс. руб.;

*Спп*, *Кпп* – соответственно издержки на переработку сырья в конечную продукцию и капитальные вложения на перерабатывающих предприятиях, тыс. руб.;

*Е<sup>н</sup>* – нормированный коэффициент эффективности капитальных вложений;

V – объем производимой продукции за сезон, тыс. т.

В качестве оценки (*сij*) рассматриваемого плана используется сумма приведенных удельных затрат:

$$
c_{ij} = \left[\frac{\tilde{N}_{\tilde{n}\tilde{o}} + \mathring{A}_{i}\hat{E}_{\tilde{n}\tilde{o}}}{V}\right]_{ij} + \left[\frac{\tilde{N}_{\tilde{e}} + \mathring{A}_{i}\hat{E}_{\tilde{e}}}{V}\right]_{ij} + \left[\frac{\tilde{N}_{ii} + \mathring{A}_{i}\hat{E}_{ii}}{V}\right]_{ij},
$$

где *ij* – индекс маршрута между предприятиями.

Среди возможных вариантов находят такой, для которого сумма удельных приведенных затрат по всем маршрутам минимальная.

Для оптимизации схем связей перерабатывающих и сельскохозяйственных предприятий при изменяющихся капитальных вложениях во всех звеньях АПК в качестве оценок плана может быть использована сумма удельных ежегодных издержек на производство конечной продукции:

$$
c_{ij} = \left(\frac{C_{\tilde{n}\tilde{o}}}{V}\right)_{ij} + \left(\frac{C_{\tilde{e}}}{V}\right)_{ij} + \left(\frac{C_{\tilde{u}}}{V}\right)_{ij}
$$

*Пример.* В свеклосахарный комплекс входят четыре сахарных завода и 10 хозяйств, которые могут быть отнесены к сырьевым зонам этих заводов (табл. 5.3).

| Хозяйства |      | Сахарные заводы, затраты на 1 т, тыс. руб. |      |      |              |  |  |  |
|-----------|------|--------------------------------------------|------|------|--------------|--|--|--|
|           |      |                                            | 3    | 4    | хозяйстве, т |  |  |  |
| 1         | 0,45 | 0,58                                       | 0,4  | 0,43 | 2300         |  |  |  |
| 2         | 0,6  | 0,63                                       | 0,55 | 0,6  | 750          |  |  |  |
| 3         | 0,7  | 0,52                                       | 0,7  | 0,58 | 820          |  |  |  |
| 4         | 0,54 | 0,75                                       | 0,65 | 0,7  | 500          |  |  |  |
| 5         | 0,55 | 0,59                                       | 0,45 | 0,52 | 1000         |  |  |  |
| 6         | 0,73 | 0,6                                        | 0,66 | 0,77 | 420          |  |  |  |
| 7         | 0,65 | 0,63                                       | 0,44 | 0,44 | 540          |  |  |  |
| 8         | 0,56 | 0,55                                       | 0,43 | 0,62 | 910          |  |  |  |

Таблица 5.3. **Исходные данные**

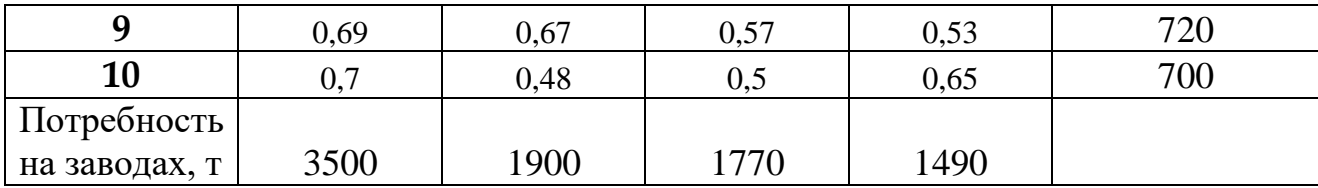

Следует определить оптимальный вариант закрепления хозяйств за сахарными заводами, при котором полная себестоимость производства продукта будет минимальной. Для оценки плана с использованием общих затрат на 1 т сахарной свеклы производят их расчет по себестоимости, доставке, затратам. Общие затраты на 1 т сахарной свеклы (*cij*) представлены в таблице 5.3. Сумма общих затрат должна стремиться к минимуму  $Z=\sum c_{ij} x_{ij} \rightarrow \min$ 

Находим оптимальное решение с помощью надстройки «Поиск решения» в MS Excel (подробное описание решения задачи см. стр. [52-54\)](#page-52-0).

|    | А                                                | B    | C    | D               | E    | F             |
|----|--------------------------------------------------|------|------|-----------------|------|---------------|
| 16 |                                                  |      |      | Сахарные заводы |      | Произведено в |
| 17 | Хозяйства                                        | 1    | 2    | 3               | 4    | хозяйстве, т  |
| 18 | 1                                                | 2250 |      |                 | 50   | 2300          |
| 19 | 2                                                | 750  |      |                 |      | 750           |
| 20 | 3                                                |      | 780  |                 | 40   | 820           |
| 21 | 4                                                | 500  |      |                 |      | 500           |
| 22 | 5                                                |      |      | 860             | 140  | 1000          |
| 23 | 6                                                |      | 420  |                 |      | 420           |
| 24 | 7                                                |      |      |                 | 540  | 540           |
| 25 | 8                                                |      |      | 910             |      | 910           |
| 26 | 9                                                |      |      |                 | 720  | 720           |
| 27 | 10                                               |      | 700  |                 |      | 700           |
|    | Потребность на                                   |      |      |                 |      |               |
| 28 | заводах, т                                       | 3500 | 1900 | 1770            | 1490 |               |
| 29 | Минимум затрат на производство сахара, тыс. руб. |      |      |                 |      | 4241,1        |

*Рис. 5.2. Оптимальное решение модели формирования сырьевых зон перерабатывающих предприятий*

Минимальные затраты на производство сахара для 10 хозяйств, равные 4241,1 тыс. руб., будут получены, если корнеплоды будут поставлять: на первый завод из хозяйств **1** – 2250 т, **2** – 750 т, **4** – 500 т; на второй завод из хозяйств **3** – 780 т, **6** – 420 т, **10** – 700 т; на третий завод из хозяйств **5** – 860 т, **8** – 910 т;

на четвертый завод из хозяйств **1** – 50 т, **3** – 40 т, **5** – 140 т, **7** – 540 т, **9** – 720 т.

## 6. ЭКОНОМИКО-СТАТИСТИЧЕСКИЕ МЕТОДЫ АНАЛИЗА И МОДЕЛИРОВАНИЯ В ЗЕМЛЕУСТРОЙСТВЕ

#### 6.1. Основные показатели описательной статистики

Статистическая информация представляется совокупностью данных, для характеристики которых используются разнообразные показатели, называемые показателями описательной статистики.

Показатели описательной статистики можно представить следующими группами:

- 1. Показатели положения описывают положение данных на числовой оси. Примеры таких показателей - минимальный и максимальный элементы выборки (первый и последний члены вариационного ряда), верхний и нижний квартили (ограничивают зону, в которую попадают 50% центральных элементов выборки). Наконец, сведения о середине совокупности могут дать средняя арифметическая, средняя гармоническая, медиана и другие характеристики.
- 2. Показатели разброса описывают степень разброса данных относительно своего центра. К ним в первую очередь относятся: дисперсия, стандартное отклонение, размах выборки (разность между максимальным и минимальным элементами), межквартильный размах (разность между верхней и нижней квартилью), эксцесс и т. п. Эти показатели определяют, насколько кучно основная масса данных группируется около центра.
- 3. Показатели асимметрии характеризуют симметрию распределения данных около своего центра. К ним можно отнести коэффициент асимметрии, положение медианы относительно среднего и т. п.
- 4. Показатели, описывающие закон распределения, дают представление о законе распределения данных. Сюда относятся таблицы частот, таблицы частостей, полигоны, кумуляты, гистограммы.

На практике чаще всего используются следующие показатели: средняя арифметическая, медиана, дисперсия, стандартное отклонение. Однако для получения более точных и достоверных выводов необходимо учитывать и другие из перечисленных выше характеристик, а также обращать внимание на условия получения выборочных совокупностей. Наличие выбросов, т. е. грубых ошибочных наблюдений, может не только сильно исказить значения выборочных показателей (выборочного среднего, дисперсии, стандартного отклонения и т. д.), но и привести ко многим другим ошибочным выводам.

Основная задача статистической обработки - вычисление показателей распределения статистической совокупности.

Расчет базовых статистических показателей можно выполнить с использованием надстройки «Пакет анализа» в Microsoft Excel, которая позволяет оперативно получить значения показателей описательной статистики. По умолчанию надстройка «Пакет анализа» не установлена, поэтому если в ленте команд отсутствует Пакет анализа, следует выполнить следующие действия: выбрать в меню Файл - Параметры - Надстройки - из списка надстроек выбрать Пакет анализа, щелкнуть по кнопке Перейти. В открывшемся диалоговом окне Надстройки активизировать Пакет анализа и щелкнуть по кнопке Ok.

Инструмент анализа «Описательная статистика» служит для генерации одномерного статистического отчета по основным показателям положения, разброса и ассиметрии выборочной совокупности.

Соответствие статистических показателей с терминами в Microsoft Excel представлены в таблице 6.1.

Средняя арифметическая - наиболее распространенный показатель среди средних величин. Ее применяют в тех случаях, когда даны отдельные объекты с индивидуальными значениями признаков, выраженными абсолютными показателями.

| <b>Термины Microsoft Excel</b> | Статистические показатели         |
|--------------------------------|-----------------------------------|
| Среднее                        | Средняя арифметическая простая    |
| Стандартная ошибка             | Средняя ошибка выборки            |
| Медиана                        | Медиана                           |
| Мода                           | Мода                              |
| Стандартное отклонение         | Среднее квадратическое отклонение |
| Дисперсия выборки              | Выборочная дисперсия              |
| Эксцесс                        | Эксцесс                           |
| Асимметричность                | Асимметрия                        |
| Интервал                       | Размах вариации                   |
| Минимум                        | Минимальное значение признака     |
| Максимум                       | Максимальное значение признака    |
| Сумма                          | Сумма значений признака           |
| Счет                           | Численность выборки               |
| Уровень надежности             | Предельная ошибка выборки         |

Таблица 6.1. **Соответствие терминов описательной статистики**

**Ошибка выборки** (ошибка репрезентативности) представляет собой разность между показателями генеральной и выборочной совокупности. Определение ошибки выборки позволяет установить пределы, в которых находится генеральная средняя или доля. Чем больше величина этой ошибки, тем больше показатели генеральной совокупности могут отклонятся от выборочных. Разные выборки из одной и той же совокупности, естественно, дают разную ошибку. Средняя величина таких ошибок называется средней ошибкой выборки. Средняя ошибка выборки зависит от ее численности и колеблемости признака в генеральной совокупности, а также от способа отбора признаков из генеральной совокупности. Чем больше численность выборки и ниже колеблемость признака, тем меньше средняя ошибка, и наоборот.

**Медиана** – это число, которое является серединой множества чисел, то есть половина чисел имеют значения большие, чем медиана, а половина чисел имеют значения меньшие, чем медиана. Медиана характеризует количественную границу значений изменяющегося признака, которыми обладает половина единиц совокупности.
Мода - это величина признака, которая встречается в совокупности наиболее часто. Этот показатель применяется, когда требуется охарактеризовать типичную величину того или иного признака.

Среднее квадратическое отклонение показывает абсолютную меру вариации, оно выражается в тех же единицах измерения, что и сами варианты.

Выборочная дисперсия оценивает генеральную дисперсию по выборке.

Эксцесс характеризует остроконечность или сглаженность распределения признака в совокупности по сравнению с нормальным распределением. Положительный эксцесс означает остроконечное, отрицательный - сглаженное распределение.

Асимметрия характеризует смещение признака в совокупности относительно его средней величины. Положительная ассиметрия означает сдвиг распределения в сторону положительных отклонений от средней, отрицательная в обратную сторону.

Размах вариации - это разница между максимальным и минимальным значением признака.

Минимальное значение признака - минимальное значение из списка исходных данных.

Максимальное значение признака - максимальное значение из списка исходных данных.

Сумма значений признака - сумма значений исходных данных.

Численность выборки – количество значений исходных данных.

Предельная ошибка выборки (показатель Уровень надежности) дает возможность выяснить, в каких пределах находится величина генеральной средней.

Пример. Выполнить описательную статистику для двух выборок, в которых приведены площади фермерских хозяйств в Брянской и Орловской областях.

# *Технология выполнения задания в Microsoft Excel*

1. Ввести исходные данные в диапазон ячеек А1:Н3:

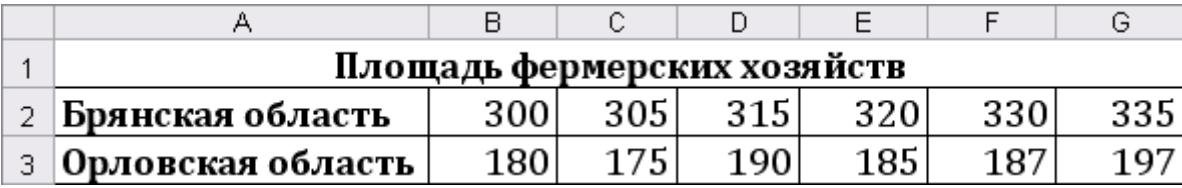

- 2. Выбрать в меню **Данные** в ленте **Анализ данных**.
- 3. В диалоговом окне **Анализ данных** установить Инструменты анализа **Описательная статистика** и щелкнуть по кнопке Ok.
- 4. В открывшемся диалоговом окне **Описательная статистика** установить параметры (см. рис. 6.1) и щелкнуть по кнопке Ok.

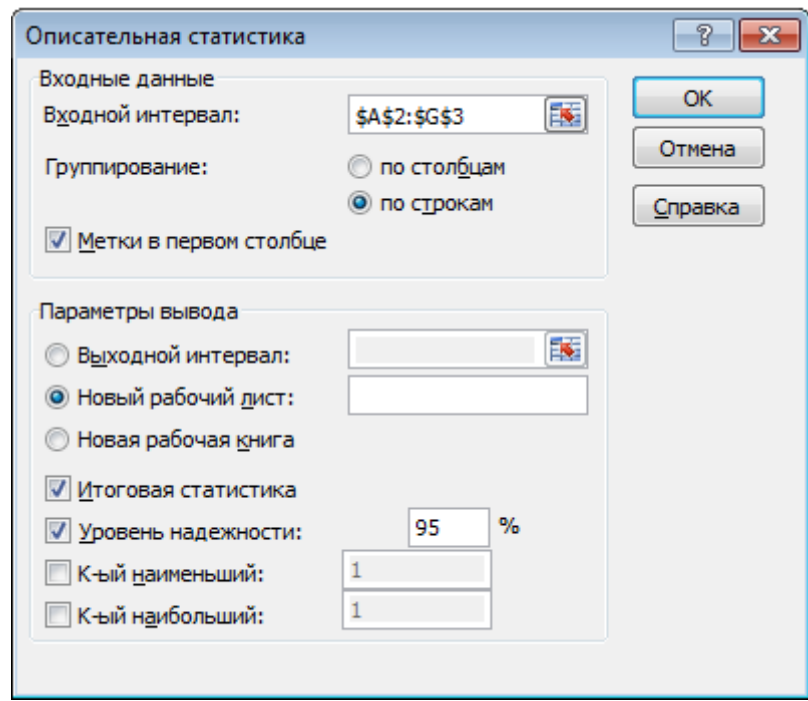

*Рис. 6.1. Диалоговое окно Описательная статистика*

Результаты описательной статистики представлены на рис. 6.2.

|    | B<br>А                       |      | С                                  | D            | Ε | F |
|----|------------------------------|------|------------------------------------|--------------|---|---|
|    | Брянская область             |      | Орловская область                  |              |   |   |
|    |                              |      |                                    |              |   |   |
| з  | Среднее                      |      | 317,5 Среднее                      | 185,6666667  |   |   |
| 4  | Стандартная ошибка           |      | 5,59017 Стандартная ошибка         | 3,137585767  |   |   |
| 5  | Медиана                      |      | 317,5 Медиана                      |              |   |   |
| 6  | Мода                         | #Н/Д | Мода                               | #Н/Д         |   |   |
|    | Стандартное отклонение       |      | 13,69306 Стандартное отклонение    | 7,685484153  |   |   |
| 8  | Дисперсия выборки            |      | 187,5 Дисперсия выборки            | 59,06666667  |   |   |
| 9  | Эксцесс                      |      | -1,54133 Эксцесс                   | -0,064242366 |   |   |
| 10 | Асимметричность              |      | 0 Асимметричность                  | 0,094869708  |   |   |
| 11 | Интервал                     |      | 35 Интервал                        | 22           |   |   |
| 12 | Минимум                      |      | 300 Минимум                        | 175          |   |   |
| 13 | Максимум                     |      | 335 Максимум                       | 197          |   |   |
|    | 14   Сүмма                   |      | 1905 Сүмма                         | 1114         |   |   |
|    | 15   Счет                    |      | 6 Cyet                             | 6            |   |   |
|    | 16 Уровень надежности(95,0%) |      | 14,36999 Уровень надежности(95,0%) | 8,065420977  |   |   |

*Рис. 6.2. Результаты описательной статистики* 

Основные статистические показатели, характеризующие данные выборки можно также рассчитать в *Microsoft Excel*, с помощью **Мастера функций** , **Категория** – *Статистические*.

# Таблица 6.2. **Формулы в Microsoft Excel**

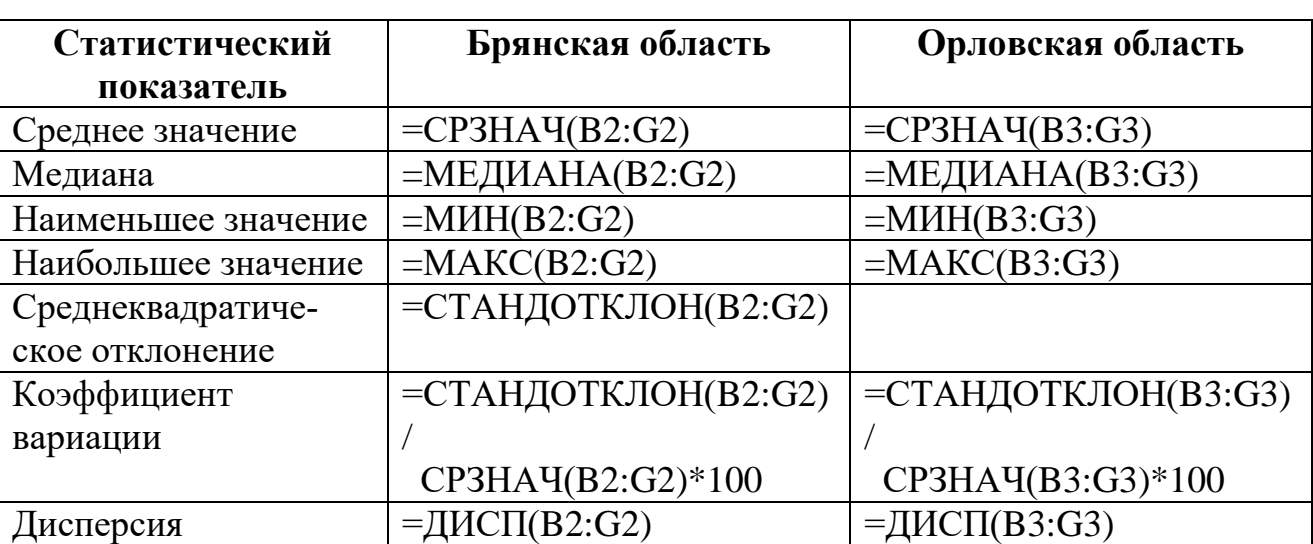

# **для расчета основных статистических показателей**

#### *6.2. Статистические критерии установления различий*

Проведение землеустроительных исследований предполагает установление сходства или различия между одноименными генеральными совокупностями изучаемых систем по выборочным совокупностям. Сопряженный анализ одноименных признаков в выборках используется для классификации и районирования по одному или нескольким параметрам.

Возникает необходимость применения объективного метода выделения классификационных групп или районов на основе методов математической статистики с использованием критериев достоверности. Если достоверность различия между выборочными совокупностями доказана, то генеральные совокупности, сравниваемые по какому-либо признаку, выделяют как самостоятельные. В случае отсутствия достоверных различий их объединяют в одну группу.

В статистических исследованиях очень часто приходится применять выборки, численность которых относительно невелика. Выборки, численность которых не превышает 20, называют малыми. Их характеристики, как и в больших выборках, также распространяют на генеральную совокупность; но здесь имеются свои особенности.

Малые выборки не позволяют точно охарактеризовать генеральную совокупность, поскольку в них значительно возрастает вероятность случайных ошибок. Чем меньше численность выборки, тем больше ошибка. Поэтому для оценки показателей генеральной совокупности малые выборки практически не применяются. Главное их назначение – проверка статистических гипотез [4].

Под *статистической гипотезой* понимают всякое высказывание о генеральной совокупности (случайной величине), проверяемое по выборке (по результатам наблюдений). Процедуру сопоставления высказанной гипотезы с выборочными данными называют *проверкой статистической гипотезы*.

Проверяемую статистическую гипотезу принято называть *нулевой* гипотезой (обозначается *Н*0), а противоречащую ей гипотезу – *альтернативной* гипотезой (обозначается *Н*1).

76

Различие между двумя выборками устанавливается с помощью ряда критериев: *t*-критерий Стьюдента, F-критерий Фишера, критерия соответствия  $(\chi^2)$ .

Каждый из критериев применяется при определенных условиях, которые задаются целью исследования. Несоблюдение указанных условий может привести к ошибочным выводам.

Для проверки гипотез на основе малых выборок чаще всего используется t-критерий Стьюдента. Его применяют для оценки различий между показателями выборочных совокупностей, прежде всего средних величин.

Для проверки статистических гипотез применяют критерии значимости или достоверности, с которыми сравнивают фактические показатели. С этой целью рассчитывают фактическое значение критерия и сопоставляют его с табличным. Если фактическое значение меньше табличного, это означает, что наблюдаемые различия в данных несущественны, то есть имеют случайный характер (нулевая гипотеза H<sub>0</sub>). В противном случае нулевая гипотеза отвергается, поскольку наблюдаемые различия уже не могут считаться случайными, то есть имеют систематический характер (альтернативная гипотеза  $H_1$ ).

Конкретная методика оценки для установления различий по критерию Стьюдента зависит от вида выборочных совокупностей: независимых (несвязанных) или сопряженных (парных) выборок, а также для установления различия между выборочными и генеральными (теоретическими стандартами) средними.

Независимые статистические совокупности могут быть получены на одном или нескольких объектах, но при одинаковых условиях проведения эксперимента. При сравнении независимых выборочных совокупностей объемы выборок могут быть одинаковы  $(N_1 = N_2)$  или разные  $(N_1 \neq N_2)$ .

Сопряженные статистические совокупности получают на одном или на разных объектах, но в разных условиях. Объем сравниваемых выборок должен быть одинаков  $(N_1 = N_2)$ .

77

*Пример 1*. При исследовании глубины расчленения рельефа в северной  $(x_1)$  и центральной  $(x_2)$  провинциях Брянской области необходимо установить, объединять их в один район по землеустроительным условиям или различать их как самостоятельные.

| Глубина расчленения рельефа в провинциях |             |  |  |  |  |
|------------------------------------------|-------------|--|--|--|--|
| северной                                 | центральной |  |  |  |  |
| $\mathcal{X}_1$                          | $x_2$       |  |  |  |  |
| 20                                       | 17          |  |  |  |  |
|                                          | 16          |  |  |  |  |
| 16                                       | 15          |  |  |  |  |
| 15                                       | 14          |  |  |  |  |
|                                          |             |  |  |  |  |

Таблица 6.3. **Исходные данные в независимых совокупностях**

Для выполнения задания используем «Двухвыборочный t-тест» в MS Excel. Инструменты анализа «Двухвыборочный t-тест с одинаковыми дисперсиями» и «Двухвыборочный t-тест различными дисперсиями» служат для проверки гипотез о различии между средними двух нормальных распределений.

Гипотеза о разности двух средних исходит из предположения, что независимые выборки взяты из одной нормально распределенной совокупности и различия между средними возникли случайно. Требуется выяснить существенность разности между ними [4].

#### *Технология выполнения задания в Microsoft Excel*

- 1. Ввести исходные данные в диапазон ячеек А1:В8.
- 2. Выбрать в меню **Данные** в ленте **Анализ данных**.
- 3. В диалоговом окне **Анализ данных** установить Инструменты анализа **Двухвыборочный t-тест с одинаковыми дисперсиями** и щелкнуть по кнопке Ok.
- 4. В открывшемся диалоговом окне установить параметры (см. рис. 6.3) и щелкнуть по кнопке Ok.

# *Примечание*

Так как высказана гипотеза, что выборки взяты из одной совокупности, следовательно, их дисперсии, являющиеся оценками генеральной совокупности, должны быть равны.

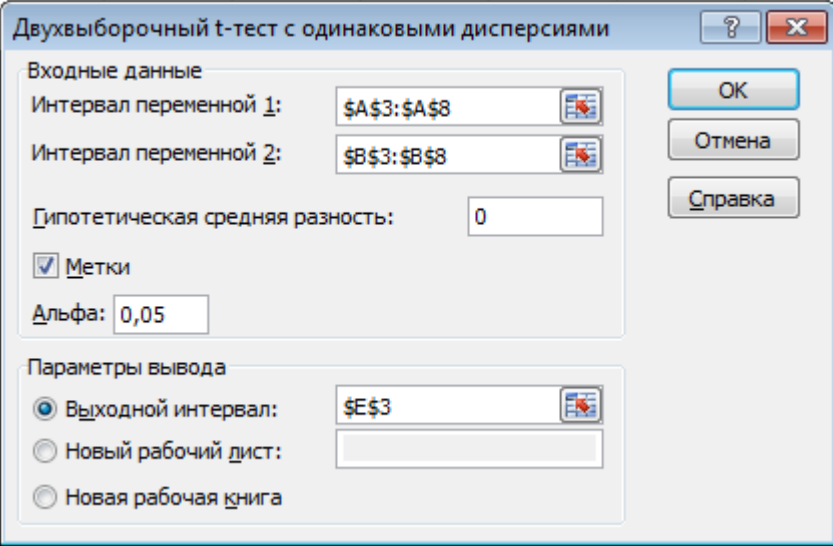

*Рис. 6.3. Диалоговое окно Двухвыборочный t-тест с одинаковыми дисперсиями*

|    | F                                               | F           | G    |
|----|-------------------------------------------------|-------------|------|
| 1  |                                                 |             |      |
| 2  |                                                 |             |      |
| 3  | Двухвыборочный t-тест с одинаковыми дисперсиями |             |      |
| 4  |                                                 |             |      |
| 5  |                                                 | хſ          | х2   |
| 6  | Среднее                                         | 16,6        | 15,2 |
| 7  | Дисперсия                                       | 4,3         | 1,7  |
| 8  | Наблюдения                                      | 5           | 5    |
| 9  | Объединенная дисперсия                          | 3           |      |
| 10 | Гипотетическая разность средних                 | 0           |      |
| 11 | df                                              | 8           |      |
| 12 | t-статистика                                    | 1,278019301 |      |
|    | 13   Р(T <= t) одностороннее                    | 0,118537755 |      |
| 14 | t критическое одностороннее <b>)</b>            | 1,859548033 |      |
|    | 15   Р(T <= t) двухстороннее                    | 0,23707551  |      |
|    | 16 t критическое двухстороннее                  | 2,306004133 |      |

*Рис. 6.4. Результаты двухвыборочного t-теста*

# Таблица 6.4. **Соответствие терминов двухвыборочного t-теста**

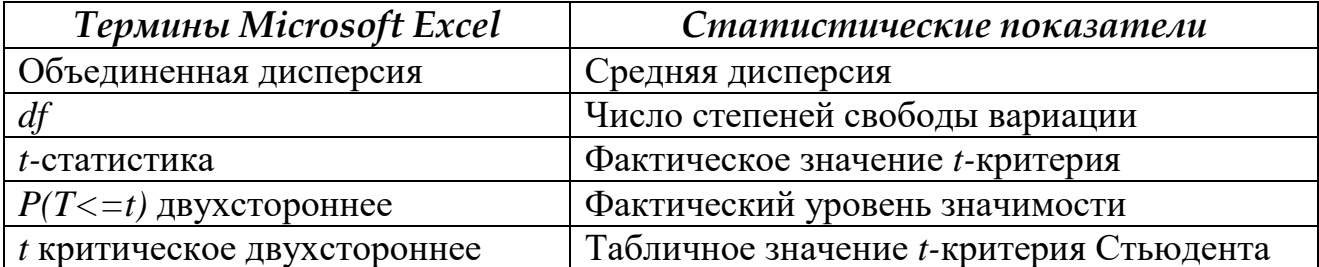

Средняя глубина расчленения рельефа составит:

- в северной провинции 16,6
- в центральной провинции 15,2

Разность средних будет равна  $16,6 - 15,2 = 1,4$ 

Следует проверить гипотезу о существенности разности средней глубины расчленения рельефа в северной и центральной провинциях.

Табличное нормированное отклонение для t-критерия Стьюдента при уровне значимости 0,05 и числе степеней свободы вариации  $v = n_1 + n_2 - 2 = 5 + 1$  $5 - 2 = 8$  составляет  $t_{rad} = 2,306$ . Фактическое значение нормированного отклонения (t-статистика)  $t_{\text{max}}$ =1,278.

Поскольку  $t_{\text{rad}}$  (2,306) >  $t_{\text{barr}}$  (1,278) при обоих уровнях значимости, то разность между средними признается недостоверной (несущественной). Следовательно, при выделении землеустроительных районов по глубине расчленения рельефа оба района объединяем в одну группу.

Рассмотрим пример для сопряженных наблюдений.

# *Пример 2*.

 $\overline{a}$ 

Сравним глубину расчленения рельефа земельных участков в пределах конечно-моренного $^3$   $(\boldsymbol{X}_1)$  и донно-моренного  $(\boldsymbol{X}_2)$  ландшафта. Исходные данные для обработки представим в табл. 6.5.

| Глубина расчленения рельефа земельных участков |       |  |  |  |  |  |
|------------------------------------------------|-------|--|--|--|--|--|
| В пределах ландшафта                           |       |  |  |  |  |  |
| конечно-моренного<br>донно-моренного           |       |  |  |  |  |  |
| $\mathcal{X}_1$                                | $x_2$ |  |  |  |  |  |
| 20                                             | 17    |  |  |  |  |  |
| 17                                             | 16    |  |  |  |  |  |
| 16                                             | 15    |  |  |  |  |  |
| 15                                             | 14    |  |  |  |  |  |
|                                                |       |  |  |  |  |  |

Таблица 6.5. **Исходные данные для сопряженных наблюдений**

<sup>3</sup> **Моренный рельеф** - аккумулятивный рельеф, созданный деятельностью ледников.

## *Технология выполнения задания в Microsoft Excel*

- 1. Ввести исходные данные в диапазон ячеек А1:В8.
- 2. Выбрать в меню **Данные** в ленте **Анализ данных**.
- 3. В диалоговом окне **Анализ данных** установить Инструменты анализа **Двухвыборочный t-тест для средних** и щелкнуть по кнопке Ok.
- 4. В открывшемся диалоговом окне установить параметры (ввести исходные данные) и щелкнуть по кнопке Ok.

|    | F                                        | F           | G    |
|----|------------------------------------------|-------------|------|
| 22 | Парный двухвыборочный t-тест для средних |             |      |
| 23 |                                          |             |      |
| 24 |                                          | хI          | х2   |
| 25 | Среднее                                  | 16,6        | 15,2 |
| 26 | Дисперсия                                | 4,3         | 1,7  |
| 27 | Наблюдения                               | 5           | 5    |
| 28 | Корреляция Пирсона                       | 0,961644738 |      |
| 29 | Гипотетическая разность средних          |             |      |
| 30 | ďf                                       | 4           |      |
| 31 | t-статистика                             | 3,5         |      |
|    | 32   Р(T <= t) одностороннее             | 0,012448082 |      |
| 33 | t критическое одностороннее              | 2,131846782 |      |
| 34 | Р(T<=t) двухстороннее                    | 0,024896163 |      |
|    | 35 t критическое двухстороннее           | 2,776445105 |      |

*Рис. 6.5. Результаты двухвыборочного t-теста для средних*

По расчетным данным критерий Стьюдента получим  $t_{\text{barr}}=3.5$ . Табличное значение критерия Стьюдента равно  $t_{\text{ra6n}}$ =2,78.

Поскольку  $t_{\text{d}_{\text{d}_{\text{K}}}} > t_{\text{rad}}$  при  $P_{0.95}$ , то различие по глубине расчленения рельефа в сравниваемых ландшафтах признается существенным. Такие ландшафты образуют самостоятельные группы.

## *6.3. Дисперсионный анализ*

При планировании эксперимента бывают ситуации, когда исследуемую систему необходимо разбить на группы, отличающиеся между собой в количественном отношении, и установить сходство или различие между ними по влиянию различных факторных величин на признак. Например, определить степень влияния географических условий на ход тех или иных процессов, явлений. Таким условиям лучше всего отвечает дисперсионный анализ.

Дисперсионный анализ позволяет утверждать с определенной долей уверенности наличие влияния на изучаемый объект каждого из условий в отдельности или в их сочетаниях. Обязательным условием применения дисперсионного анализа является разбивка каждого учитываемого фактора не менее чем на две группы. По количеству определяющих факторов дается название виду дисперсионного анализа (одно-, двухфакторный и т. д.).

Среди различных видов дисперсионного анализа наиболее часто используется однофакторный. Для выполнения однофакторного анализа в опыте должно быть предусмотрено две повторности и более. Исследуемый фактор разбивается на группы с целью выявления его оптимальной величины, влияющей на результативный признак.

Оценку сходства или различия между вариантами опыта можно проводить по критерию Фишера, критерию Стьюдента или НСР (наименьшая существенная разность).

#### Критерий Фишера.

В выборочных совокупностях дисперсии могут существенно отличаться друг от друга. В таких случаях установление различий между выборочными совокупностями проводится по критерию Фишера ( $F$  – положительное асимметричное распределение).

Для проверки гипотезы о равенстве дисперсий фактическое значение  $\bf{F}$ сравнивают с теоретическим (табличным). Сравнение фактического и табличного значений производят при определенном уровне значимости (вероятности суждения Р 0,95 или 0,99). Гипотеза о равенстве дисперсий при заданном уровне значимости принимается, если  $F_{\text{darr}} \leq F_{\text{rad}}$ , в этом случае считается, что общая вариация определяется случайными причинами и не зависит от действия группировочного фактора, то есть различия между средними несущественны. Если же  $F_{\text{sharp}} > F_{\text{rad}}$ данная гипотеза отвергается и различия между дисперсиями считаются статистически значимыми.

#### Критерий Стьюдента.

Используется для оценки сходства или различия между выборочными совокупностями по разности величин их средних ( $d = Cp_{60,0}$ имая – Ср<sub>меньшая</sub>) и ее отношения к ошибке этой разности ( $\mu$ ) при условии распределения вариант в группах по закону нормального распределения, подтверждается равенство разброса вариант в выборке (близкие дисперсии сравниваемых выборок).

#### Наименьшая существенная разность (НСР).

Используется в дисперсионном анализе. НСР показывает то минимальное различие между средними, начиная с которого при выбранном уровне вероятности сравниваемые средние существенно отличаются друг от друга. Величина критерия выражается в тех же единицах, что и сравниваемые средние выборочных совокупностей и определяется по формуле:

$$
HCP = t_{ma6n} \cdot \mu \tag{6.1}
$$

где  $\mu$  – ошибка разности средних;

 $t_{\text{ma6n}}$  – табличное значение критерия Стьюдента при уровне вероятности 0,95 или 0,99 и степени свободы, определяемой экспериментом.

Если разность между сравниваемыми средними в условиях эксперимента больше или равна величине НСР при  $P$  0,95 или 0,99, то различие существенно.

Ошибка разности средних рассчитывается по формуле:

$$
\mu = \sqrt{\frac{2s_{ocm}^2}{n}}\tag{6.2}
$$

где  $s^2_{ocm}$  – остаточная дисперсия n - число наблюдений в группах

Дисперсионный анализ может использоваться для оценки различий средних при группировке по одному, двум и более факторам, причем группы могут быть случайными или зависимыми, с равной или неравной численностью. В каждом из этих случаев схема анализа имеет свои особенности, но общие его принципы остаются неизменными.

Специалисты по землеустройству исследуют не только природные, но и сельскохозяйственные ландшафты (агроландшафты), претерпевающие существенные изменения под воздействием агротехногенеза. Использование системного анализа позволяет не только констатировать изменения в агроландшафте, но и активно включаться в его преобразование.

Известно, что оптимальным условиям питания растений соответствует дерновая легкосуглинистая гумусированная нейтральная почва. Ее можно создать путем внесения в пахотный горизонт добавок минерального грунта определенного механического состава и торфа. Формирование искусственной антропогенной почвы требует полевых экспериментов. В связи с этим поставлена следующая **задача**: определить влияние на урожай зерна ячменя разных доз торфа (200, 300, 400 т абсолютно сухого вещества на гектар) при внесении его на фоне минеральных, органических удобрений и доломитовой муки. Исходная почва – дерново-подзолистая глееватая связно супесчаная осушенная. Сведения об урожайности ячменя по группам влияющего фактора (вариантам опыта) в названных условиях представлены в таблице 6.6 (для удобства сделано округление по урожайности до целых чисел):

| Варианты опыта<br>(фактор) |    | Урожайность ячменя по повторностям, ц/га |  |
|----------------------------|----|------------------------------------------|--|
| Контроль (фон)             |    |                                          |  |
| $\Phi$ он + 200 т/га торфа | 30 |                                          |  |
| $\Phi$ он + 300 т/га торфа | 35 |                                          |  |
| $\Phi$ он + 400 т/га торфа |    |                                          |  |

Таблица 6.6. **Урожайность ячменя по группам влияющего фактора**

Для выполнения дисперсионного анализа воспользуемся надстройкой «Пакет анализ» в Microsoft Excel. Инструмент анализа «Однофакторный дисперсионный анализ» служит для выяснения факта влияния контролируемого фактора А на результативный признак Y на основе выборочных данных.

*Технология выполнения дисперсионного анализа в Microsoft Excel*

- 1. Ввести исходные данные в диапазон ячеек А1:Е7 (рис. 6.6).
- 2. Выбрать в меню **Данные** в ленте **Анализ данных**.
- 3. В диалоговом окне **Анализ данных** установить Инструменты анализа **Однофакторный дисперсионный анализ** и щелкнуть по кнопке Ok.
- 4. В открывшемся диалоговом окне **Однофакторный дисперсионный анализ** установить параметры (см. рис. 6.7) и щелкнуть по кнопке Ok.

|   | А                      |                                          |    |    | F  |  |  |  |  |
|---|------------------------|------------------------------------------|----|----|----|--|--|--|--|
|   |                        | Однофакторный дисперсионный анализ       |    |    |    |  |  |  |  |
| 2 |                        |                                          |    |    |    |  |  |  |  |
|   | Варианты опыта         |                                          |    |    |    |  |  |  |  |
| З | (фактор)               | Урожайность ячменя по повторностям, ц/га |    |    |    |  |  |  |  |
| 4 | Контроль (фон)         | 20                                       | 21 | 22 | 20 |  |  |  |  |
|   | 5 Фон + 200 т/га торфа | 30                                       | 32 | 32 | 31 |  |  |  |  |
| 6 | Фон + 300 т/га торфа   | 35                                       | 36 | 35 | 36 |  |  |  |  |
|   | Фон + 400 т/га торфа   | 36                                       | 35 | 37 | 37 |  |  |  |  |

*Рис. 6.6. Исходные данные для выполнения дисперсионного анализа*

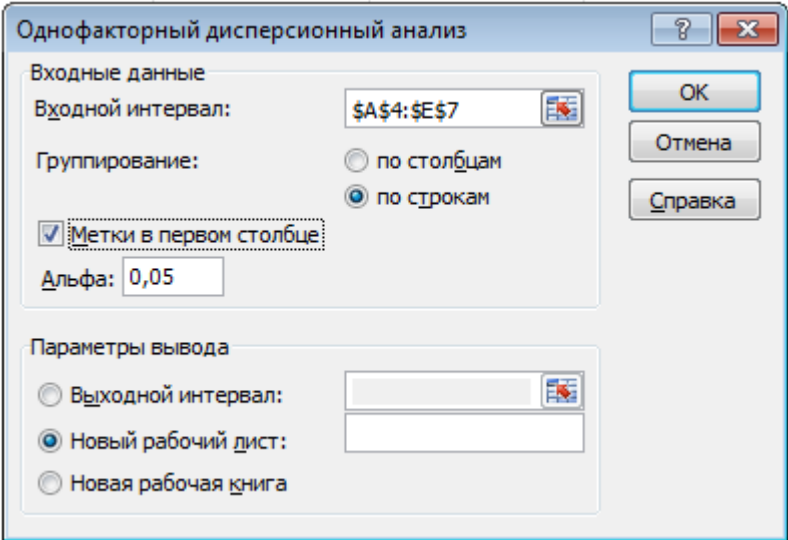

*Рис. 6.7. Диалоговое окно Однофакторный дисперсионный анализ*

|    | А                                  | B        | С     | D           | Ε           | F          | G             |
|----|------------------------------------|----------|-------|-------------|-------------|------------|---------------|
|    | Однофакторный дисперсионный анализ |          |       |             |             |            |               |
| 2  |                                    |          |       |             |             |            |               |
| 3  | итоги                              |          |       |             |             |            |               |
| 4  | Группы                             | Cuem     | Сумма | Среднее     | Дисперсия   |            |               |
| 5. | Контроль (фон)                     |          | 83    | 20,75       | 0,916666667 |            |               |
| 6. | Фон + 200 т/га торфа               |          | 125   | 31,25       | 0,916666667 |            |               |
|    | Фон + 300 т/га торфа               |          | 142   | 35,5        | 0,333333333 |            |               |
| 8  | Фон + 400 т/га торфа               | 4        | 145   | 36,25       | 0,916666667 |            |               |
| 9  |                                    |          |       |             |             |            |               |
| 10 |                                    |          |       |             |             |            |               |
| 11 | Дисперсионный анализ               |          |       |             |             |            |               |
| 12 | Источник вариации                  | SS       | ďf    | MS          | F           | Р-Значение | Ғ қритическое |
| 13 | Между группами                     | 611,6875 |       | 203,8958333 | 264,5135135 | 3,1844E-11 | 3,490294821   |
| 14 | Внутри групп                       | 9,25     | 12    | 0,770833333 |             |            |               |
| 15 |                                    |          |       |             |             |            |               |
| 16 | Итого                              | 620,9375 | 15    |             |             |            |               |

Рис. 6.8. Результаты дисперсионного анализа

Результаты дисперсионного анализа (рис. 6.8) состоят из двух таблиц. В первой таблице ИТОГИ для каждого столбца исходной таблицы, в которых располагаются анализируемые группы, приведены числовые параметры: количество чисел (счет), суммы по строкам, среднее значение и дисперсия по строкам.

Во второй таблице Дисперсионный анализ MS Excel использует следующие обозначения (табл. 6.7):

| Термины<br>Microsoft Excel  | Статистические показатели                                                   |  |  |  |  |
|-----------------------------|-----------------------------------------------------------------------------|--|--|--|--|
| SS                          | Сумма квадратов (вариация)                                                  |  |  |  |  |
| df                          | Число степеней свободы вариации                                             |  |  |  |  |
| MS                          | Средний квадрат (дисперсия)                                                 |  |  |  |  |
| $\bm{F}$                    | F-статистика Фишера (фактическое значение)                                  |  |  |  |  |
| Р-Значение                  | Значимость критерия Фишера                                                  |  |  |  |  |
|                             | (критерий является значимым, если величина данного параметра менее $0.05$ ) |  |  |  |  |
| <i><b>F</b></i> критическое | Критическое (табличное) значение F-статистики при P=0,05                    |  |  |  |  |

Таблица 6.7. Соответствие терминов дисперсионного анализа

|                    | Сумма      | Число        |              | Критерий Фише-     |            |
|--------------------|------------|--------------|--------------|--------------------|------------|
| Варьирование       | квадратов  | степеней     | Дисперсия    | рa                 |            |
| данных             | отклонений | свободы      | $MS = SS/df$ |                    | $F_{\tau}$ |
|                    | SS         | df           |              | $\rm F_{\rm \Phi}$ |            |
| Общее по опыту     | 620,9375   | 15           | 41,3958      |                    |            |
| По вариантам опыта | 611,6875   |              | 203,8958     | 264,51             | 3,49       |
| Остаточная         | 9,25       | $12^{\circ}$ | 0,7708       |                    |            |

Таблица 6.8. Результаты однофакторного дисперсионного анализа

Оценку сходства или различия между вариантами опыта можно проводить по критерию Фишера, критерию Стьюдента и НСР.

Поскольку  $F_{\phi}$  F<sub>T</sub> (см. табл. 6.8), то это позволяет сделать вывод, что внесение больших доз торфа положительно влияет на величину урожая ячменя в агроландшафте.

Наиболее распространен в дисперсионном анализе для оценки результатов опыта критерий наименьшая существенная разность (НСР), алгоритм вычисления которого приводим ниже (рис. 6.9):

- 1. Вычислить ошибку разности средних по формуле  $\mu = \sqrt{\frac{2s_{ocm}^2}{n}}$
- 2. Вычислить табличное значение t-критерия Стьюдента для Р 0,95 и 0,99 в MS Excel с помощью статистической функции СТЬЮДРАСПОБР
- 3. Вычислить НСР по формуле **НСР** =  $t_{\text{ma6A}} \cdot \mu$

Из полученных результатов дисперсионного анализа вытекает следующий вывод (табл. 6.9). Величина  $HCP_{0.95}$  и  $HCP_{0.99}$  меньше величины прибавки урожая ячменя, поэтому внесения высоких доз торфа положительно влияет на урожай. Лучший результат получен в варианте с дозой внесения торфа 400 т/га, где прибавка зерна ячменя составила 15,5 ц/га.

|                   | А                                                          | B          | C. | D                          | E                 | F           | G                             | H |  |
|-------------------|------------------------------------------------------------|------------|----|----------------------------|-------------------|-------------|-------------------------------|---|--|
| 11                | Дисперсионный анализ                                       |            |    |                            |                   |             |                               |   |  |
| $12 \overline{ }$ | Источник вариации                                          | SS.        | ďf | ΜS                         | F                 | Р-Значение  | Ғ қритическое                 |   |  |
| 13.               | Между группами                                             | 611,6875   | з  | 203,8958333                | 264,5135135       | 3,1844E-11  | 3,490294821                   |   |  |
| 14                | Внутри групп                                               | 9,25       | 12 | 0,770833333                |                   |             |                               |   |  |
| 15                |                                                            |            |    |                            |                   |             |                               |   |  |
| 16                | Итого                                                      | 620,9375   | 15 |                            |                   |             |                               |   |  |
| 17                |                                                            |            |    |                            |                   |             |                               |   |  |
| 18                |                                                            |            |    |                            |                   |             | $=KOPEHB(2*D14/4)$            |   |  |
| 19                |                                                            |            |    |                            |                   |             |                               |   |  |
| 20                |                                                            |            |    |                            |                   |             |                               |   |  |
| 21                |                                                            | Pacyer HCP |    |                            | P <sub>0,95</sub> | P 0,99      |                               |   |  |
| 22                | Ошибка разницы средних, $\mu$                              |            |    |                            | 0,620819          |             | $=$ CTbЮДРАСПОБР $(0,01;C14)$ |   |  |
| 23 <sub>1</sub>   | Табличное значение t-критерия Стьюдента, t <sub>табл</sub> |            |    |                            | 2,178813          | 3,054540    |                               |   |  |
| 24                | Наименьшая существенная разность, НСР                      |            |    | 1,352649                   | 1,896317          |             |                               |   |  |
| 25                |                                                            |            |    |                            |                   |             |                               |   |  |
| 26                |                                                            |            |    | $=$ СТЬЮДРАСПОБР(0,05;С14) |                   |             | $=$ E20*F21                   |   |  |
| 27                |                                                            |            |    |                            |                   | $=$ E20*E21 |                               |   |  |
| 28                |                                                            |            |    |                            |                   |             |                               |   |  |

Рис. 6.9. Алгоритм вычисления НСР

Таблица 6.9. Влияние высоких доз торфа на урожай

| Вариант опыта                                |       | Урожайность ячменя |    | Среднее | Прибавка              |       |
|----------------------------------------------|-------|--------------------|----|---------|-----------------------|-------|
|                                              |       | по повторностям    |    |         | Србольшая - Срменьшая |       |
| Контроль (фон)                               | 20    | 20<br>22<br>21     |    | 20,75   |                       |       |
| Фон + 200 т/га                               | 30    | 32                 | 32 | 31      | 31,25                 | 10,50 |
| $\Phi$ <sub>OH</sub> + 300 $\frac{\tau}{ra}$ | 35    | 36                 | 35 | 36      | 35,50                 | 14,75 |
| $\Phi$ <sub>OH</sub> + 400 $\frac{\tau}{ra}$ | 36    | 35                 | 37 | 37      | 36,25                 | 15,50 |
| $HCP0.95$ , ц/га                             | 1,35  |                    |    |         |                       |       |
| $HCP0.99$ , ц/га                             | 1,90  |                    |    |         | $Cp_{o6u} =$<br>30,94 |       |
| $\overline{p}$                               | 1,42% |                    |    |         |                       |       |

Ошибку общего среднего арифметического по вариантам опыта используют для вычисления точности опыта:

$$
\mu_a = \sqrt{\frac{s_{\tilde{m}\tilde{o}}^2}{n}} = \sqrt{\frac{0,77}{4}} = 0,44
$$

Показатель точности опыта для общего среднего арифметического вычисляется следующим образом:

$$
\delta = \frac{\mu_{\hat{a}}}{\tilde{N}\tilde{\delta}_{\hat{a}\hat{a}\hat{a}}} \cdot 100 = \frac{0,44}{30,94} \cdot 100 = 1,42\%
$$

Поскольку  $p = 1,42\%$ , т. е. < 3%, то опыт признается достаточно точным.

#### *6.4. Статистические методы изучения взаимосвязей*

## *явлений и процессов*

Большинство явлений и процессов находятся в постоянной взаимной и объективной связи. Исследование зависимостей и взаимосвязей дает возможность глубже понять сложный механизм причинно-следственных отношений между явлениями. Для исследования интенсивности, вида и формы зависимостей широко применяется корреляционно-регрессионный анализ, который является методическим инструментарием при решении задач прогнозирования, планирования и анализа хозяйственной деятельности предприятия.

Взаимосвязи между варьирующими признаками называют корреляцией. Исследование корреляционных связей называется корреляционным анализом, а исследование односторонних стохастических зависимостей - регрессионным анализом.

#### *6.4.1. Корреляционный анализ*

Термин «*корреляция*» означает соотношение, соответствие. Представление о корреляции как о взаимозависимости случайных переменных величин лежит в основе статистической теории корреляции – изучение зависимости вариации признака от окружающих условий. Одни признаки выступают в роли *влияющих (факторных)*, другие – на которые влияют, *результативных*. Зависимости между признаками могут быть *функциональными и корреляционными.* 

Функциональные связи характеризуются полным соответствием между изменением факторного признака и изменением результативной величины. Каждому значению признака-фактора соответствует определенное значение результативного признака. В корреляционных связях между изменением факторного и результативного признака нет полного соответствия. В сложном взаимодействии находится сам результативный признак. Поэтому результаты корреляционного анализа имеют значение в данной связи, а интерпретация этих результатов в общем виде требует построения системы корреляционных связей. Они характеризуются множеством причин и следствий, с их помощью устанавливается тенденция изменения результативного признака при изменении величины факторного признака.

В природе и обществе явления и события протекают по характеру корреляционной связи, когда при изменении величины одного признака существует тенденция изменения другого признака. Корреляционная связь – это частный случай статистической связи.

*Корреляционный анализ используется при установлении тесноты зависимости между явлениями, процессами, объектами.*

По направлению связь может быть *прямой* и *обратной*; по характеру *функциональной* или *статистической* (*корреляционной*); по величине *слабой, средней* или *сильной*; по форме – *линейной* и *нелинейной*; по количеству коррелируемых признаков – *парной* и *множественной*.

Если на признак влияет несколько факторов, то приходится оценивать множественную корреляцию. *Множественная корреляция* служит основой выявления связей между признаками, но требует строгой нормальности и прямолинейности распределения, поэтому использование ее может быть затруднено. Изучение влияния главных факторов на признак более детально и точно исследуют путем факторного анализа.

В практической работе по установлению корреляции между признаками и явлениями необходимо придерживаться следующей последовательности:

- на основании проведенных исследований предварительно определяют, существует ли связь между рассматриваемыми признаками;
- если связь между ними существует, устанавливают ее форму, направление и тесноту по построенному графику.

Корреляционный анализ решает следующие задачи:

- Установление направления и формы связи.
- Опенка тесноты связи.
- Оценка репрезентативности статистических оценок взаимосвязи.
- Установление величины детерминации (доли взаимовлияния) коррелируемых факторов.

#### Линейная корреляция

Для установления формы зависимости по исходным вариантам  $(x, y)$ строится график. Для оценки связи используют коэффициент корреляции (r) при линейной зависимости, корреляционное отношение (n) при нелинейной зависимости. В зависимости от величины разброса точек на графике можно предварительно установить форму (рис. 6.10) и тесноту (рис. 6.11) связи. Линия регрессии по координатам точек на графике проводится таким образом, чтобы точки в равном количестве находились по обе стороны линии.

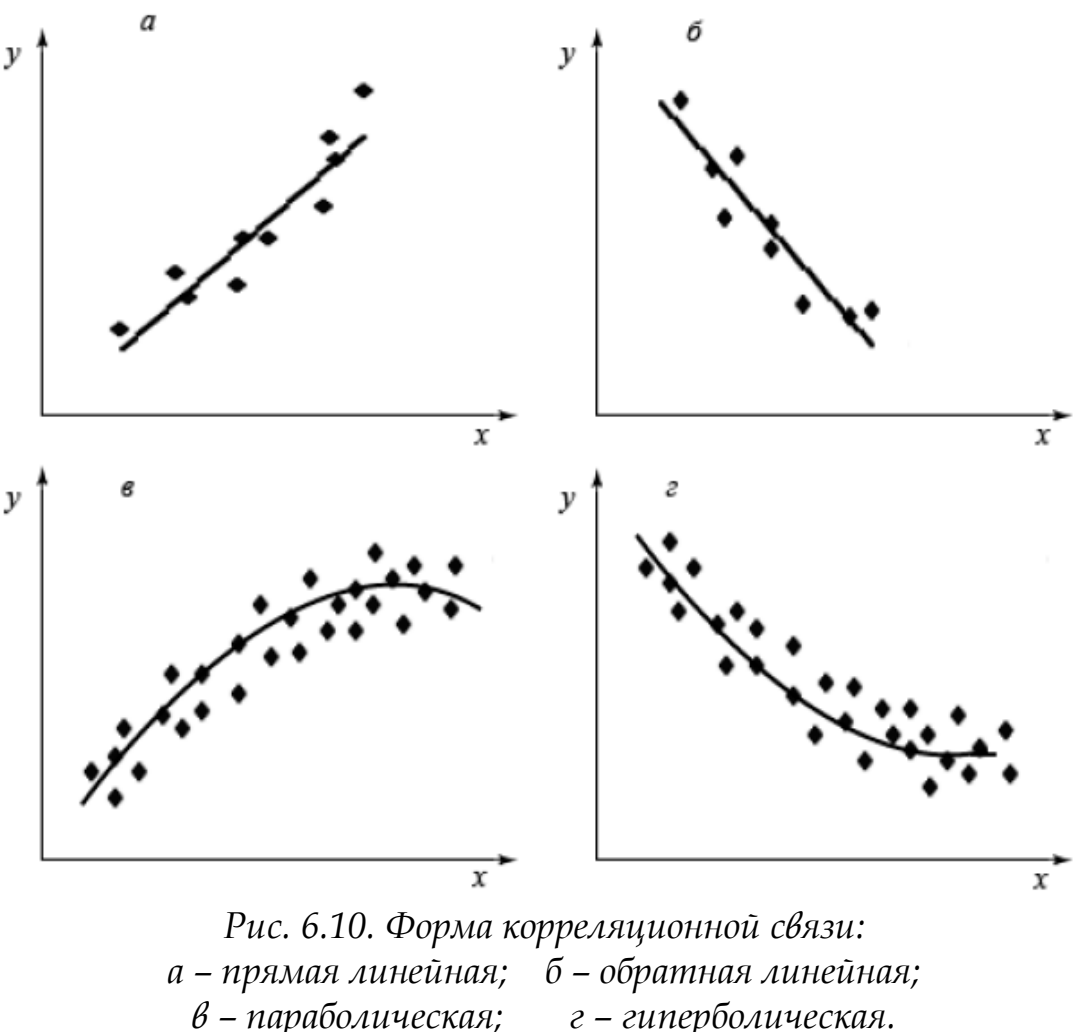

г - гиперболическая.

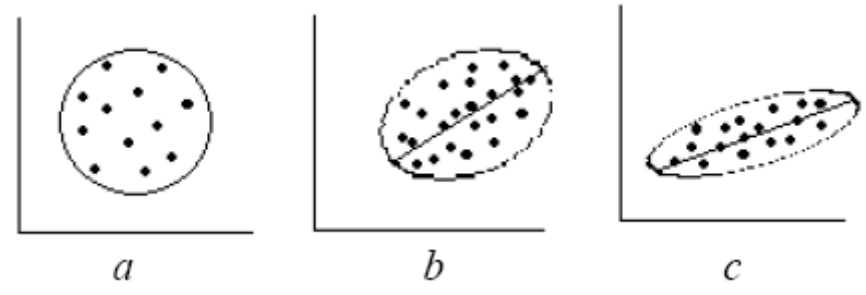

Рис. 6.11. Степень рассеяния частот и величина связи: a)  $r \approx 0$ ; b)  $r \approx 0.5$ ; c)  $r \approx 0.7$ 

Характеристика тесноты корреляционной связи:

если  $r(\eta) = 0 \pm 0.4$ , то связь считается слабой;

от  $\pm$  0,4 до  $\pm$  0,7 – средняя;

от  $\pm$  0,7 до  $\pm$  1 – сильная;

 $r = \pm 1$  и  $\eta = 1$  – связь считается функциональной.

Достоверность вычисленного коэффициента корреляции может быть установлена двумя способами: путем сравнения с табличным значением  $r$ ; и с помощью критерия Стьюдента. Если  $r_{\text{b}u} > r_{\text{rad}}$ , то влияние фактора на признак достоверно; если  $r_{\text{\tiny{BM}}}< r_{\text{\tiny{rad}}-}$  не достоверно, не доказано.

Рассмотрим пример выполнения корреляционного анализа в MS Excel.

<span id="page-91-0"></span>Пример. Исследователями установлено, что на длину поля севооборота влияет глубина расчленения рельефа. Необходимо доказать достоверность установленной зависимости. Получены следующие исходные данные:

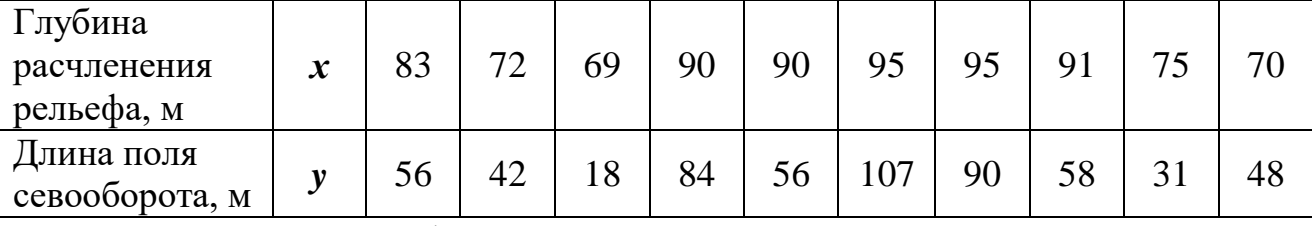

Вначале строим график.

#### Технология выполнения корреляционного анализа в Microsoft Excel

#### 1) Построение графика

1. Ввести исходные данные (рис. 6.12) и выполнить сортировку данных: для этого выделить диапазон ячеек A2:B12, затем выбрать Данные - Сортировка – *Сортировать по: х* – по возрастанию.

|                         | А                                    | В                            |  |
|-------------------------|--------------------------------------|------------------------------|--|
| 1                       | Глубина<br>расчленения<br>рельефа, м | Длина поля<br>севооборота, м |  |
| $\overline{\mathbf{c}}$ | X                                    | v                            |  |
|                         | 83                                   | 56                           |  |
| $\overline{4}$          | 72                                   | 42                           |  |
| 5                       | 69                                   | 18                           |  |
| 6                       | 90                                   | 84                           |  |
| 7                       | 90                                   | 56                           |  |
| 8                       | 95                                   | 107                          |  |
| 9                       | 95                                   | 90                           |  |
| 10                      | 91                                   | 58                           |  |
| 11                      | 75                                   | 31                           |  |
| 12                      | 70                                   | 48                           |  |

*Рис. 6.12. Исходные данные*

- 2. Для построения графика выделить диапазон ячеек В3:В12. В меню **Вставка** – **Диаграммы** выбрать тип **График** – *График с маркерами*.
- 3. Для подписи *оси Х* в разделе **Данные Выбрать данные**, в открывшемся диалоговом окне в разделе *Подписи горизонтальной оси* (*категории*) щелкнуть по кнопке **Изменить** и выделить диапазон ячеек А3:А12, щелкнуть по кнопке Ok.
- 4. Подписать оси и отформатировать график согласно рис. 6.13.
- 5. Открыть контекстное меню для линии графика и выбрать команду **Добавить линию тренда** – *Линейная* – **Закрыть**.

Построенный график указывает на существование между исследуемыми показателями **положительной линейной зависимости**, что требует вычисления коэффициента корреляции.

## *2) Вычисление коэффициента корреляции*

- 1. В меню **Данные** выбрать **Анализ данных**.
- 2. В диалоговом окне *Анализ данных* установить **Инструменты анализа Корреляция** и щелкнуть по кнопке Ok.
- 3. В открывшемся диалоговом окне **Корреляция** установить параметры (рис. 6.14) и щелкнуть по кнопке Ok.

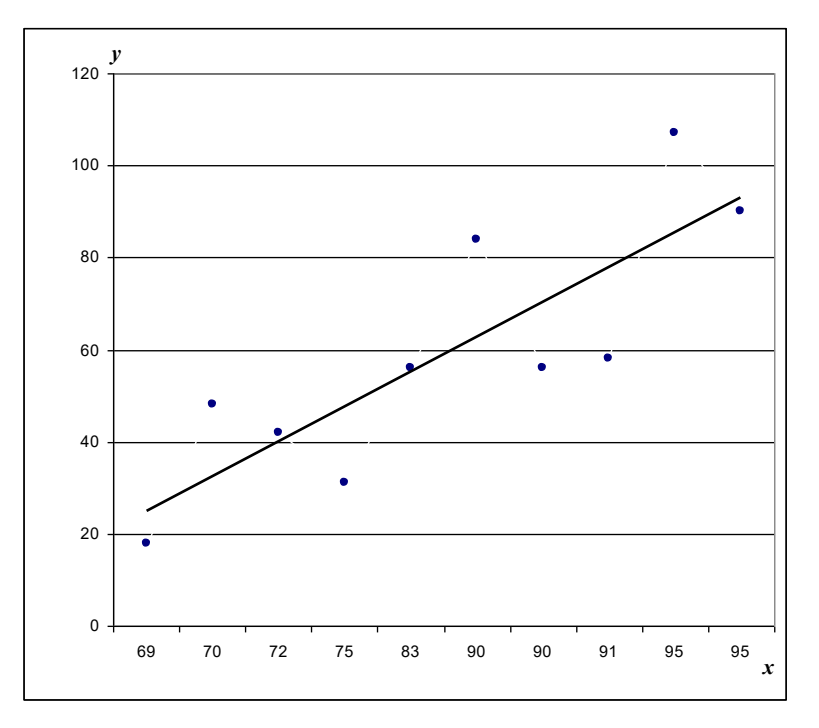

*Рис. 6.13. Зависимость длины поля севооборота (у) от глубины расчленения рельефа (х)*

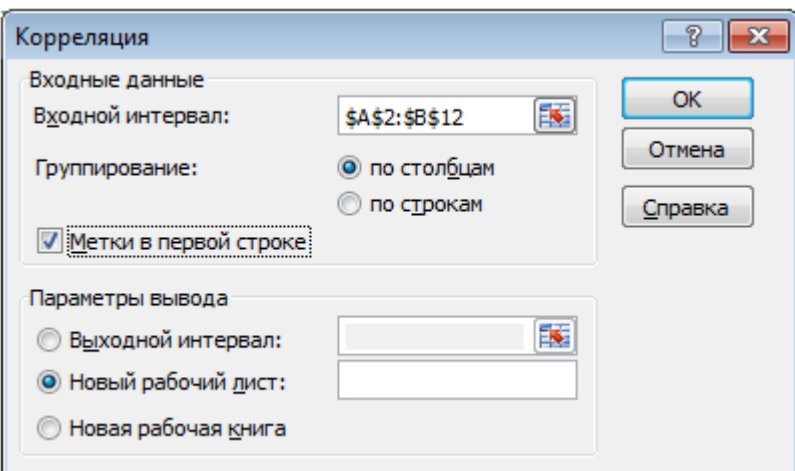

*Рис. 6.14. Диалоговое окно Корреляция*

Результаты решения выводятся на экране в следующем виде:

|  | 0,853102 |  |
|--|----------|--|

*Рис. 6.15. Корреляционная матрица*

**Корреляционная матрица** представляет собой таблицу коэффициентов корреляции для изучаемых показателей.

Анализ коэффициента корреляции  $r = 0.85$  показывает, что между глубиной расчленения рельефа и длиной поля севооборота выявлена прямая сильная связь. Увеличение глубины расчленения рельефа приводит к увеличению длины поля севооборота в пределах имеющихся экспериментальных данных.

Определим достоверность вычисленного коэффициента корреляции, для этого следует определить табличное значение коэффициента корреляции (приложение 1) при  $v = n - k = 10 - 2 = 8$  и  $P = 0.95 r_{\text{rad}} = 0.63$ 

v - число степеней свободы гле

 $n-$ численность выборочной совокупности

 $k$  – число параметров  $(x, y)$ 

Поскольку  $r_{\text{bhy}} = 0.85 > r_{\text{ra6n}} = 0.63$  при  $P = 0.95$  и  $v = 8$ , то зависимость между длиной поля севооборота и глубиной расчленения рельефа достоверная и положительная.

Определим также достоверность зависимости с использованием критерия Стьюдента *t*, по формуле:  $t_r = \frac{r\sqrt{n-2}}{\sqrt{1-r^2}} = \frac{0.85\sqrt{10-2}}{\sqrt{1-0.85^2}} = 4.62$ 

Табличное значение критерия Стьюдента рассчитаем в MS Excel с помощью Мастера функций по формуле = СТЬЮДРАСПОБР(0,05;8)  $\Rightarrow t_{\text{rad}} = 2,31$ 

Поскольку  $t_{\text{bny}} = 4.62 > t_{\text{radon}} = 2.31$  при  $v = 8$  и  $P = 0.95$ , то зависимость между данными показателями доказана (достоверна).

вероятность

В рассмотренном примере оба критерия подтвердили достоверную линейную положительную зависимость между содержанием длиной поля севооборота и глубиной расчленения рельефа.

#### Понятие о множественной корреляции

В практике социально-экономических исследований чаще всего встречаются сложные взаимосвязи между явлениями. Отсюда возникает задача определения тесноты связи между более чем двумя явлениями (переменными).

число степеней свободы

Метод множественной корреляции применяется в случаях, когда необходимо установить совокупное влияние всего комплекса факторов на результативный признак. Для этой цели используется коэффициент множественной корреляции, который характеризует тесноту связи одной из переменных с совокупностью других. Величина коэффициента множественной корреляции изменяется от 0 до 1. Множественный коэффициент корреляции рассчитывается в MS Excel при выполнении регрессионного анализа, результат отображается в таблице Регрессионная статистика (стр. 97).

Квадрат коэффициента корреляции  $(r^2)$  называют коэффициентом детерминации. Он показывает, какая доля общей вариации результативного признака определяется изучаемым фактором.

# 6.4.2. Регрессионный анализ

Регрессионный анализ является продолжением корреляционного анализа. Он развивает и углубляет представление о корреляционной связи. Если корреляционный анализ позволяет установить лишь форму и тесноту зависимости между случайными переменными, то регрессионный анализ математически описывает выявленную зависимость, т. е. дает возможность численно оценить одни параметры через другие. Составив и решив уравнения регрессии, можно произвести выравнивание эмпирических линий регрессии, т. е. моделировать наблюдаемую зависимость путем подбора функции, график которой представляет собой теоретическую линию регрессии. Если подобранная функция отражает сущность процесса или явления, то возможно прогнозирование значений признака за пределами сделанных наблюдений. Подобно корреляции, регрессия может быть парной (простой) и множественной, по форме связи – линейной и нелинейной, по зависимости - односторонней (изменяется лишь один признак под влиянием другого) и двусторонней (изменяются оба признака под воздействием друг друга).

Корреляционные связи выражают определенными математическими уравнениями. Функция, отображающая статистическую связь между различными величинами, называется уравнением регрессии.

#### Линейная регрессия

Уравнение линейной регрессии выражает связь между фактором и результативным признаком и имеет следующий вид:

$$
y=a+bx
$$

где *и* - значение зависимой переменной (признак);

- $x$  значение независимой переменной (фактор, влияющий на признак);
- $b$  коэффициент регрессии, показывающий степень зависимости между переменными;
- $a$  ордината линии, показывающая смещение начала прямой относительно начала координат.

Уравнение регрессии наиболее точно выражает зависимость между двумя переменными  $(x, y)$ , если корреляция между ними близка к единице.

Коэффициент регрессии показывает, на какую величину в среднем изменится  $\boldsymbol{\mathcal{U}}$  при каждом изменении  $\boldsymbol{\mathcal{X}}$  на единицу, при постоянном значении остальных переменных.

Коэффициенты регрессии имеют знак коэффициента корреляции.

Так как надежность результатов анализа в значительной степени зависит от количества сопоставляемых данных, необходимо измерять существенность полученного уравнения регрессии и коэффициента корреляции, которая может быть оценена с помощью методов дисперсионного анализа согласно Fкритерию Фишера.

Полученное значение F-критерия сравнивают с табличным. Для факторной дисперсии число степеней свободы вариации составляет  $V_{y_x} = k - 1$ , для остаточной  $V_{\varepsilon} = n - k$  ( $k$  – число параметров в уравнении регрессии,  $n -$ 

97

численность выборочной совокупности). Если фактическое значение Fкритерия больше табличного, связь между признаками достоверна и уравнение регрессии в полной мере отражает ее. В противном случае считается, что связь между признаками носит случайный характер.

Для оценки значимости коэффициента корреляции и уравнения регрессии используют также t-критерий Стьюдента. Фактическое значение t-критерия сравнивают с табличным с учетом числа степеней свободы вариации  $v = n - k$ . Если фактическое значение t-критерия больше табличного, связь достоверна, если меньше - несущественна.

Построим уравнение регрессии и определим неизвестные параметры *а* и  $b$ , выполнив регрессионный анализ в MS Excel. Используем для этого пример нахождения линейной корреляции (см. стр. 90).

## Технология выполнения регрессионного анализа в Microsoft Excel

<span id="page-97-0"></span>1. Исходные данные для выполнения регрессионного анализа представлены на рис. 6.16.

|                | А           | В               |  |
|----------------|-------------|-----------------|--|
|                | Глубина     | Длина поля      |  |
|                | расчленения | севооборота, м  |  |
| 1              | рельефа, м  |                 |  |
| $\overline{c}$ | X           | у               |  |
| $\overline{3}$ | 69          | 18              |  |
| 4              | 70          | 48              |  |
| 5              | 72          | 42              |  |
| 6              | 75          | $\overline{31}$ |  |
| 7              | 83          | 56              |  |
| 8              | 90          | 84              |  |
| 9              | 90          | 56              |  |
| 10             | 91          | 58              |  |
| 11             | 95          | 107             |  |
| 12             | 95          | 90              |  |

Рис. 6.16. Исходные данные для выполнения регрессионного анализа

## 2. В меню Данные выбрать Анализ данных.

3. В диалоговом окне Анализ данных установить Инструменты анализа -Регрессия и щелкнуть по кнопке Ок.

В открывшемся диалоговом окне **Регрессия** установить параметры (рис. 6.17) и щелкнуть по кнопке Ok.

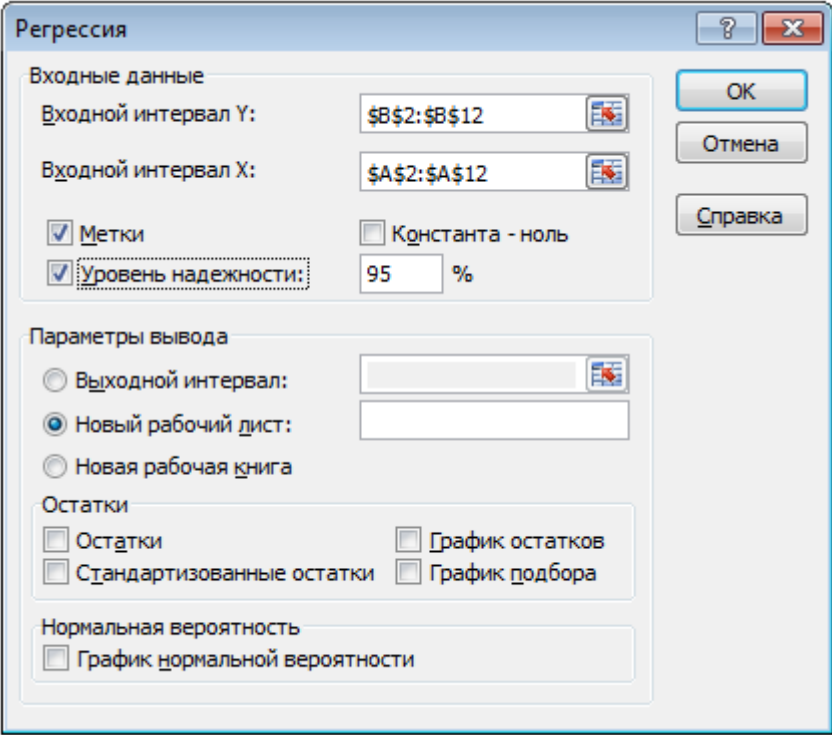

*Рис. 6.17. Диалоговое окно Регрессия*

Результаты решения (рис. 6.18) выводятся на новом рабочем листе в следующем виде:

<span id="page-98-0"></span>

|    | А                        | B            | С                     | D            | E          | F            | G            |
|----|--------------------------|--------------|-----------------------|--------------|------------|--------------|--------------|
| 1  | ВЫВОД ИТОГОВ             |              |                       |              |            |              |              |
| 2  |                          |              |                       |              |            |              |              |
| 3  | Регрессионная статистика |              |                       |              |            |              |              |
| 4  | Множественный R          | 0.853102344  |                       |              |            |              |              |
| 5  | R-квадрат                | 0,727783608  |                       |              |            |              |              |
| 6  | Нормированный R-квадрат  | 0.69375656   |                       |              |            |              |              |
|    | Стандартная ошибка       | 15,19340317  |                       |              |            |              |              |
| 8  | Наблюдения               | 10           |                       |              |            |              |              |
| 9  |                          |              |                       |              |            |              |              |
| 10 | Дисперсионный анализ     |              |                       |              |            |              |              |
| 11 |                          | ďf           | SS                    | МS           | F          | Значимость F |              |
| 12 | Регрессия                |              | 4937,284              | 4937,284     | 21,3883846 | 0,001699622  |              |
| 13 | Остаток                  | 8            | 1846,716              | 230,8395     |            |              |              |
| 14 | Итого                    | 9            | 6784                  |              |            |              |              |
| 15 |                          |              |                       |              |            |              |              |
| 16 |                          | Коэффициенты | Стандартная<br>ошибка | t-статистика | Р-Значение | Нижние 95%   | Верхние 95%  |
| 17 | У-пересечение            | $-125,426$   | 40,16636983           | -3,122662081 | 0,01417155 | -218,0498149 | -32,80218515 |
| 18 | $\mathbf{X}$             | 2,222        | 0.480457594           | 4.624757785  | 0.00169962 | 1.114062801  | 3,329937199  |

*Рис. 6.18. Результаты регрессионного анализа*

| <b>Термины Microsoft Excel</b> | Статистические показатели            |
|--------------------------------|--------------------------------------|
| Множественный R                | Коэффициент множественной корреляции |
| R-квадрат                      | Коэффициент детерминации             |
| df                             | Число степеней свободы вариации      |
| SS                             | Сумма квадратов                      |
| $\overline{MS}$                | Дисперсия                            |
| $\bm{F}$                       | $F$ -критерий                        |
| t-статистика                   | $t$ -критерий                        |

Таблица 6.10. Соответствие терминов регрессионного анализа

Теснота связи между признаками высокая (коэффициент множественной корреляции равен 0,85).

Коэффициент детерминации ( $R^2 = 0.728$ ) показывает, что доля влияния глубины расчленения рельефа на длину севооборота составляет 72,8%.

Нормированный R<sup>2</sup> учитывает количество результатов наблюдений и предсказуемых переменных и обеспечивает информацией о том, какое значение можно получить в другом наборе данных, который был бы намного больше, чем анализируемый в данном случае.

При проведении выборочного наблюдения нельзя получить абсолютно точные данные, потому что обследованию подвергается не вся совокупность, а только ее часть. Поэтому при проведении выборочного наблюдения неизбежна некоторая свойственная ему погрешность, ошибка.

Уравнение регрессии строится в соответствии с полученными результатами, см. рис. 6.18 табл. 3 столбец Коэффициенты.

Уравнение регрессии имеет вид:

$$
y = -125,426 + 2,222x
$$

Связь между признаками достоверна и уравнение регрессии в полной мере отражает ее. Уравнение регрессии значимо, поскольку фактическое значение F-критерия = 21,39 превышает табличное  $F_{\text{ra6n}} = 5,32$  при уровне значимости 0,05 и степенях свободы: для групповой дисперсии  $v = 1$  (графа 1) и для остаточной дисперсии  $v = 8$  (строка 8) (см. приложение 2).

Значимость коэффициента регрессии оценим с помощью t-критерия при  $P=0.95$   $\mu$   $\nu = n - k = 10 - 2 = 8$ .

где  $v$  – число степеней свободы

 $n-$ численность выборочной совокупности

 $k$  – число параметров  $(x, y)$ 

Рассчитаем табличное значение t-критерия Стьюдента с помощью статистической функции СТЬЮДРАСПОБР по формуле:

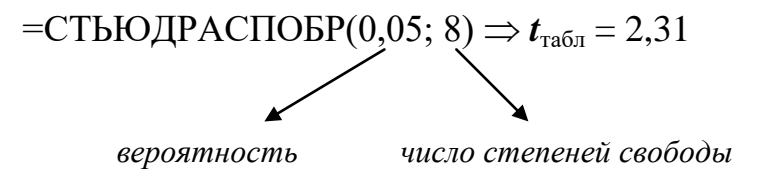

Коэффициент регрессии  $b = 2,222$  фактора x (глубина расчленения рельефа) является существенным, поскольку фактическое значение t-критерия равное 4,62 (см. рис. 6.18 табл. 3 столбец *t-статистика*) превышает табличное, которое составляет 2,31.

Следовательно, фактор х можно включать в уравнение регрессии.

Уравнение регрессии позволяет количественно оценить действие изучаемого фактора. Коэффициент регрессии характеризует изменение результативного признака по данной совокупности при повышении (или понижении) факторного признака на единицу. Так, при увеличении глубины расчленения рельефа на 1 м длина поля севооборота увеличится в среднем на 2,222 м.

Уравнение регрессии позволяет также прогнозировать длину поля севооборота, если известны факторы, его определяющие.

Уравнения регрессии широко используются в некоторых научных исследованиях и в практических целях.

#### Множественная регрессия

При установлении зависимости между признаками иногда используется больше одной независимой переменной. В таком случае применяют множественный регрессионный анализ.

Основной целью множественного регрессионного анализа является построение модели с большим числом факторов, а также определение влияния каждого фактора в отдельности и совокупного их воздействия на моделируемый показатель. Множественный регрессионный анализ является развитием парного регрессионного анализа в случаях, когда зависимая переменная связана более чем с одной независимой переменной. Большая часть анализа является непосредственным расширением парной регрессионной модели, но здесь также появляются и некоторые новые проблемы, из которых следует выделить две. Первая проблема касается исследования влияния конкретной независимой переменной на зависимую переменную, а также разграничения ее воздействия и воздействий других независимых переменных. Второй важной проблемой является спецификация модели, которая состоит в том, что необходимо ответить на вопрос, какие факторы следует включить в регрессию, а какие - исключить из Hee.

Выполнение множественного регрессионного анализа в MS Excel аналогично рассмотренному выше примеру.

# 7. ЭКОНОМИЧЕСКИЕ ХАРАКТЕРИСТИКИ ПРОИЗВОДСТВЕННЫХ ФУНКЦИЙ И ИХ ИСПОЛЬЗОВАНИЕ В ЗЕМЛЕУСТРОЙСТВЕ

## 7.1. Основные понятия и виды производственных функций

В землеустроительной науке экономико-статистической моделью называется функция, связывающая результативный и факторные показатели, выраженная в аналитическом, графическом, табличном или ином виде, построенная на основе массовых данных и обладающая статистической достоверностью.

В связи с тем, что в экономике такие функции обычно описывают зависимость результатов производства от имеющихся факторов, они получили название производственных.

Производственная функция - это математически выраженная зависимость результатов производства от производственных факторов.

С помощью производственных функций в землеустройстве можно производить следующие действия:

- анализировать состояние и использование земельных угодий;
- готовить исходную информацию для экономико-математических задач по оптимизации различных решений, входящих в проекты землеустройства;
- определять уровень результативного признака на перспективу при планировании и прогнозировании использования земель в схемах и проектах землеустройства;
- устанавливать экономические оптимумы, коэффициенты эластичности, эффективности и взаимозаменяемости факторов, то есть рассчитывать экономические характеристики производственных функций и использовать их при принятии решений.

Существует несколько способов представления производственных функций: табличный, графический, аналитический.

Табличный способ чаще всего применяется при изучении зависимостей, полученных в результате непосредственных наблюдений.

Графический способ более нагляден, однако точность определения значений функции при заданных значениях фактора ограничена. Такой способ используется, когда важно не столько конкретное значение, сколько направление и характер изменения показателей.

Аналитический способ представления производственной функции является основным: это - уравнение, показывающее порядок вычисления результативного показателя при заданных факторах производства.

В отличие от экономико-математических моделей, модель производственной функции описывают одним уравнением, в котором результат производства представляют как функцию *и* независимых величин-факторов.

В производственной функции конечный результативный показатель обозначается  $y$ , факторы производства –  $x_1, x_2, ..., x_n$  и исследуется функция  $y=f(x_1, x_2, ..., x_n)$ .

Для математического выражения производственной функции в каждом конкретном случае находят вид алгебраического уравнения, который соответствовал бы исследуемым взаимозависимостям.

В связи с тем, что производственные функции представляют корреляционные зависимости, изучение количественного влияния различных факторов на результаты производства проводится на основе методов математической статистики и, в частности, методов корреляционно-регрессионного анализа.

Корреляционный анализ количественно оценивает связь между двумя или несколькими взаимодействующими явлениями. Его применение позволяет определить наличие и тесноту связи между явлениями. Регрессионный анализ дает возможность установить, как в среднем изменяется результативный признак под влиянием одного или нескольких факторов.

Вид производственной функции определяется видом алгебраического уравнения, с помощью которого описывается ее математическая модель.

Наиболее простой функциональной зависимостью является линейная зависимость, графически изображаемая прямой линией.

104

Ее общий вид:

$$
y=a+bx
$$

где  $\boldsymbol{\mathcal{U}}$  – зависимая переменная (результат производства);

 $x$  – независимая переменная (фактор производства);

 $a$  и  $b$  – параметры уравнения.

Параметр а характеризует начало отсчета расчетных значений у при определении производственной функции. Параметр  $b$  называется коэффициентом регрессии. Он показывает, на сколько возрастает величина  $\boldsymbol{\mathcal{U}}$  при изменении фактора  $x$  на единицу. Такой вид функции применяют в том случае, когда с возрастанием производственного фактора x результат производства y изменяется пропорционально.

Зависимость результата производства от двух и более факторов называется множественной регрессией, а уравнение, выражающее их связь – уравнением множественной регрессии. Многофакторное линейное уравнение регрессии имеет вид:

 $y = a + b_1x_1 + b_2x_2 + ... + b_nx_n$ 

где  $y$  - результат производства;

 $x_1, x_2, ..., x_n$  – факторы производства;

 $b_1, b_2, ..., b_n$  – коэффициенты регрессии.

Коэффициенты регрессии показывают, на сколько в среднем увеличился бы результат производства у при изменении соответствующего фактора производства  $x$  на одну единицу, если бы влияние других факторов, включенных в данную модель, оставалось бы неизменным.

Чаще экономические зависимости описываются уравнениями кривых: в виде квадратичной функции параболического типа для выражения зависимости между факторами производства и результатами, когда увеличение фактора идет равномерно, а результат производства резко возрастает или убы-Baet:

$$
y = a + b_1 x + b_2 x^2
$$

иравнения гиперболы - для выражения обратно пропорциональной зависимости:

$$
y = a + \frac{b}{x}
$$

Здесь предполагается, что часть расходов (а) растет пропорционально выходу продукции, а остальная часть их  $(b)$  остается постоянной.

Для выражения экономических взаимосвязей используется степенная функция вида:

$$
y = ax^b
$$

где  $b$  – коэффициент регрессии. Он показывает, на сколько процентов изменится результат производства  $\boldsymbol{\mathcal{U}}$  при изменении одного из его факторов на один процент при неизменном значении остальных факторов.

Для математического выражения экономических взаимосвязей используются и некоторые другие производственные функции.

Чтобы правильно подобрать вид алгебраического уравнения, необходимо в каждом конкретном случае проводить тщательный качественный анализ моделируемого процесса с целью выявления характера его взаимосвязей. При этом на основе логического анализа выбираются результативный показатель и факторы производства, определяющие этот показатель.

Среди множества факторов, влияющих на производство, выбирают главные, которые существенно влияют на результаты производства и могут быть измерены количественно. Влияние же второстепенных факторов в процессе определения производственных функций усредняется.

В качестве информации для определения производственных функции могут быть результаты проводимых опытов, специальных наблюдений или статистические данные о производственной деятельности на предприятии.

# 7.2. Расчет параметров производственных функций

Рассмотрим пример линейной зависимости валовой продукции ( $\boldsymbol{\mathcal{U}}$ ) от двух производственных факторов: стоимости производственных основных фондов  $(x_1)$  и затрат труда  $(x_2)$ :

$$
y = a + b_1x_1 + b_2x_2
$$

Решение производственной функции состоит в отыскании ее параметров:  $a, b_1, b_2, ..., b_n$ 

Значения  $y, x_1, x_2$  определяют по отчетным данным совокупности предприятий, а искомые характеристики  $a, b_1, b_2$  рассчитывают методом наименьших квадратов, используя MS Excel:

- 1. Ввести исходные данные на рабочем листе в MS Excel таблица 7.1
- 2. Данные Анализ данных Регрессия (подробное выполнение регрессионного анализа см. на стр. 96-99).

| Номер хозяйства | Основные<br>производственные<br>фонды, млн. руб. | Затраты труда,<br>млн. чел.-ч. | Валовая продукция,<br>млн. руб. |
|-----------------|--------------------------------------------------|--------------------------------|---------------------------------|
|                 | $x_1$                                            | $x_2$                          | ν                               |
|                 | 9,5                                              | 0,75                           | 5,6                             |
| $\overline{2}$  | 6,4                                              | 0,63                           | 3,7                             |
| 3               | 7,5                                              | 0,60                           | 4,0                             |
| 4               | 8,0                                              | 0,71                           | 4,7                             |
| 5               | 9,1                                              | 0,65                           | 5,1                             |
| 6               | 6,5                                              | 0,50                           | 3,2                             |
| 7               | 9,0                                              | 0,70                           | 5,3                             |
| 8               | 7,1                                              | 0,62                           | 4,1                             |
| 9               | 5,9                                              | 0,47                           | 3,0                             |
| 10              | 6,3                                              | 0,58                           | 3,9                             |
| В среднем       | 7,53                                             | 0,621                          |                                 |

Таблица 7.1. Исходные данные для определения производственной функции

Решение дает следующие значения параметров:

$$
a = -1,4036, b_1 = 0,4226, b_2 = 3,9961
$$

Следовательно, производственная функция имеет вид:

$$
y = -1,4036+0,4226x_1+3,9961x_2
$$

Наиболее важной характеристикой производственной функции является показатель средней производительности (или эффективности) ресурсных факторов  $\mathfrak{X}_1$  и  $\mathfrak{X}_2$ .

Средняя производительность первого ресурса (основных производственных фондов (ОПФ) –  $x_1$ ), равная коэффициенту при  $x_1$ , показывает, на сколько единиц увеличится валовая продукция в среднем при увеличении основных фондов на единицу, т.е. прирост основных фондов на 1 млн. руб. сопровождается приростом продукции в среднем на 0,4226 млн. руб.

Средняя производительность второго ресурса (затрат труда -  $x_2$ ) показывает, что увеличение затрат труда на 1 млн. чел.-ч. обеспечивает прирост продукции в среднем на 3,9961 млн. руб.

В экономическом анализе важным является сопоставление темпов прироста ресурсов с темпами прироста продукции, то есть того, на сколько процентов увеличится выпуск продукции при увеличении данного ресурса на 1%. Такие показатели получили название коэффициентов эластичности.

Коэффициент эластичности выпуска продукции по ОПФ  $(x_1)$  рассчитывается по формуле:

$$
\AA_1 = \frac{b_1 \overline{\delta}_1}{\dot{a} + b_1 \overline{\delta}_1 + b_2 \overline{\delta}_2} = \frac{0,4226 \cdot 7,53}{-1,4036 + 0,4226 \cdot 7,53 + 3,9961 \cdot 0,621} = \frac{3,182178}{4,2601561} \approx 0,75\%
$$

Таким образом, на 1% прироста ОПФ приходится 0,75% прироста продукции. В формуле значения  $x_1$  и  $x_2$  взяты на среднем уровне. В общем случае коэффициент эластичности изменяется с изменением уровня самого фактора.

Коэффициент эластичности выпуска продукции по второму фактору  $(x_2)$ определяется аналогично:

$$
\AA_2 = \frac{b_2 \overline{\delta}_2}{\dot{a} + b_1 \overline{\delta}_1 + b_2 \overline{\delta}_2} = \frac{3,9961 \cdot 0,621}{-1,4036 + 0,4226 \cdot 7,53 + 3,9961 \cdot 0,621} = \frac{2,4815781}{4,2601561} \approx 0,58\%
$$

На 1% прироста затрат труда прирост продукции составит 0,58%.
Важно заметить, что если выход продукции увеличивается более быстрыми темпами, чем прирост фактора, то коэффициент эластичности больше единицы; если же прирост продукции отстает от темпов прироста фактора, то  $E$ <1. При одновременном рассмотрении нескольких факторов коэффициенты эластичности можно сложить и получить суммарную эластичность производства  $\sum E_i$ . Если  $\sum E_i > 1$ , то выход продукции возрастает более высокими темпами, чем прирост факторов.

B нашем примере  $E_1 + E_2 = 0.75+0.58=1.33 > 1$ 

Различным образом, комбинируя факторы-ресурсы, можно обеспечить одинаковый уровень производства. Из этого следует, что в определенных пределах можно говорить о возможности замещения одного ресурса другим (недостаток трудовых ресурсов покрывать большей оснащенностью фондами и т. д.). Сопоставляя показатели средней производительности различных ресурсов, можно оценить их относительную важность с точки зрения обеспечения выхода продукции и определить средние нормы замещения одного ресурса другим.

Из нашего примера следует, что прирост единицы фондов обеспечивает 0,4226 единицы выпуска продукции, а прирост единицы труда – 3,9961 единицы. Поэтому для высвобождения 1ч труда необходимо 9,46 руб. ОПФ  $(3,9961:0,4226 = 9,46)$ . Если предположить, что в среднем один работник за год отрабатывает 1800 человеко-часов, то фондовый аналог работника составит 1800.9,46=17028 руб. Эту оценку можно использовать при определении общего ресурсного потенциала хозяйства.

Производственные функции можно использовать как для планирования ряда показателей сельскохозяйственного производства, так и при обосновании входной информации для экономико-математических моделей линейного программирования.

## 8. ПОСТРОЕНИЕ ЭМПИРИЧЕСКИХ МОДЕЛЕЙ НА ОСНОВЕ АППРОКСИМАЦИИ ДАННЫХ

#### 8.1. Основные базовые понятия

Эмпирическими называют модели, получаемые по результатам экспериментальных исследований опытным путем (на основе ланных наблюдений).

Эмпирические модели применяются в тех ситуациях, когда нет возможности создать теоретическую модель исследуемого технического объекта из-за отсутствия информации о его физических свойствах и закономерностях протекающих в нем процессов либо когда объект настолько сложен, что математически адекватно описать сущность его внутренних процессов и свойств не представляется возможным.

На основе обработки результатов измерений необходимо выявить эмпирические (опытные) закономерности (соотношения) в полученных данных и математически описать их формальной приближенной аналитической моделью.

В научных исследованиях и в инженерной практике часто приходится решать следующую задачу.

В результате серии измерений величин  $x$  и  $y$  получены  $n$  пар значений  $x_i$ ;  $y_i$   $(i = 1, 2, 3, ..., m)$ , которые представлены в табличной форме. Полагают, что  $x$  – независимая переменная (входное воздействие, фактор), а  $y$  – зависимая переменная (результат). Требуется установить функциональную зависимость между  $x$  и  $y$ , т.е. определить такую приближенную аналитическую формальную наиболее которая  $6p<sub>h</sub>$ соответствовала набору модель, данному экспериментальных данных  $x_i$ ;  $y_i$   $(i = 1, 2, 3, ..., m)$ .

Задача аналитического приближения таблично заданных функций представляет одну из категорий задач аппроксимации. Аппроксимация является одним из важнейших разделов теории приближения функций.

Под аппроксимацией понимают приближение (приближенную замену) исходной функции другой функцией, более простой и легко вычисляемой.

Аппроксимация используется не только для представления (описания) физических закономерностей на основе полученных экспериментально (эмпирических) данных.

Решение задачи аналитического приближения таблично заданной функции предполагает реализацию следующих этапов.

**Этап 1.** Выбор класса аппроксимирующей функции  $f(x)$  – эмпирической наилучшим образом отражающей связь (зависимость) между модели, экспериментальными (опытными) данными  $x$  и  $y$ . Для этого совокупность данных  $x_i$ ;  $y_i$   $(i = 1, 2, 3, ..., m)$  отображается графически.

По характеру расположения точек с координатами  $x_i$ ;  $y_i$  на плоскости определяют класс приближающей (аппроксимирующей) функции.

Например, совокупность точек  $x_i$ ;  $y_i$ , представленную на рис. 8.1, целесообразно аппроксимировать линейной функцией  $y = bx + a$ .

Для аппроксимации данных, приведенных на рис. 8.2, наиболее подходящей является функция  $y = bx^2$ .

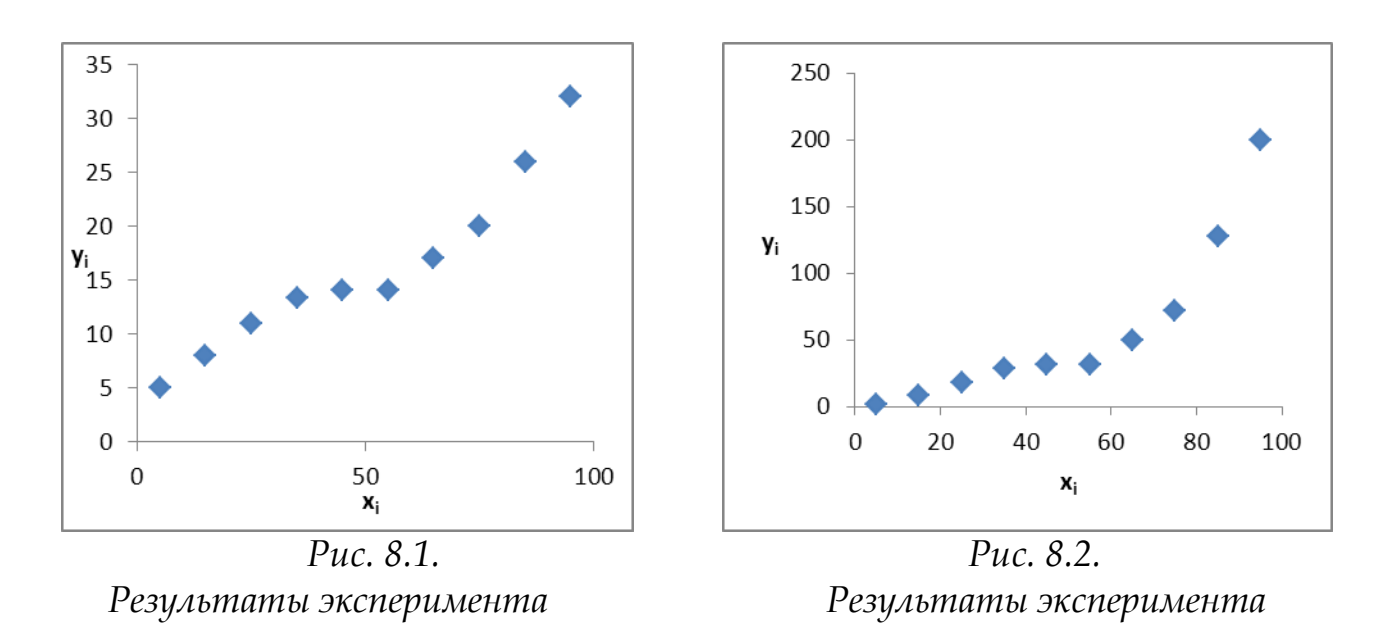

В некоторых задачах удается установить тип взаимосвязи  $y = f(x)$  исходя из физических соображений на основе предварительного теоретического анализа моделируемого объекта.

В тех случаях, когда по расположению совокупности экспериментальных точек  $x_i$ ;  $y_i$  невозможно выявить характер зависимости, выбор класса приближающей функции может быть произвольным. При этом определяющим фактором является простота аппроксимирующей функции и обеспечение ею достаточной точности приближения.

**Этап 2.** Определение параметров аппроксимирующей функции  $f(x)$ .

Пусть выбранная приближающая функция  $f(x)$  имеет вид:

$$
y = f(x, a, b_1, b_2, ..., b_n),
$$
 (8.1)

где  $a, b_1, b_2, ..., b_n$  – неизвестные постоянные параметры (n < m).

функциональную Приближенную зависимость  $(8.1)$ называют эмпирической формулой (моделью) или уравнением регрессии.

Определение аналитического выражения для описания связи зависимой величины  $\boldsymbol{\mathcal{U}}$  с независимыми величинами (факторами)  $\mathcal{X}_1, \mathcal{X}_2, ..., \mathcal{X}_m$  называют задачей регрессионного анализа.

Необходимо найти такие значения параметров *a*,  $b_1$ ,  $b_2$ , ...,  $b_n$ , при которых достигается наилучшее соответствие между экспериментальными данными  $x_i$ ;  $y_i$  и аппроксимирующей функцией (эмпирической моделью) (8.1).

Значения параметров *a*,  $b_1$ ,  $b_2$ , ...,  $b_n$  эмпирической формулы нельзя определить точно по результатам измерений  $y_1$ ,  $y_2$ , ...,  $y_m$ , поскольку экспериментальные данные  $\boldsymbol{\mathit{y}}_1$ ,  $\boldsymbol{\mathit{y}}_2$ , ...,  $\boldsymbol{\mathit{y}}_m$ , как правило, содержат случайные ошибки, обусловленные погрешностью измерений и влиянием случайных факторов (внешних и внутренних).

Поэтому ставится задача найти оценки параметров *a*,  $b_1$ ,  $b_2$ , ...,  $b_n$ , наилучшие (оптимальные) с точки зрения заданного критерия.

#### 8.2. Построение эмпирической модели

<span id="page-112-0"></span>Алгоритм построения эмпирической модели состоит из следующих эта- $\overline{m}$ OB:

- строится график зависимости;
- на основе визуального изучения графика делается предположение об аналитической форме кривой, которая наилучшим образом способна аппроксимировать ломаную на графике;
- применяется метод наименьших квадратов для построения прогнозирующей кривой;
- оценивается среднее значение погрешности полученных прогнозных оценок;
- принимается решение об использовании или неиспользовании выбранной кривой для построения эмпирической модели.

Для более глубокого анализа тенденций развития применяют аналитическое выравнивание, основанное на поиске так называемого уравнения развития  $(mpehda)$ .

Наиболее эффективным методом построения аппроксимирующей функции (эмпирической модели) считается метод наименьших квадратов. Суть его состоит в подборе уравнения, которое наиболее точно отражало бы тенденцию развития.

Эмпирическая модель адекватна изучаемому процессу и отражает тенденцию его развития во времени при значении R-квадрат близким к 1.

Существует шесть основных различных видов аппроксимации, которые могут быть добавлены на диаграмму Microsoft Excel. Способ следует выбирать в зависимости от типа данных.

Линейная аппроксимация - это прямая линия, наилучшим образом описывающая набор данных. Она применяется в самых простых случаях, когда точки данных расположены близко к прямой. Линейная аппроксимация хороша для величины, которая увеличивается или убывает с постоянной скоростью.

113

Логарифмическая аппроксимация полезна для описания величины, которая вначале быстро растет или убывает, а затем постепенно стабилизируется. Логарифмическая аппроксимация использует как отрицательные, так и положительные величины.

Полиномиальная аппроксимация используется для описания величин, попеременно возрастающих и убывающих. Она полезна, например, для анализа большого набора данных о нестабильной величине. Степень полинома определяется количеством экстремумов (максимумов и минимумов) кривой. Полином второй степени может описать только один максимум или минимум. Полином третьей степени имеет один или два экстремума. Полином четвертой степени может иметь не более трех экстремумов.

Степенная аппроксимация полезна для описания монотонно возрастающей либо монотонно убывающей величины. Использование степенной аппроксимации невозможно, если данные содержат нулевые или отрицательные значения.

Экспоненциальная аппроксимация полезна в том случае, если скорость изменения данных непрерывно возрастает. Однако для данных, которые содержат нулевые или отрицательные значения, этот вид приближения неприменим.

Использование в качестве приближения линейной фильтрации позволяет сгладить колебания данных и таким образом более наглядно показать характер зависимости. Такая аппроксимация строится по определенному числу точек (она задается параметром Шаг). Элементы данных усредняются, и полученный результат используется в качестве среднего значения для приближения. Так, если Шаг равен 2, первая точка сглаживающей кривой определяется как среднее значение первых двух элементов данных, вторая точка - как среднее следующих двух элементов и так далее.

Пример. Пусть известна статистика стоимости валового выпуска продукции Y (тыс. руб.) некоторого предприятия за 9 лет – табл. 8.1.

| Стоимость ВП,<br>тыс. руб. |                           | 22.4 | $25,8$   26,1   26,9   27,4 |     | 25,7 | 28,3 | 127.6 | 28,0 |
|----------------------------|---------------------------|------|-----------------------------|-----|------|------|-------|------|
| Годы                       | $\mathbf{r}$<br>$\Lambda$ |      |                             | - 1 |      |      |       |      |

Таблица 8.1. Исходные данные для построения эмпирической модели

Необходимо провести статистический анализ исходных данных в соответствии с алгоритмом, изложенным выше (стр. 111). Методом наименьших квадратов определить параметры аналитической кривой для линейной и полиномиальной аппроксимации исходной ломаной. В соответствии со значением R-квадрат выбрать наилучшую форму аппроксимирующей функции, а затем построить прогноз на один, два или три временных интервала.

#### Технология выполнения задания в Microsoft Excel

- 1. Поострить график с помощью Мастера диаграмм. На основе визуального анализа графика делается вывод о форме аналитической кривой, способной наилучшим образом аппроксимировать ломаную на графике.
- 2. На графике выделить ряд данных и выбрать в контекстном меню команду Добавить линию тренда.
- 3. Откроется диалоговое окно Формат линии тренда (рис. 8.3). Задать тип тренда: полиномиальная аппроксимация - степень 2. Указать опцию показывать уравнение на диаграмме. Щелкнуть по кнопке Закрыть.
- 4. Аналогично построить линейную аппроксимацию.

Линия тренда получается наиболее точной, когда ее величина достоверности аппроксимации близка к единице. При аппроксимации данных с помощью линии тренда значение величины достоверности аппроксимации рассчитывается программой MS Excel автоматически.

Полученный результат диаграмме можно показать на  $\boxed{\checkmark}$  поместить на диаграмму величину достоверности аппроксимации (R $^{\wedge}2)$ )

На рис. 8.4 представлена линия регрессии, полученная на основе аппроксимации эмпирических данных полином 2-й степени, и на рис. 8.5. линия регрессии - результат аппроксимации эмпирических данных линейная.

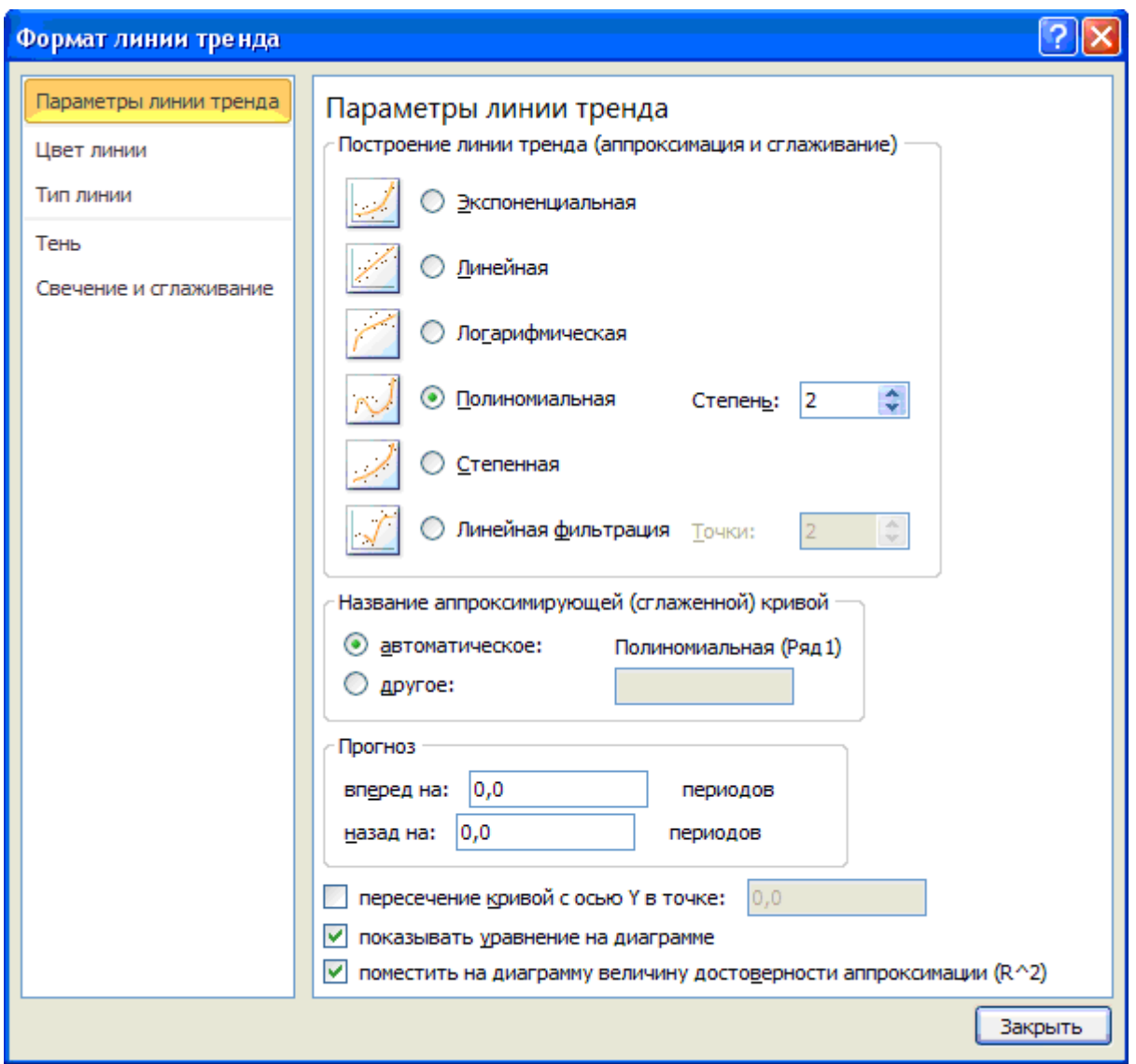

*Рис. 8.3. Диалоговое окно Формат линии тренда*

Оценивая значение R-квадрат можно утверждать, что квадратичная функция (полином 2 порядка) точнее, чем линейная, аппроксимирует исходные данные ( $R^2 = 0.62$  линейной функции;  $R^2 = 0.74$  квадратичной функции).

Это же можно видеть и на графиках аппроксимации (рис. 8.4, рис. 8.5).

Таким образом, эмпирическая модель на основе аппроксимации данных имеет вид:

$$
Y = -0.1x^2 + 1.5167x + 22.05
$$

Прогноз осуществляется на основе экстраполяции значений эмпирической модели. Например, *прогноз выпуска продукции на следующий 10-й год* при предположении, что условия функционирования предприятия будут такими же, как в предшествующих периодах, составит:

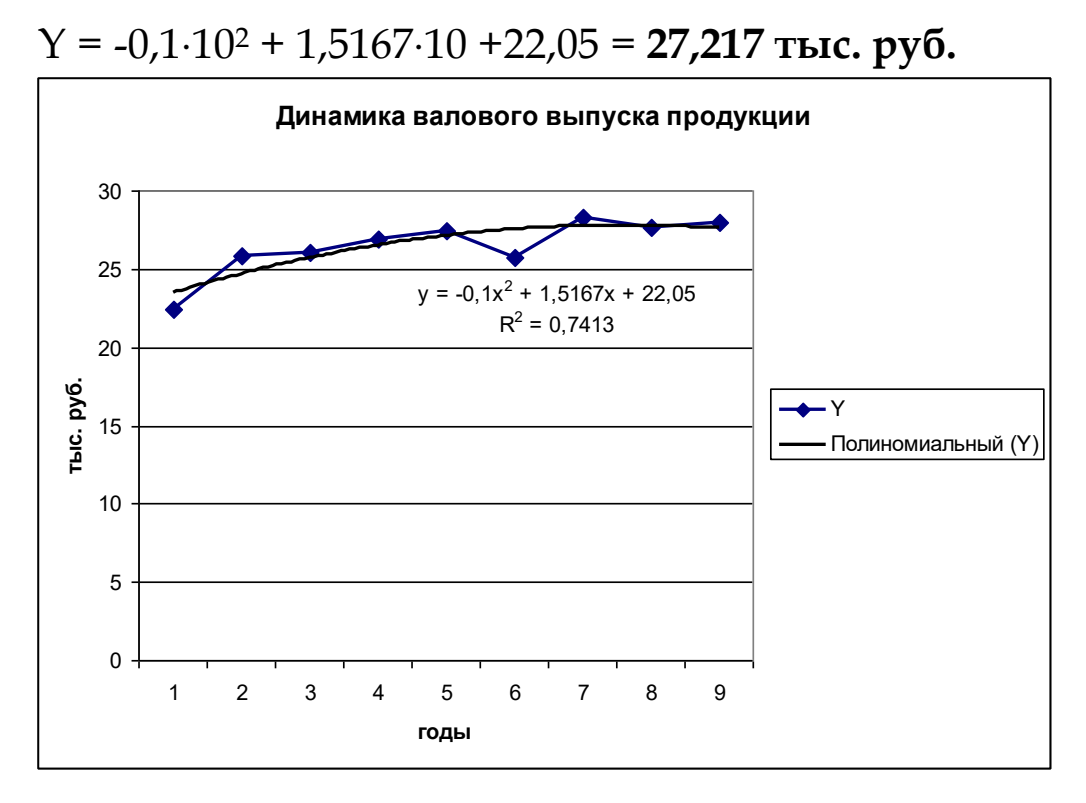

*Рис. 8.4. Аппроксимация эмпирических данных на основе полинома 2-ой степени*

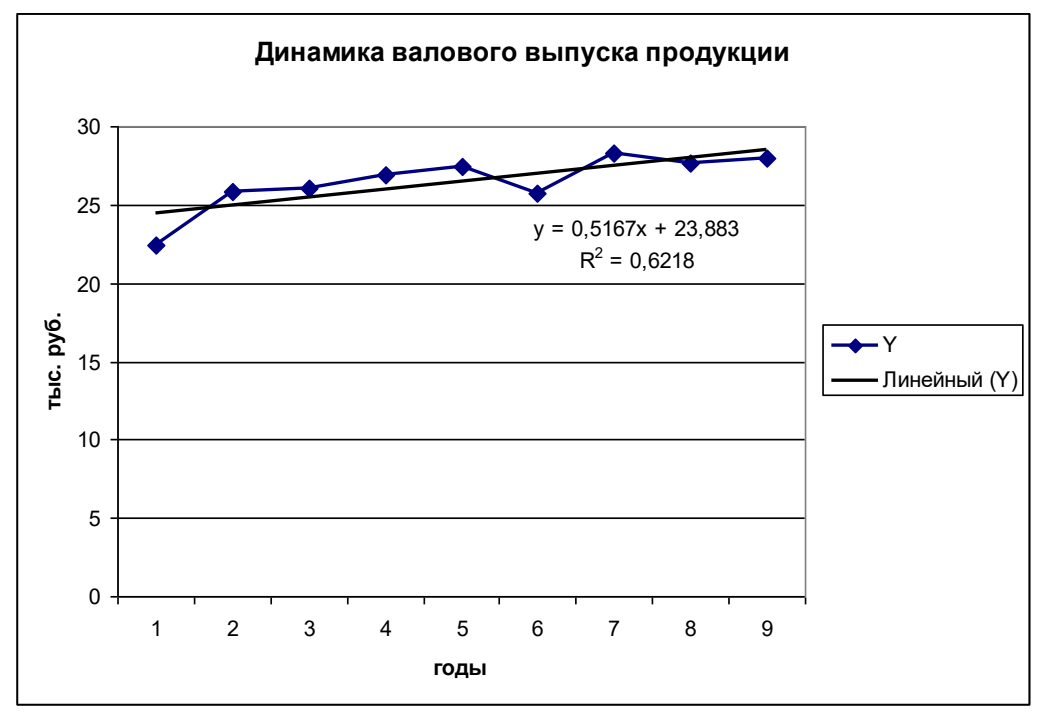

*Рис. 8.5. Аппроксимация эмпирических данных на основе линейная*

#### **ЛИТЕРАТУРА**

- 1. Атагишева Г.С. Учебно-методический комплекс по дисциплине «Экономико-математические методы и моделирование» для специальностей «Землеустройство» и «Земельный кадастр». – Махачкала, 2008. – 122 с.
- 2. Панкова Е.А. ТРАНСПОРТНЫЕ ЗАДАЧИ ЭЛЕКТРОЭНЕРГЕТИКИ. В сборнике: ПРОБЛЕМЫ ЭНЕРГООБЕСПЕЧЕНИЯ, ИНФОРМАТИЗАЦИИ И АВТОМАТИЗАЦИИ, БЕЗОПАСНОСТИ И ПРИРОДОПОЛЬЗОВАНИЯ В АПК Международная научно-техническая конференция. Под общей редакцией Маркарянц Л.М.. Брянск, 2013. С. 72-74.
- 3. Панкова Е.А. ПРИМЕНЕНИЕ МЕТОДОВ ЛИНЕЙНОГО ПРОГРАММИРО-ВАНИЯ ДЛЯ РЕШЕНИЯ ОПТИМИЗАЦИОННЫХ ЗАДАЧ ЭЛЕКТРО-СНАБЖЕНИЯ. В сборнике: Актуальные вопросы эксплуатации современных систем энергообеспечения и природопользования материалы IX международной научно-технической конференции. Под общей редакцией Маркарянц Л.М.. Брянск, 2015. С. 203-207.
- 4. Петракова Н.В., Верезубова Н.А. Анализ данных в среде Microsoft EXCEL. Брянск: Издательство БГСХА, 2007.-84 с.
- 5. Петракова Н.В. ОСНОВЫ МАТЕМАТИЧЕСКОГО МОДЕЛИРОВАНИЯ. МОДЕЛИ. МЕТОДЫ. ПРИМЕРЫ. Брянск, 2011.
- 6. Петракова Н.В. РЕШЕНИЕ ЗАДАЧ ЛИНЕЙНОГО ПРОГРАММИРОВА-НИЯ. Учебно-методическое пособие для студентов по направлению подготовки 21.03.02 «Землеустройство и кадастры» очной и заочной формы обучения / Брянск, 2016.
- 7. Чертко Н. К. Математические методы в землеустройстве [Электронный ресурс]: учеб.-метод. пособие / Н. К. Чертко. – Минск : БГУ, 2014.
- 8. Яковлев В.Б., Погонышева Д.А., Верезубова Н.А. Информационные технологии в экономике: Учебное пособие/Под ред. В.Б. Яковлева. - Брянск: Издательство Брянской ГСХА, 2005. – 102 с.

#### **ПРИЛОЖЕНИЯ**

### *Приложение 1*

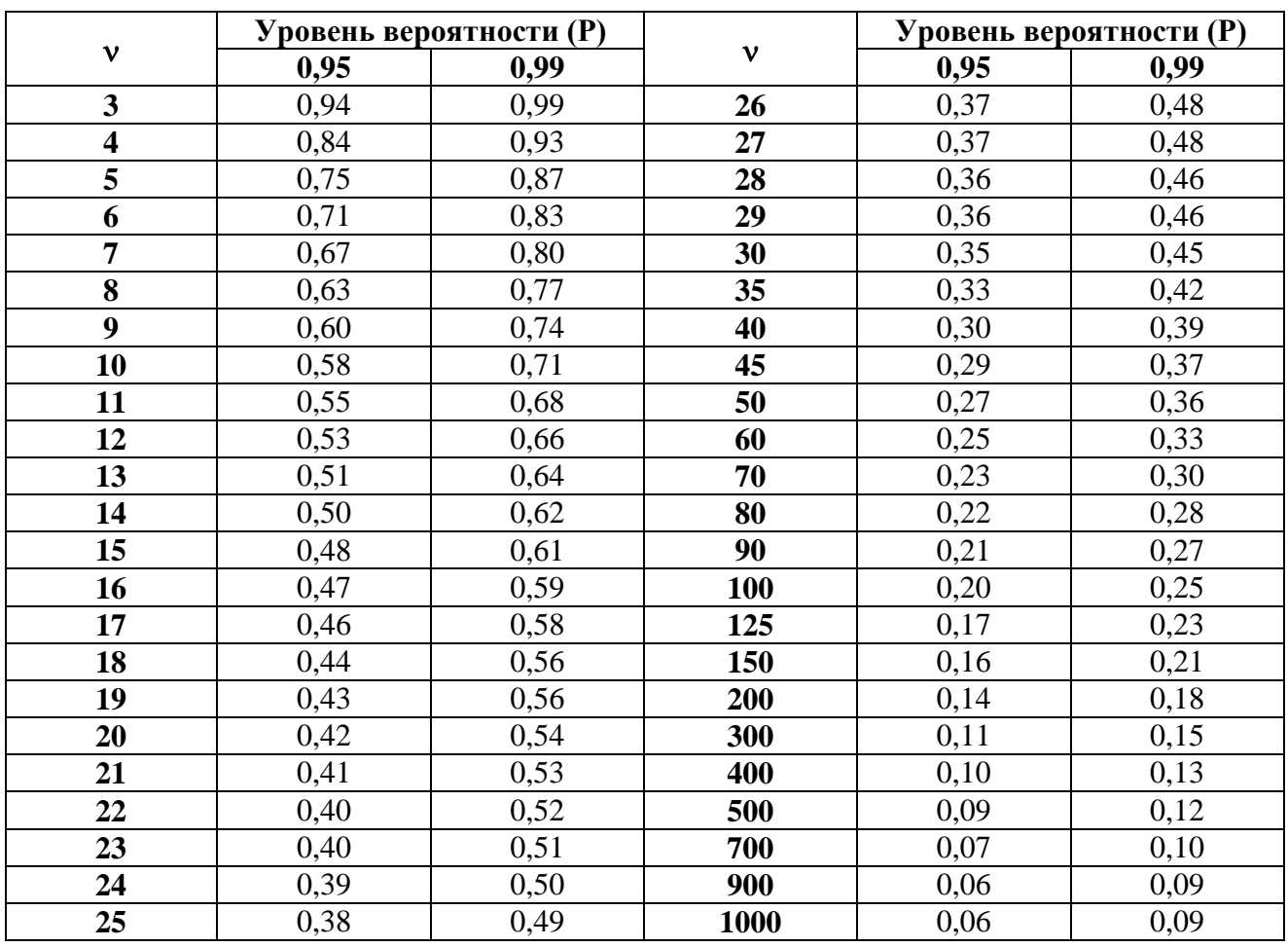

## **Минимальные существенные значения коэффициентов корреляции**

## *Приложение 2*

| $v_2$                   | $v_1$ – степени свободы (для большого среднего квадрата) |                |                         |                         |       |       |       |       |       |       |  |
|-------------------------|----------------------------------------------------------|----------------|-------------------------|-------------------------|-------|-------|-------|-------|-------|-------|--|
|                         | $\mathbf{1}$                                             | $\overline{2}$ | $\overline{\mathbf{3}}$ | $\overline{\mathbf{4}}$ | 5     | 6     | 7     | 8     | 9     | 10    |  |
| $\mathbf{1}$            | 161                                                      | 200            | 216                     | 225                     | 230   | 234   | 237   | 239   | 241   | 242   |  |
| $\overline{2}$          | 18,51                                                    | 19,00          | 19,16                   | 19,25                   | 19,30 | 19,33 | 19,36 | 19,37 | 19,38 | 19,39 |  |
| 3                       | 10,13                                                    | 9,55           | 9,28                    | 9,12                    | 9,01  | 8,94  | 8,88  | 8,84  | 8,81  | 8,78  |  |
| $\overline{\mathbf{4}}$ | 7,71                                                     | 6,94           | 6,59                    | 6,39                    | 6,26  | 6,16  | 6,09  | 6,04  | 6,00  | 5,96  |  |
| 5                       | 6,61                                                     | 5,79           | 5,41                    | 5,19                    | 5,05  | 4,95  | 4,88  | 4,82  | 4,78  | 4,74  |  |
| 6                       | 5,99                                                     | 5,14           | 4,76                    | 4,53                    | 4,39  | 4,28  | 4,21  | 4,15  | 4,10  | 4,06  |  |
| 7                       | 5,59                                                     | 4,74           | 4,35                    | 4,12                    | 3,97  | 3,87  | 3,79  | 3,73  | 3,68  | 3,63  |  |
| 8                       | 5,32                                                     | 4,46           | 4,07                    | 3,84                    | 3,69  | 3,58  | 3,50  | 3,44  | 3,39  | 3,34  |  |
| 9                       | 5,12                                                     | 4,26           | 3,86                    | 3,63                    | 3,48  | 3,37  | 3,29  | 3,23  | 3,18  | 3,13  |  |
| 10                      | 4,96                                                     | 4,10           | 3,71                    | 3,48                    | 3,33  | 3,22  | 3,14  | 3,07  | 3,02  | 2,97  |  |
| 11                      | 4,84                                                     | 3,98           | 3,59                    | 3,36                    | 3,20  | 3,09  | 3,01  | 2,95  | 2,90  | 2,86  |  |
| 12                      | 4,75                                                     | 3,88           | 3,49                    | 3,26                    | 3,11  | 3,00  | 2,92  | 2,85  | 2,80  | 2,76  |  |
| 13                      | 4,67                                                     | 3,80           | 3,41                    | 3,18                    | 3,02  | 2,92  | 2,84  | 2,77  | 2,72  | 2,67  |  |
| 14                      | 4,60                                                     | 3,74           | 3,34                    | 3,11                    | 2,96  | 2,85  | 2,77  | 2,70  | 2,65  | 2,60  |  |
| 15                      | 4,54                                                     | 3,68           | 3,29                    | 3,06                    | 2,90  | 2,79  | 2,70  | 2,64  | 2,59  | 2,55  |  |
| 16                      | 4,49                                                     | 3,63           | 3,24                    | 3,01                    | 2,85  | 2,74  | 2,66  | 2,59  | 2,54  | 2,49  |  |
| 17                      | 4,45                                                     | 3,59           | 3,20                    | 2,96                    | 2,81  | 2,70  | 2,62  | 2,55  | 2,50  | 2,45  |  |
| 18                      | 4,41                                                     | 3,55           | 3,16                    | 2,93                    | 2,77  | 2,66  | 2,58  | 2,51  | 2,46  | 2,41  |  |
| 19                      | 4,38                                                     | 3,52           | 3,13                    | 2,90                    | 2,74  | 2,63  | 2,55  | 2,48  | 2,43  | 2,38  |  |
| 20                      | 4,35                                                     | 3,49           | 3,10                    | 2,87                    | 2,71  | 2,60  | 2,52  | 2,45  | 2,40  | 2,35  |  |
| 21                      | 4,32                                                     | 3,47           | 3,07                    | 2,84                    | 2,68  | 2,57  | 2,49  | 2,42  | 2,37  | 2,32  |  |
| 22                      | 4,30                                                     | 3,44           | 3,05                    | 2,82                    | 2,66  | 2,55  | 2,47  | 2,40  | 2,36  | 2,30  |  |
| 23                      | 4,28                                                     | 3,42           | 3,03                    | 2,80                    | 2,64  | 2,53  | 2,45  | 2,38  | 2,32  | 2,28  |  |
| 24                      | 4,26                                                     | 3,40           | 3,01                    | 2,78                    | 2,62  | 2,51  | 2,43  | 2,36  | 2,30  | 2,26  |  |
| 25                      | 4,24                                                     | 3,38           | 2,99                    | 2,76                    | 2,60  | 2,49  | 2,41  | 2,34  | 2,28  | 2,24  |  |
| 26                      | 4,22                                                     | 3,37           | 2,98                    | 2,74                    | 2,59  | 2,47  | 2,39  | 2,32  | 2,27  | 2,22  |  |

**Значения F-критерия Фишера при уровне значимости 0,05 (***v* **<sup>2</sup>=1…26)**

## *Продолжение приложения 2*

### *Продолжение по горизонтали*

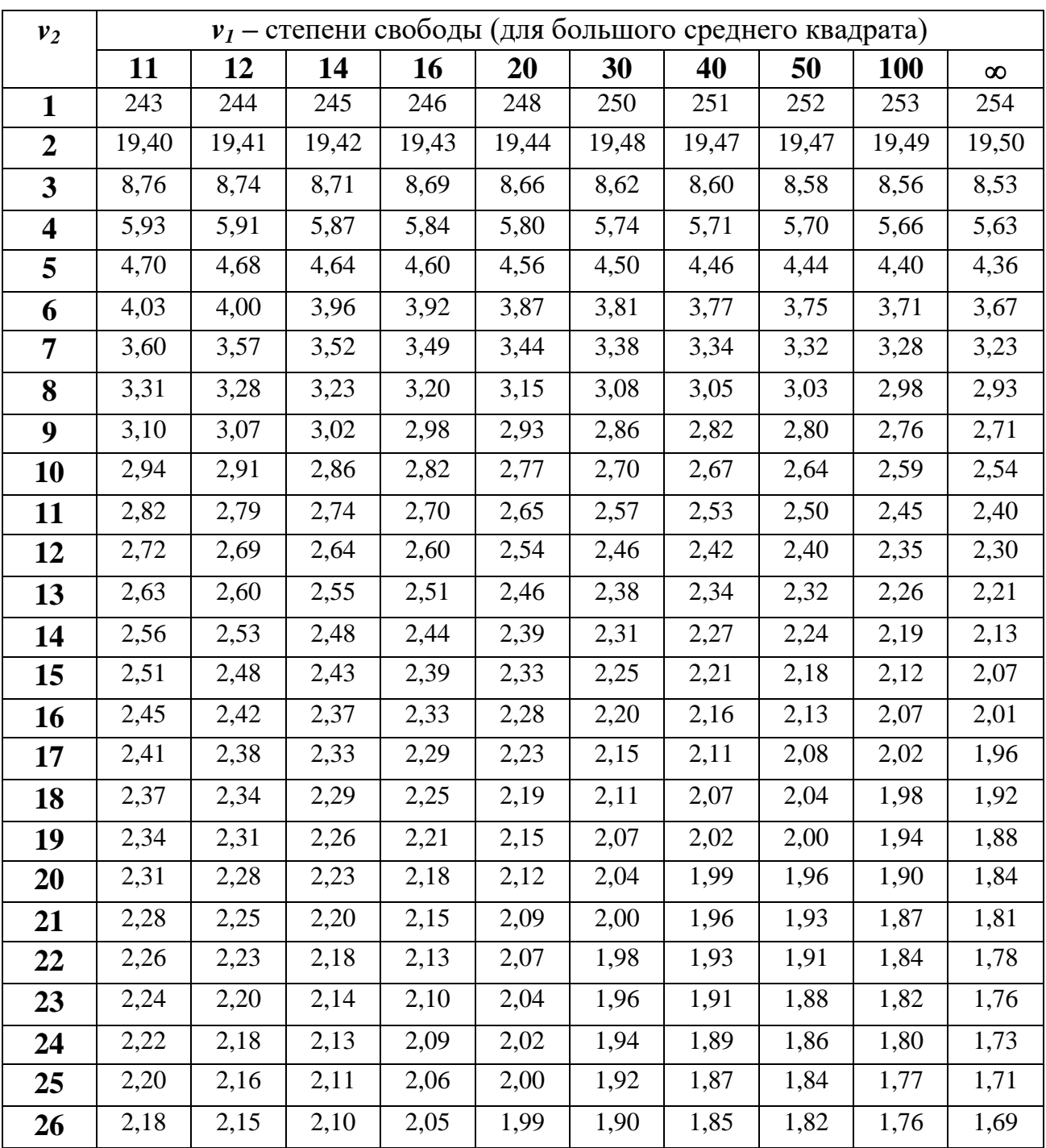

**Учебное издание**

**Наталья Васильевна Петракова**

# **ЭКОНОМИКО-МАТЕМАТИЧЕСКИЕ МЕТОДЫ И МОДЕЛИ В ЗЕМЛЕУСТРОЙСТВЕ**

**Учебное пособие**

**Редактор Павлютина И.П.**

Подписано к печати 11.03.2016 г. Формат 60х84. 1/16. Бумага печатная. Усл. печ. л. 6,97. Тираж 50 экз. Изд. № 4977.

Издательство Брянского государственного аграрного университета **243365, Брянская обл., Выгоничский район, п. Кокино, БГАУ**